# VMS System Dump Analyzer Utility Manual

Order Number: AA-LA87A-TE

#### **April 1988**

This manual explains how to use the System Dump Analyzer (SDA) to investigate system failures and examine a running system.

Revision/Update Information: This b

This book supersedes the VAX/VMS System Dump Analyzer Reference

Manual for VAX/VMS Version 4.4, published April 1986.

Operating System and Version: VMS Version 5.0

digital equipment corporation maynard, massachusetts

#### **April 1988**

The information in this document is subject to change without notice and should not be construed as a commitment by Digital Equipment Corporation. Digital Equipment Corporation assumes no responsibility for any errors that may appear in this document.

The software described in this document is furnished under a license and may be used or copied only in accordance with the terms of such license.

No responsibility is assumed for the use or reliability of software on equipment that is not supplied by Digital Equipment Corporation or its affiliated companies.

Copyright ©1988 by Digital Equipment Corporation

All Rights Reserved.

Printed in U.S.A.

The postpaid READER'S COMMENTS form on the last page of this document requests the user's critical evaluation to assist in preparing future documentation.

The following are trademarks of Digital Equipment Corporation:

DEC/CMS

DIBOL EduSystem UNIBUS VAX

DEC/MMS DECnet IAS MASSBUS VAXcluster VMS

DECsystem-10 DECSYSTEM-20 PDP PDT VIVIS

DECUS DECwriter

RSTS RSX

digital™

ZK4556

# HOW TO ORDER ADDITIONAL DOCUMENTATION DIRECT MAIL ORDERS

#### **USA & PUERTO RICO**\*

Digital Equipment Corporation P.O. Box CS2008 Nashua, New Hampshire

#### CANADA

Digital Equipment of Canada Ltd. 100 Herzberg Road Kanata, Ontario K2K 2A6 Attn: Direct Order Desk

#### INTERNATIONAL

Digital Equipment Corporation PSG Business Manager c/o Digital's local subsidiary or approved distributor

- In Continental USA and Puerto Rico call 800-258-1710.
- In New Hampshire, Alaska, and Hawaii call 603-884-6660.
- In Canada call 800-267-6215.

\*Any prepaid order from Puerto Rico must be placed with the local Digital subsidiary (809-754-7575). Internal orders should be placed through the Software Distribution Center (SDC), Digital Equipment Corporation, Westminster, Massachusetts 01473.

#### **Production Note**

This book was produced with the VAX DOCUMENT electronic publishing system, a software tool developed and sold by DIGITAL. In this system, writers use an ASCII text editor to create source files containing text and English-like code; this code labels the structural elements of the document, such as chapters, paragraphs, and tables. The VAX DOCUMENT software, which runs on the VMS operating system, interprets the code to format the text, generate a table of contents and index, and paginate the entire document. Writers can print the document on the terminal or line printer, or they can use DIGITAL-supported devices, such as the LN03 laser printer and PostScript printers (PrintServer 40 or LN03R ScriptPrinter), to produce a typeset-quality copy containing integrated graphics.

PostScript is a trademark of Adobe Systems, Inc.

|  |  | Ç |
|--|--|---|
|  |  |   |
|  |  | U |
|  |  | U |
|  |  |   |
|  |  | O |

| PREFAC    | E                                                           | ix                                    |
|-----------|-------------------------------------------------------------|---------------------------------------|
| NEW AN    | ND CHANGED FEATURES                                         | xiii                                  |
| Descripti | ion                                                         | SDA-1                                 |
|           |                                                             | · · · · · · · · · · · · · · · · · · · |
| 1         | SYSTEM MANAGEMENT AND SDA                                   | SDA-2                                 |
| 1.1       | The System Dump File                                        | SDA-2                                 |
| 1.1.1     | Dump File Style • SDA-4                                     |                                       |
| 1.2       | Saving System Dumps                                         | SDA-4                                 |
| 1.3       | Invoking SDA in the Site-Specific Startup Command Procedure | SDA-5                                 |
| 2         | ANALYZING A SYSTEM DUMP                                     | SDA-6                                 |
| 2.1       | Requirements                                                | SDA-6                                 |
| 2.2       | Invoking SDA                                                | SDA-6                                 |
| 2.3       | Mapping the Contents of the Dump File                       |                                       |
| 2.4       | Building the SDA Symbol Table                               |                                       |
| 2.5       | Executing the SDA Initialization File (SDA\$INIT)           |                                       |
| 3         | ANALYZING A RUNNING SYSTEM                                  | SDA-8                                 |
| 4         | SDA CONTEXT                                                 | SDA-9                                 |
| 5         | SDA COMMAND FORMAT                                          | SDA-10                                |
| 5.1       | General Command Format                                      | SDA-11                                |
| 5.2       | Expressions                                                 | SDA-11                                |
| 5.2.1     | Radix Operators • SDA-12                                    |                                       |
| 5.2.2     | Arithmetic and Logical Operators • SDA-12                   |                                       |
| 5.2.3     | Precedence Operators • SDA-13                               |                                       |
| 5.2.4     | Symbols • SDA-13                                            |                                       |
| 6         | INVESTIGATING SYSTEM FAILURES                               | SDA-15                                |
| 6.1       | General Procedure for Analyzing System Failures             | SDA-15                                |
| 6.2       | Fatal Bugcheck Conditions                                   | SDA-16                                |
| 6.2.1     | Fatal Exceptions • SDA-16                                   |                                       |
| 6.2.2     | Illegal Page Faults • SDA-19                                |                                       |

| 7              | A SAMPLE SYSTEM FAILURE                                          |               | SDA-21 |
|----------------|------------------------------------------------------------------|---------------|--------|
| 7.1            | Identifying the Bugcheck                                         |               | SDA-21 |
| 7.2            | Identifying the Exception                                        |               |        |
| 7.3            | Locating the Source of the Exception                             |               | SDA-23 |
| 7.3.1          | Finding the Driver by Using the Program Coul                     | nter • SDA-23 |        |
| 7.3.2          | Calculating the Offset into the Driver's Progra Section • SDA-24 | am            |        |
| 7.4            | Finding the Problem Within the Routine                           |               | SDA-24 |
| 7.4.1          | Examining the Routine • SDA-25                                   |               |        |
| 7.4.2          | Checking the Values of Key Variables • SDA                       |               |        |
| 7.4.3          | Identifying and Fixing the Defective Code • S                    | DA-27         |        |
| 8              | INDUCING A SYSTEM FAILURE                                        |               | SDA-28 |
| 8.1            | Meeting Crash Dump Requirements                                  |               | SDA-28 |
| 8.2            | <b>Examples of How to Cause System Failures</b>                  |               |        |
| SDA Usage Sun  | nmary                                                            |               | SDA-32 |
| SDA Qualifiers |                                                                  |               | SDA-34 |
|                | /CRASH_DUMP                                                      | SDA-35        |        |
|                | /RELEASE                                                         | SDA-36        |        |
|                | /SYMBOL                                                          | SDA-37        |        |
|                | /SYSTEM                                                          | SDA-38        |        |
| SDA Command    | <u> </u>                                                         |               | SDA-39 |
|                | @ (EXECUTE PROCEDURE)                                            | SDA-40        |        |
|                | ATTACH                                                           | SDA-41        |        |
|                | COPY                                                             | SDA-42        |        |
|                | DEFINE                                                           | SDA-43        |        |
|                | EVALUATE                                                         | SDA-48        |        |
|                | EXAMINE                                                          | SDA-51        |        |
|                | EXIT                                                             | SDA-55        |        |
|                | FORMAT                                                           | SDA-56        |        |
|                | HELP                                                             | SDA-58        |        |
|                | READ                                                             | SDA-59        | ě      |
|                | REPEAT                                                           | SDA-64        |        |
|                | SEARCH                                                           | SDA-66        |        |
|                | SET CPU                                                          | SDA-68        |        |
|                | SET LOG                                                          | SDA-71        |        |
|                | SET OUTPUT                                                       | SDA-72        |        |
|                | SET PROCESS                                                      | SDA-73        |        |
|                | SET RMS                                                          | SDA-76        |        |
|                | SHOW CALL_FRAME                                                  | SDA-79        |        |
|                | SHOW CLUSTER                                                     | SDA-82        |        |

**SDA-87** 

**SDA-89** 

**SDA-93** 

**SDA-98** 

SDA-104

**SDA-106** 

**SDA-108** 

SDA-111 SDA-115

**SDA-118** 

|                       | SHOW PORTS                                                         | SDA-123            |             |
|-----------------------|--------------------------------------------------------------------|--------------------|-------------|
|                       | SHOW PROCESS                                                       | SDA-126            |             |
|                       | SHOW RESOURCE                                                      | SDA-143            |             |
|                       | SHOW RMS                                                           | SDA-147            |             |
|                       | SHOW RSPID                                                         | SDA-148            |             |
|                       | SHOW SPINLOCKS                                                     | SDA-150            |             |
|                       | SHOW STACK                                                         | SDA-157            |             |
|                       | SHOW SUMMARY                                                       | SDA-159            |             |
|                       | SHOW SYMBOL<br>SPAWN                                               | SDA-161<br>SDA-162 |             |
|                       | VALIDATE QUEUE                                                     | SDA-162<br>SDA-164 |             |
|                       | VALIDATE QUEUE                                                     | 3DA-104            |             |
| INDEX                 |                                                                    |                    | <del></del> |
| FIGURES               |                                                                    |                    |             |
|                       |                                                                    |                    |             |
| SDA-1                 | First Argument List on the Stack                                   |                    | SDA-17      |
| SDA-2 Mechanism Array |                                                                    | SDA-17             |             |
| SDA–3 Signal Array    |                                                                    | SDA-18             |             |
| SDA-4                 | Stack Following an Illegal Page-Fault Error                        |                    | SDA-20      |
| SDA-5 Call Frame      |                                                                    |                    | SDA-80      |
| TABLEC                |                                                                    |                    |             |
| TABLES                |                                                                    |                    | 004.4       |
| SDA-1                 | Comparison of Full and Subset Dump Files                           |                    | SDA-4       |
| <b>U</b>              | <b>CS</b> . 1                                                      |                    | SDA-12      |
| SDA-3                 | SDA Symbols                                                        |                    | SDA-13      |
| SDA-4                 | Modules Containing Global Symbols Used by                          |                    | SDA-60      |
| SDA-5                 | SDA-5 Modules Defining Global Locations Within the Executive Image |                    | SDA-60      |
| SDA-6                 | SET RMS Command Keywords for Displaying RMS Information            |                    | SDA-76      |
|                       |                                                                    |                    | vii         |

**SHOW CONNECTIONS** 

**SHOW CPU** 

**SHOW CRASH** 

**SHOW DEVICE** 

**SHOW HEADER** 

**SHOW LOCK** 

**SHOW EXECUTIVE** 

SHOW PAGE\_TABLE

SHOW PFN\_DATA SHOW POOL

| SDA-7  | Contents of the SHOW LOCK and SHOW PROCESS/LOCKS Displays           | SDA-108 |
|--------|---------------------------------------------------------------------|---------|
| SDA-8  | Virtual Page Information in the SHOW PAGE_TABLE Display             | SDA-112 |
| SDA-9  | Physical Page Information in the SHOW PAGE_TABLE Display            | SDA-113 |
| SDA-10 | Page Frame Number Information in the SHOW PFN_DATA Display          | SDA-116 |
| SDA-11 | Process Section Table Entry Information in the SHOW PROCESS Display | SDA-130 |
| SDA-12 | Process I/O Channel Information in the SHOW PROCESS Display         | SDA-131 |
| SDA-13 | Resource Information in the SHOW RESOURCE Display _                 | SDA-143 |
| SDA-14 | Static Spin Locks                                                   | SDA-151 |
| SDA-15 | Process Information in the SHOW SUMMARY Display                     | SDA-159 |

### **Preface**

#### Intended Audience

The VMS System Dump Analyzer Utility Manual is primarily intended for the system programmer who must investigate the causes of system failures and debug kernel mode code, such as a device driver. This programmer should possess some knowledge of VMS data structures to properly interpret the results of System Dump Analyzer (SDA) commands.

The VMS System Dump Analyzer Utility Manual also includes information required by the system manager in order to maintain the system resources necessary to capture and store system crash dumps. Those who need to determine the cause of a hung process or improve system performance may refer to this manual for instructions for using SDA to analyze a running system.

### **Document Structure**

The VMS System Dump Analyzer Utility Manual includes the following four sections:

- The first section provides an introduction to the functions of the System Dump Analyzer (SDA), a description of its features, a discussion of key concepts, and an illustration of its use. It includes instructions for maintaining the optimal environment for the analysis of system failures, and notes the requirements for processes invoking SDA.
- The second section outlines the following aspects of SDA usage:
  - Invoking SDA
  - Exiting from SDA
  - Recording the output of an SDA session
  - Required privileges
- The third section describes those qualifiers to the ANALYZE command that govern the behavior of SDA.
- The last section describes the function, format, and parameters of each SDA command. It also provides examples of situations in which specific commands are useful.

#### **Associated Documents**

The VMS System Dump Analyzer Utility Manual presumes an understanding of the material discussed in the following documents:

- VMS naming conventions as described in the Guide to Creating VMS Modular Procedures
- VMS operational concepts as described in the Introduction to VMS System Management, Guide to Setting Up a VMS System, Guide to Maintaining a VMS System, and Guide to VMS Performance Management
- VMS data structures and concepts as described in the VAX/VMS Internals and Data Structures and the VMS Device Support Manual

Investigators of VAXcluster failures will find the discussions in the VMS VAXcluster Manual and the VMS Show Cluster Utility Manual helpful in understanding the output of several SDA commands.

#### Conventions

Typographical conventions used in this book include the following:

- The term "quotation marks" refers to double quotation marks ("). The term "apostrophe" refers to a single quotation mark (').
- Terms that serve as parameters to commands and qualifiers appear in boldface in the text of the manual. For example:

The value **csid** is the cluster system identification number (CSID) of the node to be displayed.

• Terms that serve as variables in a mathematical expression or a file specification appear in italic print:

The default file specification is as follows:

SYS\$DISK:[default-dir]SYSDUMP.DMP

SYS\$DISK and [default-dir] represent the disk and directory specified in your last SET DEFAULT command.

 In format descriptions, brackets indicate that the enclosed item is optional. (Brackets are not, however, optional in the syntax of a directory name in a file specification or in the syntax of a substring specification in an assignment statement.)

FORMAT[/qualifier] location

 In format descriptions, stacked lists of items are enclosed in either braces or brackets. In either case, the parameters or qualifiers in the stack are optional in the syntax of the command.

When *braces* enclose the list, you can include *only one* of the items from the list in the command. For example:

$$\begin{array}{l} \textbf{EVALUATE} & \left\{ \begin{array}{c} /CONDITION\_VALUE \\ /PSL \\ /PTE \\ /SYMBOLS \end{array} \right\} expression \\ \end{array}$$

When *brackets* enclose the list, you can generally include *more than one* item from the stack in the command. Incompatible qualifiers and parameters are given special mention in the syntax descriptions.

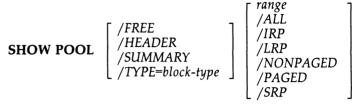

• In format descriptions, a horizontal ellipsis indicates that additional parameters, values, or information can be entered. For example:

```
SET RMS = (option[,...])
```

In examples, a horizontal ellipsis also indicates that columns of information have been omitted from the display. For example:

| SDA> SHOW HEADER<br>Dump file header |     |          |
|--------------------------------------|-----|----------|
|                                      | ND9 | 00000000 |
| 00000000 80185200                    | . R | 00000020 |
| 00000000 00000000                    |     | 00000040 |
| 00020000 00000000                    |     | 00000060 |

• In format descriptions, parentheses indicate that you should enclose the choices you select in parentheses if you select more than one. For example:

**SET RMS** = 
$$(option[,...])$$

- In interactive examples, all output lines or prompting characters that the system prints or displays appear in black letters. All user-entered commands are shown in red letters. For example:
  - \$ ANALYZE/CRASH\_DUMP SYS\$SYSTEM:SYSDUMP.DMP
  - \$ ANAL/CRASH SYS\$SYSTEM
- In interactive examples, a symbol with a 1- to 6-character abbreviation indicates that you press a key on the terminal, for example, RET.
- In interactive examples, the symbol CTRL/x indicates that you must press the key labeled CTRL while you simultaneously press another key: for instance, CTRL/C.
- In interactive examples, a vertical ellipsis means either that not all the data that the system would display in response to the particular command is shown or that not all the data a user would enter is shown. For example:

|  |  |  | U |
|--|--|--|---|
|  |  |  |   |
|  |  |  | U |
|  |  |  |   |
|  |  |  |   |
|  |  |  | U |
|  |  |  |   |
|  |  |  |   |
|  |  |  | 0 |
|  |  |  |   |

# **New and Changed Features**

This manual applies to Version 5.0 of the VMS operating system.

The following list summarizes the major changes to the previous edition of the manual.

- The context of certain SDA commands now depends on the definition of both the SDA current process and the SDA current CPU. The descriptions of the following commands have been altered to reflect the behavior of SDA in analyzing a Version 5.0 multiprocessor system failure:
  - SET PROCESS
  - SHOW CRASH
  - SHOW PROCESS
  - SHOW STACK

The following new commands have been added to the manual:

SET CPU

Selects a processor to become the SDA current CPU

SHOW CPU

Displays information about the state of a processor at

the time of the system failure

SHOW SPINLOCKS

Displays the data structures that provide system synchronization in a VAX multiprocessing system

Section 4 discusses the implications of changing SDA CPU and process context.

- Version 5.0 changes in the composition of the VMS executive and its corresponding loaded images may be evident in the names of certain symbols displayed in the output of various commands (such as SHOW STACK) in an SDA session. To aid in identifying locations within the executive image, SDA provides the following features:
  - A new command, SHOW EXECUTIVE, lists the location and size of each loadable image that is part of the Version 5.0 VMS executive.
  - The /EXECUTIVE qualifier has been added to the READ command to facilitate the loading of symbols into the SDA symbol table to further identify global locations within the VMS executive.

The description of the SHOW EXECUTIVE command includes a discussion of the components of the Version 5.0 VMS executive.

- Several options have been added to the SET RMS and SHOW PROCESS/RMS commands, allowing the display of the following RMS structures: recovery unit block (RUB), recovery unit stream block (RUSB), recovery unit file block (RUFB), shared file synchronization block (SFSB), global buffer synchronization block (GFSB), and network work area (NWA). These commands also allow the display of the structures associated with process I/O by means of the [NO]PIO option.
- When invoked, SDA reads into its symbol table a subset of SYS\$SYSTEM:SYSDEF.STB, called SYS\$SYSTEM:REQSYSDEF.STB, that it requires to identify certain locations in memory. SDA reads REQSYSDEF.STB in addition to reading the system symbol table

### **New and Changed Features**

(SYS\$SYSTEM:SYS.STB). See Section 2.4 for a description of this procedure.

- The symbol MP and the symbol table file (MP.STB) are no longer available to SDA in Version 5.0.
- Instructions on inducing a system failure on newer VAX processors have been added to Section 8.
- A new system parameter, DUMPSTYLE, when set, allows a system whose memory capacity exceeds the disk space available for storing crash dumps to preserve a subset of memory contents for analysis by SDA. (See the discussion in Section 1.1.1 for a discussion of this feature.)
- Various minor revisions, as well as some reorganization of material, may be apparent throughout the manual. In addition, some examples have been added and others have been corrected to better reflect the operation of SDA under VMS Version 5.0.

When a fatal error causes the system to fail, the VMS operating system copies the contents of memory to a system dump file, recording the hardware context of each processor in the system as well. The System Dump Analyzer (SDA) provides a means of interpreting the contents of this file, thus enabling you to examine the status of each processor at the time of the failure and investigate the probable causes of the crash. To do so, you invoke SDA by means of the DCL command ANALYZE/CRASH\_DUMP.

You can use SDA commands to perform the following operations:

- Direct (or echo) the output of an SDA session to a file or device (SET OUTPUT or SET LOG)
- Display the condition of the operating system and the hardware context of each processor in the system at the time of the crash (SHOW CRASH)
- Select a specific processor in a multiprocessing system as the subject of analysis (SET CPU).
- Display the contents of a specific process stack or the interrupt stack of a specific processor (SHOW STACK)
- Format a call frame from a stack location (SHOW CALL\_FRAME)
- Read a set of global symbols into the SDA symbol table (READ)
- Define symbols to represent values or locations in memory and add them to the SDA symbol table (DEFINE)
- Evaluate an expression in hexadecimal and decimal, interpreting its value as a symbol, a condition value, a page-table entry (PTE), or a processor status longword (PSL) (EVALUATE)
- Examine the contents of memory locations, optionally interpreting them as VAX MACRO instructions, a PTE, or a PSL (EXAMINE)
- Display device status as reflected in system data structures (SHOW DEVICE)
- Format system data structures (FORMAT)
- Validate the integrity of the links in a queue (VALIDATE)
- Display a summary of all processes on the system (SHOW SUMMARY)
- Examine the memory of any process (SHOW PROCESS)
- Display the RMS data structures of a process (SHOW PROCESS/RMS)
- Display memory management data structures (SHOW POOL, SHOW PFN\_DATA, SHOW PAGE\_TABLE)
- Display lock management data structures (SHOW RESOURCE, SHOW LOCK)
- Display VAXcluster management data structures (SHOW CLUSTER, SHOW CONNECTIONS, SHOW RSPID, SHOW PORTS)
- Display multiprocessor synchronization information (SHOW SPINLOCKS)

- Display the layout of the loadable executive images (SHOW EXECUTIVE)
- Copy the system dump file (COPY)
- Define keys to invoke SDA commands (DEFINE/KEY)
- Search memory for a given value (SEARCH)

Although SDA provides a great deal of information, it does not analyze all the control blocks and data contained in memory. For this reason, in the event of system failure it is extremely important that you send DIGITAL a Software Performance Report (SPR) and a copy of the system dump file written at the time of the failure.

You can also invoke SDA to analyze a running system, using the DCL command ANALYZE/SYSTEM. Most SDA commands generate useful output in this mode of operation. Although the analysis of a running system may be instructive, you should undertake such an operation with the caution that system context, process context, and a processor's hardware context remain fluid during any given display. A user in a multiprocessing environment should especially note that it is highly possible that a process running SDA could be rescheduled to a different processor frequently during analysis. It is thus advisable to avoid the examination of the hardware context of processors in a running system.

### 1 System Management and SDA

The system manager must ensure that the system writes a dump file whenever the system fails. The manager must also see that the dump file is large enough to contain all the information to be saved, and that the dump file is saved for analysis. The following sections describe these tasks.

### 1.1 The System Dump File

The VMS operating system will attempt to write information into the system dump file only if the system parameter DUMPBUG is set.<sup>1</sup> If DUMPBUG is set and the operating system fails, VMS writes the contents of the error-log buffers, processor registers, and physical memory into the system dump file, overwriting its previous contents.

If the system dump file is too small, VMS cannot copy all of memory to the file when a system failure occurs. For most systems, this means that the system's page table (SPT) is not included in the dump. SDA cannot analyze a dump unless the SPT is included in the dump in its entirety.

The file SYS\$SYSTEM:SYSDUMP.DMP is furnished as an empty file in the VMS software distribution kit. In order to successfully store a crash dump, you must make SYS\$SYSTEM:SYSDUMP.DMP large enough to hold all the information to be written when the system fails. If this is not possible, you can have VMS write dumps into the system paging file, SYS\$SYSTEM:PAGEFILE.SYS. You can enlarge or adjust the size of either of these files by using the CREATE command of the System Generation Utility (SYSGEN), as described in the VMS System Generation Utility Manual.

<sup>&</sup>lt;sup>1</sup> The DUMPBUG parameter is set by default. To examine and/or change its value, consult the VMS System Generation Utility Manual.

To calculate the correct size for SYS\$SYSTEM:SYSDUMP.DMP, use the following formula:

```
size-in-blocks(SYS$SYSTEM:SYSDUMP.DMP)
= size-in-pages(physical-memory)
+ number-of-error-log-buffers
```

You can use the DCL command SHOW MEMORY to determine the total size of physical memory on your system. In addition, you must account for any MA780 multiport memory installed on your system. There are a variable number of error log buffers in any given VAX system, depending upon the setting of the ERRORLOGBUFFERS system parameter. (See the VMS System Generation Utility Manual for additional information about this parameter.)

If SYS\$SYSTEM:SYSDUMP.DMP does not exist, the VMS operating system writes the dump of physical memory into SYS\$SYSTEM:PAGEFILE.SYS, the system's paging file, overwriting the contents of that file. If the SAVEDUMP system parameter is set, the dump file is retained in PAGEFILE.SYS when the system is booted. If it is clear, VMS uses the entire paging file for paging and any dump written to the paging file is lost.<sup>2</sup>

To calculate the minimum size for SYS\$SYSTEM:PAGEFILE.SYS, use the following formula:

```
size-in-blocks(SYS$SYSTEM:PAGEFILE.SYS)
= size-in-pages(physical-memory)
+ number-of-error-log-buffers
+ 1
+ 1000
```

Note that this formula calculates the minimum size requirement for saving a dump in the system's paging file. Generally, the paging file must be larger than this for most systems to avoid hanging the system (see the *Guide to Setting Up a VMS System*). Use of SYS\$SYSTEM:PAGEFILE.SYS to take system crash dumps presumes that you will later free the space occupied by the dump for use by the pager. Generally, you include SDA commands in the site-specific startup command procedure (SYS\$MANAGER:SYSTARTUP.COM) that do this. Otherwise, your system may hang during the startup procedure.

A common method for doing this is to copy the dump from SYS\$SYSTEM:PAGEFILE.SYS to another file, using the SDA COPY command. Although the DCL COPY command can also be used to copy a dump file, only the SDA COPY command causes the pages occupied by the dump to be freed from the system's paging file.

Occasionally, you may want to free the pages in the paging file that are taken up by the dump without having to copy the dump elsewhere. When you issue the ANALYZE/CRASH\_DUMP/RELEASE command, SDA immediately releases the pages to be used for system paging, effectively deleting the dump. Note that this command does *not* allow you to analyze the dump before deleting it.

<sup>&</sup>lt;sup>2</sup> The SAVEDUMP parameter is clear by default. To examine and/or change its value, consult the VMS System Generation Utility Manual.

#### 1.1.1 Dump File Style

In certain VAX system configurations, it may be impossible to preserve the entire contents of memory in a disk file. For instance, a large memory system or a system with small disk capacity may not be able to supply enough disk space for a full memory dump. In normal circumstances, if the system dump file cannot accommodate all of memory, SDA cannot analyze the dump.

To preserve those portions of memory that contain information most useful in determining the causes of system failures, a system manager sets the static system parameter DUMPSTYLE to 1. When the DUMPSTYLE parameter is set, AUTOGEN attempts to create a dump file large enough to contain ample information for SDA to analyze a failure. When the DUMPSTYLE parameter is clear, the default case, AUTOGEN attempts to create a dump file large enough to contain all of physical memory.

A comparison of full and subset style dump files appears in Table SDA-1.

Table SDA-1 Comparison of Full and Subset Dump Files

|                            | Full                                                                                                    | Subset                                                                                                    |
|----------------------------|----------------------------------------------------------------------------------------------------|----------------------------------------------------------------------------------------------------|
| Available<br>Information   | Complete contents of physical memory in use, stored in order of increasing physical address (for instance, system and global page tables are stored last). | System page table, global page table, system space memory, and process and control regions (plus global pages) for all saved processes.                                               |
| Unavailable<br>Information | Contents of paged-out memory at the time of the crash.                                                                                                    | Contents of paged-out memory at the time of the crash, process and control regions of unsaved processes, and memory not mapped by a page table (such as the free and modified lists). |
| SDA Command<br>Limitations | None.                                                                                                    | The following commands are not useful for unsaved processes: SHOW PROCESS /CHANNELS, SHOW PROCESS/RMS, SHOW STACK, and SHOW SUMMARY/IMAGE.                                            |

## 1.2 Saving System Dumps

Every time the operating system writes information to the system dump file, it writes over whatever was previously stored in the file. For this reason, the system manager should save the contents of the file after a system failure has occurred.

The system manager can use the SDA COPY command or the DCL COPY command. Either command can be used in your site-specific startup procedure, but the SDA COPY command is preferred because it marks the dump file as copied. As mentioned earlier, this is particularly important if the dump was written into the paging file, SYS\$SYSTEM:PAGEFILE.SYS, because it releases those pages occupied by the dump to the pager.

Because system dump files are set to NOBACKUP, the Backup Utility (BACKUP) does not copy them to tape unless you use the qualifier /IGNORE=NOBACKUP when invoking BACKUP. When you use the SDA COPY command to copy the system dump file to another file, VMS does not set the new file to NOBACKUP.

As included in the VMS distribution kit, SYS\$SYSTEM:SYSDUMP.DMP is protected against world access. Because a dump file can contain privileged information, it is a good idea for the system manager to continue to protect dump files from universal read access.

### 1.3 Invoking SDA in the Site-Specific Startup Command Procedure

Because a listing of the SDA output is an important source of information in determining the cause of a system failure, it is a good idea to have SDA produce such a listing after every failure. The system manager can ensure the creation of a listing by modifying the site-specific startup command procedure SYS\$MANAGER:SYSTARTUP.COM so that it invokes SDA when the system is booted.

When invoked in the site-specific startup procedure, SDA executes the specified commands only if the system is booting immediately after a system failure. SDA examines a flag in the dump file's header that indicates whether it has already processed the file. If the flag is set, SDA merely exits. If the flag is clear, SDA executes the specified commands and sets the flag. This flag is clear when the operating system initially writes a crash dump, except for those resulting from an operator-requested shutdown (for instance, SYS\$SYSTEM:OPCCRASH.COM or SYS\$SYSTEM:SHUTDOWN.COM).

The following example shows typical commands that might be added to your site-specific startup command procedure to produce an SDA listing after each failure.

```
$ !
$ !
        Print dump listing if system just failed
$ ANALYZE/CRASH_DUMP SYS$SYSTEM:SYSDUMP.DMP
  COPY SYS$SYSTEM: SAVEDUMP.DMP
                                      ! Save dump file
  SET OUTPUT LPAO:SYSDUMP.LIS
                                      ! Create listing file
                    ! Display crash
  SHOW CRASH
                     ! information
                     ! Show current stack
  SHOW STACK
  SHOW SUMMARY
                     ! List all active
                     ! processes
  SHOW PROCESS/PCB/PHD/REG
                                      ! Display current process
  SHOW SYMBOL/ALL ! Print system symbol
                     ! table
  EXIT
```

The COPY command in the preceding example saves the contents of the file SYS\$SYSTEM:SYSDUMP.DMP. If your system's startup command file does not save a copy of the contents of this file, this crash dump information will be lost in the next system failure, when the system saves the information on the new failure, overwriting the contents of SYS\$SYSTEM:SYSDUMP.DMP.

If you are using the SYS\$SYSTEM:PAGEFILE.SYS as the crash dump file, you must include SDA commands in SYS\$MANAGER:SYSTARTUP.COM that free the space occupied by the dump so that the pager can use it. For instance:

EXIT

### 2 Analyzing a System Dump

SDA performs certain tasks prior to bringing a dump into memory, presenting its initial displays, and accepting command input. This section describes those tasks, which include

- Verifying that the process invoking it is suitably privileged to read the dump file
- Mapping the contents of the specified dump file
- Reading the system symbol tables (SYS\$SYSTEM:SYS.STB and SYS\$SYSTEM:REQSYSDEF.STB)
- Executing the commands in the SDA initialization file

For detailed information on the investigation of a system failure, see Section 6.

### 2.1 Requirements

In order to be able to analyze a dump file, your process must have

- Read access both to the file that contains the dump and to copies of the symbol tables SYS\$SYSTEM:SYS.STB (the system symbol table) and SYS\$SYSTEM:REQSYSDEF.STB (the required subset of the symbols in the file SYSDEF.STB). SDA reads these tables by default. As included in the VMS distribution kit, SYS\$SYSTEM:SYSDUMP.DMP, SYS\$SYSTEM:SYS.STB, and SYS\$SYSTEM:REQSYSDEF.STB are protected against world access. Either a system UIC or SYSPRV privilege thus is needed for a process to read the dump file.
- Sufficient virtual address space for SDA to map the entire dump and any required symbol tables, plus space to be used for the stacks. To ensure that SDA has the correct amount of virtual address space, the value of the system parameter VIRTUALPAGECNT must be larger than the size of the system's dump file by approximately 3000 pages. Further increases in the parameter may be required if your particular installation places extra heavy demands upon the virtual address space of the process.

## 2.2 Invoking SDA

If your process satisfies these conditions, you can issue the DCL command ANALYZE/CRASH\_DUMP to invoke SDA. If you do not specify the name of a dump file in the command, SDA prompts you for the name of the file, as follows:

\$ ANALYZE/CRASH\_DUMP
\_Dump File:

The default file specification is as follows:

SYS\$DISK:[default-dir]SYSDUMP.DMP

SYS\$DISK and [default-dir] represent the disk and directory specified in your last SET DEFAULT command.

### 2.3 Mapping the Contents of the Dump File

SDA first attempts to map the contents of physical memory as stored in the specified dump file. To do this, it must first locate the system page table (SPT) among its contents. The SPT contains one entry for each page of system virtual address space.

The SPT appears at the largest physical addresses in a typical VMS configuration. As a result, if a dump file is too small, the SPT cannot be written to it in the event of system failure.

If SDA cannot find the SPT in the dump file, it displays either of the following messages:

%SDA-E-SPTNOTFND, system page table not found in dump file

%SDA-E-SHORTDUMP, the dump only contains m out of n pages of physical memory

If either of these error messages is displayed, you cannot analyze the crash dump, but must take steps to ensure that any subsequent dump can be preserved. To do this, you must increase the size of the dump file as indicated in Section 1.1 or adjust the system DUMP\_STYLE parameter as discussed in Section 1.1.1.

Under certain conditions, some memory locations might not be saved in the system dump file. For instance, during halt/restart bugchecks, the contents of general registers are not preserved. If such a bugcheck occurs, SDA indicates in the SHOW CRASH display that the contents of the registers were destroyed. Additionally, if a bugcheck occurs during system initialization, the contents of the register display may be unreliable. The symptom of such a bugcheck is a SHOW SUMMARY display that shows no processes or only the swapper process.

Also, you should note that if you use an SDA command to access a virtual address that has no corresponding physical address, SDA generates the following error message:

%SDA-E-NOTINPHYS, 'location' not in physical memory

When analyzing a subset dump file, if you use an SDA command to access a virtual address that has a corresponding physical address but was not saved in the dump file, SDA generates the following error message:

 $\mbox{\sc MSDA-E-MEMNOTSVD},$  memory not saved in the dump file

### 2.4 Building the SDA Symbol Table

After locating and reading the system dump file, SDA attempts to read the system symbol table file into the SDA symbol table. This file, named SYS\$SYSTEM:SYS.STB by default, contains most of the global symbols used by the VMS operating system. If SDA cannot find the system symbol table file—or is given a file that is not a system symbol table in the /SYMBOL qualifier to the ANALYZE command—it halts with a fatal error. SDA also reads into its symbol table a subset of SYS\$SYSTEM:SYSDEF.STB, called SYS\$SYSTEM:REQSYSDEF.STB, that it requires to identify locations in memory.

When SDA finishes building its symbol table, it displays a message identifying itself and the immediate cause of the crash. In the following example, the cause of the crash was an illegal exception occurring at an IPL above IPL\$\_ASTDEL or while using the interrupt stack.

VAX/VMS System dump analyzer

Dump taken on 28-Jan-1989 18:10:09.79 INVEXCEPTN, Exception while above ASTDEL or on interrupt stack

### 2.5 Executing the SDA Initialization File (SDA\$INIT)

After displaying the crash summary, SDA executes the commands in the SDA initialization file, if you have established one. SDA refers to its initialization file by using the logical name SDA\$INIT. If SDA cannot find the file defined as SDA\$INIT, it searches for the file SYS\$LOGIN:SDA.INIT.

This initialization file can contain SDA commands that read symbols into SDA's symbol table, define keys, establish a log of SDA commands and output, or perform other tasks. For instance, you may want to use an SDA initialization file to augment SDA's symbol table with definitions helpful in locating system code. If you issue the following command, SDA includes those symbols that define many of the system's data structures, including those in the I/O database.

READ SYS\$SYSTEM: SYSDEF.STB

You may also find it very helpful to define those symbols that identify the modules in the images that make up the VMS executive. You can do this by issuing the following command:

READ/EXECUTIVE SYS\$LOADABLE IMAGES

After SDA has executed the commands in the initialization file, it displays its prompt, as follows:

SDA>

The SDA prompt indicates that you can use SDA interactively and enter SDA commands.

### 3 Analyzing a Running System

Occasionally VMS encounters an internal problem that hinders system performance without causing a system failure. By allowing you to examine the running system, SDA provides the means to search for the solution to the problem without disturbing the operating system. For example, you can use SDA to examine the stack and memory of a process that is stalled in a scheduler state, such as a miscellaneous wait (MWAIT) or a suspended (SUSP) state (see the *Guide to VMS Performance Management*).

If your process has change-mode-to-kernel (CMKRNL) privilege, you can invoke SDA to examine the system. Use the following DCL command:

\$ ANALYZE/SYSTEM

SDA attempts to load the system symbol table (SYS\$SYSTEM:SYS.STB) and symbol table SYS\$SYSTEM:REQSYSDEF.STB. It then executes the contents of any existing SDA initialization file, as it does when invoked to analyze a crash dump (see Sections 2.4 and 2.5, respectively). SDA subsequently displays its identification message and prompt, as follows:

VAX/VMS System analyzer

SDA>

The *SDA* prompt indicates that you can use SDA interactively and enter SDA commands. When analyzing a running system, SDA sets its process context to that of the process running SDA.

If you are undertaking an analysis of a running system, you should take into account the following considerations:

- When used in this mode, SDA does not map the entire system, but instead retrieves only the information it needs to process each individual command. To update any given display, you must reissue the previous command. When using SDA to analyze a running system, you should thus use caution in interpreting its displays. Because system states change frequently, it is possible that the information SDA displays may be inconsistent with the actual, volatile state of the system at any moment.
- Certain SDA commands are illegal in this mode, such as SHOW CPU and SET CPU. Use of these commands results in the error message

%SDA-E-CMDNOTVLD, command not valid on the running system

 The SHOW CRASH command, although valid, does not display the contents of any of the processor's set of hardware registers. Also, the "Time of system crash" information refers to the time at which the ANALYZE/SYSTEM command was given.

### **SDA Context**

When invoked to analyze either a crash dump or a running system, SDA establishes a default context for itself from which it interprets certain commands.

When the subject of analysis is a VMS uniprocessor system, SDA's context is solely *process context*. That is, SDA can interpret its process-specific commands in the context of either the process current on the uniprocessor or some other process in some other scheduling state. When you initially invoke SDA to analyze a crash dump, its process context defaults to that of the process that was current at the time of the crash. When you invoke SDA to analyze a running system, its process context defaults to that of the current process; that is, the one executing SDA. You can change SDA's process context by issuing any of the following commands:

SET PROCESS/INDEX=nn SET PROCESS name SHOW PROCESS/INDEX=nn

When you invoke SDA to analyze a crash dump from a VMS multiprocessing system with more than one active CPU, SDA maintains a second dimension of context—its *CPU context*—that allows it to display certain processor-specific information, such as the reason for the bugcheck exception, the currently executing process, the current IPL, the contents of processor-specific registers, the interrupt stack pointer (ISP), and the spin locks owned by the processor. When you invoke SDA to analyze a multiprocessor's crash dump, its CPU context defaults to that of the processor that induced the system failure <sup>3</sup>

You can change the SDA CPU context by using any of the following commands:

SET CPU cpu-id SHOW CPU cpu-id SHOW CRASH

Changing CPU context involves an implicit change in process context in either of the following ways:

- If there is a current process on the CPU made current, SDA process context is changed to that of that CPU's current process.
- If there is no current process on the CPU made current, SDA process context is undefined and no process-specific information is available until SDA process context is set to that of a specific process.

Likewise, changing process context can involve a switch of CPU context as well. For instance, if you issue a SET PROCESS command for a process that is current on another CPU, SDA will automatically change its CPU context to that of the CPU on which that process is current. The following commands can have this effect if the **name** or index number (**nn**) refers to a current process.

SET PROCESS name
SET PROCESS/INDEX=nn
SHOW PROCESS name
SHOW PROCESS/INDEX=nn

### **5** SDA Command Format

The following sections describe the format of SDA commands and the expressions you can use with SDA commands.

When you are analyzing a running system, CPU context is not accessible to SDA. Therefore, the SET CPU and SHOW CPU commands are not permitted.

#### 5.1 General Command Format

SDA uses a command format similar to that used by the DCL interpreter. You issue commands in this general format:

command-name[/qualifier...] [parameter][/qualifier...] [!comment]

The **command-name** is an SDA command. Each command tells the utility to perform a function. Commands can consist of one or more words, and can be abbreviated to the number of characters that make the command unique. For example, SH stands for SHOW, and SE stands for SET.

The **parameter** is the target of the command. For example, SHOW PROCESS RUSKIN tells SDA to display the context of the process RUSKIN. The command EXAMINE 80104CD0;40 displays the contents of 40 bytes of memory, beginning with location 80104CD0.

When you supply part of a file specification as a parameter, SDA assumes the following default values for the omitted portions of the specification. The default device is SYS\$DISK, the device specified in your most recent SET DEFAULT command. Likewise, the default directory is the directory specified in the most recent SET DEFAULT command. See the VMS DCL Dictionary for a description of the DCL command SET DEFAULT.

The **qualifier** modifies the action of an SDA command. A qualifier is always preceded by a slash (/). Several qualifiers can follow a single parameter or command name, but each must be preceded by a slash. Qualifiers can be abbreviated to the shortest string of characters that uniquely identifies the qualifier.

The **comment** consists of text that describes the command, but is not actually part of the command. Comments are useful for documenting SDA command procedures. When executing a command, SDA ignores the exclamation point and all characters that follow it on the same line.

### 5.2 Expressions

You can use expressions as parameters for some SDA commands, such as SEARCH and EXAMINE. To create expressions, you can use any of the following elements:

- Numerals
- Radix operators
- Arithmetic and logical operators
- Precedence operators
- Symbols

As mentioned, numerals are one possible component of an expression. The following sections describe the use of the other components.

#### 5.2.1 Radix Operators

*Radix operators* determine which numeric base SDA uses to evaluate expressions. You can use one of the three radix operators to specify the radix of the numeric expression that follows the operator:

- ^X (hexadecimal)
- ^O (octal)
- ^D (decimal)

The default radix is hexadecimal. SDA displays hexadecimal numbers with leading zeros and decimal numbers with leading spaces.

#### 5.2.2 Arithmetic and Logical Operators

There are two types of arithmetic and logical operators, both of which are listed in Table SDA-2.

- *Unary operators* affect the value of the expression that follows them.
- Binary operators combine the operands that precede and follow them.

In evaluating expressions containing binary operators, SDA performs logical AND, OR, and XOR operations, and multiplication, division, and arithmetic shifting before addition and subtraction. Note that the SDA arithmetic operators perform integer arithmetic on 32-bit operands.

#### Table SDA-2 SDA Operators

Multiplication

Logical AND Logical OR

&

| Operator   | Action                                                                                                   |  |  |
|------------|----------------------------------------------------------------------------------------------------|--|--|
| Unary Ope  | Unary Operators                                                                                          |  |  |
| #          | Performs a logical NOT of the expression                                                                 |  |  |
| +          | Makes the value of the expression positive                                                               |  |  |
| _          | Makes the value of the expression negative                                                               |  |  |
| @          | Evaluates the following expression as a virtual address, then uses the contents of that address as value |  |  |
| G          | Adds 80000000 <sub>16</sub> to the value of the expression <sup>1</sup>                                  |  |  |
| Н          | Adds 7FFE0000 <sub>16</sub> to the value of the expression <sup>2</sup>                                  |  |  |
| Binary Ope | erators                                                                                                  |  |  |
| +          | Addition                                                                                                 |  |  |
|            | Subtraction                                                                                              |  |  |

<sup>&</sup>lt;sup>1</sup>The unary operator G corresponds to the first virtual address in system space. For example, the expression GD40 can be used to represent the address 80000D40<sub>16</sub>.

 $<sup>^2\</sup>text{The unary operator H corresponds to a convenient base address in the control region of a process (7FFE0000<sub>16</sub>). You can therefore refer to an address such as 7FFE2A64<sub>16</sub> as H2A64.$ 

#### Table SDA-2 (Cont.) SDA Operators

| Operator   | Action                |  |
|------------|-----------------------|--|
| Binary Ope | erators               |  |
| \          | Logical XOR           |  |
| /          | Division <sup>3</sup> |  |
| @          | Arithmetic shifting   |  |

<sup>&</sup>lt;sup>3</sup>In division, SDA truncates the quotient to an integer, if necessary, and does not retain a remainder.

#### **5.2.3** Precedence Operators

SDA uses parentheses as *precedence operators*. Expressions enclosed in parentheses are evaluated first. SDA evaluates nested parenthetical expressions from the innermost to the outermost pairs of parentheses.

#### 5.2.4 Symbols

Names of symbols can contain from 1 to 31 alphanumeric characters and can include the dollar sign (\$) and underscore ( $\_$ ) characters. Symbols can take values from  $-7FFFFFFF_{16}$  to  $7FFFFFFF_{16}$ .

By default, SDA copies symbols into its symbol table from SYS\$SYSTEM:SYS.STB and SYS\$SYSTEM:REQSYSDEF.STB. Additional symbols can be taken from other symbol tables or object modules and added to the SDA symbol table with the READ command. You can also use the DEFINE command to create symbols and add them to the symbol table.

In addition, SDA provides the symbols described in Table SDA-3:

Table SDA-3 SDA Symbols

| Symbol     | Meaning                                                                                                    |
|------------|----------------------------------------------------------------------------------------------------|
| . (period) | Current location                                                                                                    |
| AP         | Argument pointer <sup>1</sup>                                                                                                |
| CLUSTRLOA  | Base address of loadable VAXcluster code                                                                                     |
| nn DRIVER  | Base address of a driver prologue table (DPT); such a symbol exists for each loaded device driver in the system <sup>2</sup> |
| ESP        | Executive stack pointer <sup>1</sup>                                                                                         |
| FP         | Frame pointer <sup>1</sup>                                                                                                   |
| FPEMUL     | Base address of the code that emulates floating-point instructions                                                           |

<sup>&</sup>lt;sup>1</sup>The value of those symbols representing the current SDA process context changes whenever you issue a command that changes this context (see Section 4). These symbols include the general purpose registers (R0 through R11, AP, FP, PC, and SP); the perprocess stack pointers (USP, SSP, KSP); the page table base and length registers (POBR, POLR, P1BR, and P1LR); and the processor status longword (PSL).

<sup>&</sup>lt;sup>2</sup>The notation *nn* within the symbol *nn* DRIVER represents a 2-letter, generic device /controller name (for example, *LP* DRIVER).

Table SDA-3 (Cont.) SDA Symbols

| Symbol         | Meaning                                                  |
|----------------|----------------------------------------------------------|
| G              | $80000000_{16}$ , the base address of system space       |
| Н              | 7FFE0000 <sub>16</sub>                                   |
| KSP            | Kernel stack pointer <sup>1</sup>                        |
| МСНК           | Address within loadable CPU-specific routines            |
| MSCP           | Address of loadable MSCP server code                     |
| POBR           | Base register for the program region (P0) <sup>1</sup>   |
| POLR           | Length register for the program region (PO) <sup>1</sup> |
| P1BR           | Base register for the control region (P1) <sup>1</sup>   |
| P1LR           | Length register for the control region (P1) <sup>1</sup> |
| PC             | Program counter <sup>1</sup>                             |
| PSL            | Processor status longword <sup>1</sup>                   |
| RO through R11 | General registers <sup>1</sup>                           |
| RMS            | Base address of the RMS image                            |
| SCSLOA         | Base address of loadable common SCS services             |
| SP             | Current stack pointer of a process <sup>1</sup>          |
| SSP            | Supervisor stack pointer <sup>1</sup>                    |
| SYSLOA         | Base address of loadable processor-specific system code  |
| USP            | User stack pointer <sup>1</sup>                          |
|                |                                                          |

<sup>&</sup>lt;sup>1</sup>The value of those symbols representing the current SDA process context changes whenever you issue a command that changes this context (see Section 4). These symbols include the general purpose registers (R0 through R11, AP, FP, PC, and SP); the perprocess stack pointers (USP, SSP, KSP); the page table base and length registers (POBR, POLR, P1BR, and P1LR); and the processor status longword (PSL).

When SDA displays an address, it displays that address both in hexadecimal and as a symbol, if possible. If the address is within  $FFF_{16}$  of the value of a symbol, SDA displays the symbol plus the offset from the value of that symbol to the address. If more than one symbol's value is within  $FFF_{16}$  of the address, SDA displays the symbol whose value is the closest. If no symbols have values within  $FFF_{16}$  of the address, SDA displays no symbol. (For an example, see the description of the SHOW STACK command.)

### 6 Investigating System Failures

This section discusses how the VMS operating system handles internal errors, and suggests procedures that can aid you in determining the causes of these errors. To conclude, it illustrates, through detailed analysis of a sample system failure, how SDA helps you find the causes of operating system problems.

For a complete description of the commands discussed in the sections that follow, refer to the last part of this document, where all the SDA commands are discussed in alphabetical order.

### 6.1 General Procedure for Analyzing System Failures

When the VMS operating system detects an internal error so severe that normal operation cannot continue, it signals a condition known as a fatal bugcheck and shuts itself down. A specific bugcheck code describes each such error.

To resolve the problem, you must find the reason for the bugcheck. Most failures are caused by errors in user-written device drivers or other privileged code not supplied by DIGITAL. To identify and correct these errors, you need a listing of the code in question.

Occasionally a system failure is the result of a hardware failure or an error in code supplied by DIGITAL. A hardware failure requires the attention of DIGITAL Field Service. To diagnose an error in code supplied by DIGITAL, you need listings of that code, which is available from DIGITAL on microfiche.

Start the search for the error by locating the line of code that signaled the bugcheck. Invoke SDA and use the SHOW CRASH command to display the content of the program counter (PC). The content of the PC is the address of the next instruction after the instruction that signaled the bugcheck.

The PC often contains an address in the exception handler, which signaled the bugcheck but did not cause it. In this case, the address of the instruction that caused the bugcheck is located on the stack. Use the SHOW STACK command to display the contents of the stack. See Section 6.2 for information on how to proceed for several types of bugchecks.

Once you have found the address of the instruction that caused the bugcheck, you need to find the module in which the failing instruction resides. Use the SHOW DEVICE command to determine whether the instruction is part of a device driver.

If it is not part of a driver, examine the linker's map of the module or modules you are debugging to determine whether the instruction that caused the bugcheck is in your programs.

If it is not within a driver or other code not supplied by DIGITAL, perform the following steps:

#### 1 Issue the SDA command

SDA> SHOW EXECUTIVE

This command shows the location and size of each of the loadable images that make up the VMS executive.

- **2** Compare the suspected address with the addresses of these system images.
- **3** If the address is in fact within one of these images, issue the command SDA> READ/EXECUTIVE SYS\$LOADABLE\_IMAGES:

This command loads the symbols that define locations within the loadable portion of the VMS executive.

4 Examine the failing address by issuing the command

SDA> EXAMINE @PC

SDA then displays the address in the PC as an offset from the nearest global symbol. This symbol may be the module's starting address, although it is possible that the code you are examining may not be in the module whose name is displayed.

Now, to determine the general cause of the system failure, examine the code that signaled the bugcheck.

### 6.2 Fatal Bugcheck Conditions

There are several conditions that cause VMS to issue a bugcheck. Normally, these occasions are rare. When they do occur, it is likely that they are in the nature of a fatal exception or an illegal page fault occurring within privileged code. This section describes the symptoms of these bugchecks. A discussion of other exceptions and VMS condition handling in general appears in the VMS System Services Volume.

#### 6.2.1 Fatal Exceptions

An exception is fatal when it occurs while the following conditions exist:

- The process is using the interrupt stack.
- The process is executing above IPL 2 (IPL\$\_ASTDEL).
- The process is executing in a privileged (kernel or executive) processor access mode and has not declared a condition handler to deal with the exception.

When the system fails, VMS reports the approximate cause of the failure on the console terminal. SDA displays a similar message when you issue a SHOW CRASH command. For instance, for a fatal exception, SDA can display one of these messages:

FATALEXCPT, Fatal executive or kernel mode exception

INVEXCEPTN, Exception while above ASTDEL or on interrupt stack

SSRVEXCEPT, Unexpected system service exception

Although there are several possible exception conditions, access violations are most common. When the hardware detects an access violation, information useful in finding the cause of the violation is pushed onto either the kernel stack or the interrupt stack. If the access violation occurred when it was using the interrupt stack, VMS places this information on the interrupt stack.

The INVEXCEPTN and SSRVEXCEPT bugchecks place three argument lists, or arrays, on the stack:

The first argument list appears near the top of the stack (see Figure SDA-1) and contains the number 2 in its first longword, indicating that the following two longwords complete the array.<sup>4</sup> These two longwords contain the addresses on the stack of the *signal array* and *mechanism array*.

Figure SDA-1 First Argument List on the Stack

| 0000002                 |  |
|-------------------------|--|
| signal array address    |  |
| mechanism array address |  |

ZK-1920-84

The mechanism array (see Figure SDA-2) appears lower on the stack, at the address specified in the first argument list. Its first longword contains a 4, indicating that the four subsequent longwords complete the array. These four longwords are used by the VMS procedures that search for a condition handler and report exceptions.

Figure SDA-2 Mechanism Array

| 0000004 |
|---------|
| frame   |
| depth   |
| R0      |
| R1      |

ZK-1921-84

<sup>&</sup>lt;sup>4</sup> This array sometimes does not appear on the stack. The mechanism and signal arrays, however, may still be present.

The values contained in the mechanism array are defined as follows:

| Value   | Meaning                                                                        |
|---------|--------------------------------------------------------------------------------|
| 0000004 | Number of longwords that follow. In a mechanism array, this value is always 4. |
| Frame   | Address of the FP (frame pointer) of the establisher's call frame.             |
| Depth   | Depth of the VMS search for a condition handler.                               |
| RO      | Contents of RO at the time of the exception.                                   |
| R1      | Contents of R1 at the time of the exception.                                   |

The signal array (see Figure SDA-3) appears somewhat further down the stack, at the address specified in the first argument list. A signal array contains the exception code, zero or more exception parameters, the PC, and the PSL. The size of a signal array can thus vary from exception to exception.

Figure SDA-3 Signal Array

| 0000005         |
|-----------------|
| 0000005         |
| 000000C         |
| reason mask     |
| virtual address |
| PC              |
| PSL             |

ZK-1922-84

For access violations, the signal array is set up as follows:

| Value           | Meaning                                                                                                    |
|-----------------|----------------------------------------------------------------------------------------------------|
| 0000005         | Number of longwords that follow. For access violations, this value is always 5.                                                                                                    |
| 000000C         | Exception code. The value $0C_{16}$ represents an access violation. You can identify the exception code by using the SDA command EVALUATE/CONDITION.                                                                                                    |
| Reason mask     | Longword mask. If bit 0 of this longword is set, the failing instruction (at the PC saved below) caused a length violation. If bit 1 is set, it referred to a location whose page table entry is in a "no access" page. Bit 2 indicates the type of access used by the failing instruction: it is set for write and modify operations and clear for read operations. |
| Virtual address | Virtual address that the failing instruction tried to reference.                                                                                                    |
| PC              | PC whose execution resulted in the exception.                                                                                                    |
| PSL             | PSL at the time of the exception.                                                                                                    |

If VMS encounters a fatal exception, you can find the code that signaled it by examining the PC in the signal array. Use the SHOW STACK command to display the stack in use when the failure occurred, then locate the mechanism and signal arrays. Once you obtain the PC, which points to the instruction that signaled the exception, you can identify the module where the instruction is located by following the instructions in Section 7.3.

#### 6.2.2 Illegal Page Faults

VMS signals a PGFIPLHI bugcheck when a page fault occurs while the interrupt priority level (IPL) is greater than 2 (IPL\$\_ASTDEL). When VMS fails because of an illegal page fault, it prints the following message on the console terminal:

PGFIPLHI, Page fault with IPL too high

When an illegal page fault occurs, the stack appears as pictured in Figure SDA-4. Six longwords describe the exception:

| Longword        | Contents                                                                                                    |
|-----------------|----------------------------------------------------------------------------------------------------|
| R4              | Contents of R4 at the time of the bugcheck.                                                                                                    |
| R5              | Contents of R5 at the time of the bugcheck.                                                                                                    |
| Reason mask     | Longword mask. If bit 0 of this longword is set, the failing instruction (at the PC saved below) caused a length violation. If bit 1 is set, it referred to a location whose page table entry is in an "access" page. Bit 2 indicates the type of access used by the failing instruction: it is set for write and modify operations and clear for read operations. |
| Virtual address | Virtual address being referenced by the instruction that caused the page fault.                                                                                                    |
| PC              | PC containing the address of the instruction that caused the page fault.                                                                                                    |
| PSL             | PSL at the time of the page fault.                                                                                                    |

Figure SDA-4 Stack Following an Illegal Page-Fault Error

| R4              |
|-----------------|
| R5              |
| reason mask     |
| virtual address |
| PC              |
| PSL             |

ZK-1923-84

If the operating system detects a page fault while the IPL is higher than IPL\$\_ASTDEL, you can obtain the address of the instruction that caused the fault by examining the PC pushed onto the current operating stack. Follow the steps outlined in Section 7.3 to determine which module issued the instruction.

### 7 A Sample System Failure

This section steps through the analysis of a system failure using, as an example, a printer driver. Three events lead up to this failure:

- 1 The line printer goes off line for three hours.
- 2 The line printer comes back on line.
- **3** The VMS operating system signals a bugcheck, writes information to the system dump file, and shuts itself down.

The following sections describe the actions you should take when investigating the causes of this system crash.

### 7.1 Identifying the Bugcheck

First, invoke SDA to analyze the system dump file. The initialization message indicates the type of bugcheck that occurred as follows:

VAX/VMS System dump analyzer

Dump taken on 31-JAN-1989 16:34:31.23 INVEXCEPTN, Exception while above ASTDEL or on interrupt stack SDA>

VMS encountered an exception that caused it to signal a bugcheck, and it has created the signal and mechanism arrays on the current operating stack.

### 7.2 Identifying the Exception

Use the SHOW STACK command to display the current operating stack. In this case, it is the interrupt stack. The following example shows the interrupt stack and the signal and mechanism arrays. See the description of the SHOW STACK command for a complete description of the format of the stack display.

CPU 01 Processor stack Current operating stack (INTERRUPT) 8006A378 8000844B ACP\$WRITEBLK+OAO SP => 8006A398 7FFDC340 8006A39C 8006A3A0 EXE\$REFLECT+OD4 8006A3A0 80004E7D 8006A3A4 04080009 8006A3A8 00000004 8006A3AC 7FFDC368 8006A3B0 FFFFFFFD 8006A3B4 8001774E 0000074F 8006A3B8 8006A3BC 0000001 8006A3C0 0000005 000000C 8006A3C4 8006A3C8 00000000 80069E00 8006A3CC 8006A3D0 8005D003 8006A3D4 04080000 EXE\$FORKDSPTH+01C 8006A3D8 80009604

The mechanism array begins at address  $8006A3A8_{16}$  and ends at address  $8006A3B8_{16}$ . Its first longword contains  $00000004_{16}$ . The signal array begins at address  $8006A3C0_{16}$  and ends at  $8006A3D4_{16}$ . Its first longword contains  $00000005_{16}$  and its second longword contains  $0000000C_{16}$ . Examination of the signal array shows that

- The exception code is 0C<sub>16</sub>, indicating an access violation.
- The reason mask is zero, indicating that the instruction caused a protection violation (instead of a length violation) when it tried to read the location (rather than write to it).
- The virtual address that the instruction attempted to reference was 80069E00<sub>16</sub>.
- The PC of the instruction that referred to the bad virtual address was 8005D003<sub>16</sub>.

Issuing the SDA command EVALUATE/PSL 04080000 makes the following information apparent:

- The IPL was 8 at the time of the exception (shown by bits 16 through 20 of the PSL).
- The current operating stack was the interrupt stack (bit 26 of the PSL is set to 1).
- The process was executing in kernel mode at the time of the exception (shown by bits 24 and 25 of the PSL).

Use the SHOW PAGE\_TABLE command to display the system page table, as shown in the example following. The page containing location 80069E00<sub>16</sub> is not available to any access mode (a null page); thus the virtual address is not valid.

```
SDA> SHOW PAGE_TABLE
System page table
ADDRESS SVAPTE PTE
                            TYPE PROT BITS PAGTYP LOC STATE TYPE REFCNT BAK
                                                                                      SVAPTE FLINK BLINK
80068400 80777B08 7C40FFC8
                            STX
                                  UR
80068600 80777BOC 7C40FFC8
                                  UR
80068800 80777B10 7C40FFC8
                                  UR
                            STX
80068A00 80777B14 7C40FFC8
                            STX
                                  UR
80068000
         80777B18 7C40FFC8
                            STX
                                  UR
80068E00 80777B1C 7C40FFC8
                            STX
                                  UR
80069000
         80777B20 7C40FFC8
                            STX
                                  UR.
80069200
         80777B24 7C40FFC8
                            STX
                                  UR
80069400
         80777B28 7C40FFC8
                            STX
                                  IIR
80069600
         80777B2C 7C40FFC8
                            STX
                                  UR
80069800
         80777B30 7C40FFC8
                            STX
                                  UR
80069A00 80777B34 780016C9
                            TRANS UR
                                           K SYSTEM FREELST OO
                                                                01
                                                                          0040FFC8
                                                                                     80777B34 03AF
                                                                                                    0E15
80069C00 80777B38 78000E15
                           TRANS UR
                                           K SYSTEM FREELST 00 01
                                                                          0040FFC8
                                                                                     80777B38 16C9 2592
 ----- 40 NULL PAGES
```

# 7.3 Locating the Source of the Exception

Because the printer went off line and then came back on line, as shown on the console listing, the problem might exist in the driver code. SDA can help you to determine which driver might contain the faulty code.

#### 7.3.1 Finding the Driver by Using the Program Counter

The first step in determining whether the failing instruction is within a driver is to examine the PC in the signal array using the EXAMINE/INSTRUCTION command. This has two results:

- 1 It displays, if possible, the contents of the address as a VAX MACRO instruction.
- **2** It identifies the address as an offset from the symbol, *nn*DRIVER, if the address lies within the first FFF<sub>16</sub> bytes of such a symbol. SDA defines a symbol in the form of *nn*DRIVER for each device driver connected to the system. This symbol represents the base of the driver prologue table (DPT). Each DPT is part of the device driver it describes and is immediately followed by that driver's code.

In the following example, the instruction that caused the exception is located within the printer driver.

```
SDA> EXAMINE/INSTRUCTION 8005D003
LPDRIVER+2B3 MOVB (R3)+,(R0)
```

If SDA is unable to find a symbol within  $FFF_{16}$  bytes of the memory location you specify, it displays the location as an absolute address. This often, but not always, means the instruction that caused the exception is not part of a device driver.

To determine whether an instruction is or is not part of a driver, use the SHOW DEVICE command to display the starting addresses and lengths of all the drivers in the system. If the address of the failing instruction falls within the range of addresses shown for a given driver, the failing instruction is a part of that driver. The following example shows a partial list of the drivers in the display generated by the SHOW DEVICE command.

I/O data structures

|                                                                      | D<br>-                                                         | DB list                    |                                                       |                                                                      |                                              |
|----------------------------------------------------------------------|----------------------------------------------------------------|----------------------------|-------------------------------------------------------|----------------------------------------------------------------------|----------------------------------------------|
| Address                                                              | Controller                                                     | ACP                        | Driver                                                | DPT DF                                                               | T size                                       |
| 80000ECC<br>80001040<br>8000126C<br>80001460<br>801E2800<br>801E2980 | HELIUM\$DBA<br>OPA<br>MBA<br>NLA<br>HELIUM\$DMA<br>HELIUM\$DLA | F11XQP<br>F11XQP<br>F11XQP | DBDRIVER OPERATOR MBDRIVER NLDRIVER DMDRIVER DLDRIVER | 800F7AD0<br>80001622<br>800015B0<br>800015E9<br>800B5CB0<br>800B6A50 | 08FD<br>0061<br>0578<br>05A3<br>0AA0<br>08D0 |

#### 7.3.2 Calculating the Offset into the Driver's Program Section

The offsets that SDA displays from *nn*DRIVER are actually offsets from the DPT. As such, these offsets do not exactly correspond to the offsets shown in driver listings, which represent offsets from the beginning of the program section (PSECT) in which a given instruction appears. Because a driver usually contains more than one PSECT, you must use the driver's map to determine the location of the failing instruction within the driver listing.

To calculate the location of the instruction within the driver listing, refer to the "Program Section Synopsis" section of the driver's map. Determine in which PSECT the offset given by SDA occurs and subtract the base of the PSECT from the offset. You can then use the resulting figure as an index into the driver listing.

If SDA does not display the address as an offset from *nn*DRIVER, but the address *is* within the address range of a driver in the SHOW DEVICE display, you must first subtract the address of the DPT from the failing address. Using the result as the offset, you can then follow the steps previously outlined for determining the index of the instruction into a driver listing.

# 7.4 Finding the Problem Within the Routine

To find the problem within the routine, examine the printer's driver code. In the system failure discussed in this example, the instruction that caused the exception is MOVB (R3)+,(R0). To check the contents of R3, use the EXAMINE command as follows:

SDA> EXAMINE R3
R3: 80069E00 "...."

The invalid virtual address, as recorded in the signal array, is stored in R3. In the following driver code excerpt, the instruction in question appears at line 599. It is likely that the contents of R3 have been incremented too many times.

```
581 STARTIO:
582
         MOVI.
                 UCB$L_IRP(R5),R3
                                       ;Retrieve address of I/O packet
583
         MOVW
                 IRP$L MEDIA+2(R3),-
                 UCB$W_BOFF(R5)
                                       ;Set number of characters to print
584
585
         MOVL
                 UCB$L_SVAPTE(R5),R3
                                      Get address of system buffer
                                       ;Get address of data area
586
         MOVAB
                 12(R3),R3
                 UCB$L_CRB(R5),R4
                                       :Get address of CRB
         MOVL
587
         MOVI.
                 @CRB$L_INTD+VEC$L_IDB(R4),R4 ;Get device CSR address
588
589 :
590 ; START NEXT OUTPUT SEQUENCE
591;
592
593 10$: ADDL3
                 #LP_DBR,R4,RO
                                       :Calculate address of data buffer register
594
         MOVZWL
                 UCB$W_BOFF(R5),R1
                                       :Get number of characters remaining
595
         MOVW
                 #^X8080,R2
                                       ;Get control register test mask
596
         BRB
                 25$
                                       ;Start output
                 R2,(R4) 1
                                       ;Printer ready or have paper problem?
597 20$: BITW
                                       ; If LEQ not ready or paper problem
598
         BLEQ
                 30$
                 (R3)+,(R0) 2
                                       :Output next character
         MOVB
599
         ASHL
                 #1,G^EXE$GL_UBDELAY,-(SP)
                                               ;Delay 3*2 u-seconds
600
601 24$: SOBGEQ
                 (SP),24$
                                       ;Delay loop calibrated to machine speed
                                       ;Pop extra longword off stack
602
         ADDL
                 #4,SP
                 R1,20$3
603 25$: SOBGEQ
                                       ; Any more characters to output?
         BRW
                 70$
                                       ;All done, BRW to set return status
604
```

### 7.4.1 Examining the Routine

The MOVB instruction is part of a routine that reads characters from a buffer and writes them to the printer. The routine contains the loop of instructions that starts at the label 20\$ and ends at 25\$. This loop executes once for each character in the buffer, performing these five steps:

- The driver checks the printer's status register to see if the printer is ready.
- 2 If the printer is ready, the driver gets a character from the buffer and moves it to the printer's data register, to which R0 points
- It then decrements R1, which contains the count of characters left to print. If R1 contains a number greater than zero, control is passed back to the instruction at 20\$, and the loop begins again.

Steps 1 and 2 are repeated until the contents of R1 are 0 or the printer signals that it is not ready.

If the printer signals that it is not ready, the driver transfers control to 30\$ (line 598), the beginning of a routine that waits for an interrupt from the printer. When the printer becomes ready, it interrupts the driver, and execution of the loop resumes.

Examine the code to determine which variables control the loop.

The byte count (BCNT) is the number of characters in the buffer. Note that BCNT is set by a function decision table (FDT) routine and that this routine sets the value of BCNT to the number of characters in the buffer. In line 586, the starting address of a buffer that is BCNT bytes in size is moved into R3.

Note also that the number of characters left to be printed is represented by the byte offset (BOFF), the offset into the buffer at which the driver finds the next character to be printed. This value controls the number of times the loop is executed.

Because the exception is an access violation, either R3 or R0 must contain an incorrect value. You can determine that R0 is probably valid by the following logic:

- The instruction at 10\$ (ADDL3 #LP\_DBR,R4,R0) places an address in R0 and R0 is not modified again until the failing instruction (line 599).
- The value in R4 at the time that the instruction at 10\$ is executed was derived from the addresses of the device's unit control block (UCB) (line 587) and CRB (line 599). Although it is possible that these data structures may contain wrong information, it is unlikely.

Thus, the contents of R3 seem to be the cause of the failure.

The most likely reason that the contents of R3 are wrong is that the MOVB instruction at line 599 executes too many times. You can check this by comparing the contents of UCB\$W\_BOFF and UCB\$W\_BCNT. If UCB\$W\_BOFF contains a larger value than that in UCB\$W\_BCNT, then R3 contains a value that is too large, indicating that the MOVB instruction has incremented the contents of R3 too many times.

#### 7.4.2 Checking the Values of Key Variables

Because the start-I/O routine requires that R5 contain the address of the printer's UCB, and because several other instructions reference R5 without error before any instruction in the loop does, you can assume that R5 contains the address of the right UCB. To compare BOFF and BCNT, use the command FORMAT @R5 to display the contents of the UCB, as shown in the following session:

```
SDA> READ SYS$SYSTEM: SYSDEF. STB
SDA> FORMAT @R5
8005D160
            UCB$L_FQFL
                             800039A8
            UCB$L_RQFL
            UCB$W_MB_SEED
            UCB$W_UNIT_SEED
8005D164
            UCB$L_FQBL
                             800039A8
            UCB$L_RQBL
8005D168
            UCB$W_SIZE
                                 0122
8005D16A
            UCB$B_TYPE
                               10
8005D16B
            UCB$B_FIPL
                             34
            UCB$B_FLCK
8005D1C8
            UCB$L_SVAPTE
                             80062720
            UCB$W_BOFF
8005D1CC
                                 0795
8005D1CE
            UCB$W_BCNT
                             006D
8005D1D0
            UCB$B_ERTCNT
                                   00
8005D1D1
            UCB$B_ERTMAX
                                 00
8005D1D2
            UCB$W_ERRCNT
                             0000
```

SDA>

If you have only one printer in your system configuration, you need not use the FORMAT command. Instead, you can use the command SHOW DEVICE LP. Because only one printer is connected to the VAX processor, only one UCB is associated with a printer for SDA to display.

The output produced by the FORMAT @R5 command shows that UCB\$W\_BOFF contains a value greater than that in UCB\$W\_BCNT; it should be smaller. Therefore, the value stored in BOFF is incorrect.

Thus, the value of BOFF is not the number of characters that remain in the buffer. This value is used in calculating an address that is referenced at an elevated IPL. When this address is within a null page (unreadable in all access modes), an attempt to reference it causes the system to fail.

#### 7.4.3 Identifying and Fixing the Defective Code

Examine the printer driver code to locate all instructions that modify UCB\$W\_BOFF. The value changes in two circumstances:

- Immediately after the driver detects that the printer is not ready and that the problem is not a paper problem (line 609).
- When the wait-for-interrupt routine's timeout count of 12 seconds is exhausted (lines 616 and 630). At this time, the contents of R1, plus one, are stored in UCB\$W\_BOFF (line 631).

When the printer times out, the driver should not modify UCB\$W\_BOFF. It does so, however, in line 631. The driver should modify the contents of UCB\$W\_BOFF only when it is certain that the printer printed the character. When the printer times out, this is not the case. Furthermore, the waitfor-interrupt routine preserves only registers R3, R4, and R5, so only these registers can be used unmodified after the execution of the wait-for-interrupt routine. Thus the use of R1 in line 631 is an error.

To correct the problem, change the WFIKPCH argument (line 616) so that, when the printer times out, the WFIKPCH macro transfers control to 50\$ rather than to 40\$.

```
607
608 30$: BNEQ
                                       ; If NEQ paper problem
                 40$
                 #1,R1,UCB$W_BOFF(R5); Save number of characters remaining
609
         ADDW3
         DEVICELOCK -
610
                 LOCKADDR=UCB$L_DLCK(R5),- ;Lock device interrupts
611
                                       ;Save current IPL
                 SAVIPL=-(SP)
612
         BITW
                 #^X80, LP_CSR(R4)
                                       ; Is it ready now?
613
         BNEQ
                                       ; If NEQ, yes, it's ready
614
                 #^X40, LP_CSR(R4)
                                       ;Set interrupt enable
615
         BISB
         WFIKPCH 40$,#12
                                       ;Wait for ready interrupt
616
         IOFORK
                                       ;Create a fork process
617
                                       ; ...and start next output
         BRB
                 10$
618
619
620 35$:
         DEVICEUNLOCK -
621
                 LOCKADDR=UCB$L_DLCK(R5),- ;Unlock device interrupts
622
                                      ;Restore IPL
                 NEWIPL=(SP)+
623
                                       ;Disable device interrupts
                 LP_CSR(R4)
         CLRW
624
625
         BR.B
                                       ;Go transfer more characters
```

```
626 :
627; PRINTER HAS PAPER PROBLEM
628;
629
630 40$: CLRL
                 UCB$L_LP_OFLCNT(R5) ;Clear offline counter
631
         ADDW3
                 #1,R1,UCB$W_BOFF(R5); Save number of characters remaining
632 50$: CLRW
                 LP_CSR(R4)
                                      ;Disable printer interrupt
633
         IOFORK
                                      ;Lower to fork level
                 #UCB$V_CANCEL,UCB$W_STS(R5),80$; If set, cancel I/O operation
634
         BBS
         TSTW
                 LP_CSR(R4)
                                      ;Printer still have paper problem?
635
636
         BLSS
                 55$
                                      ; If LSS yes
                 #15,UCB$L_LP_TIMEOUT(R5) ;Set timeout value
637
         MOVL
638
         BRB
                                      ; ...and start next output
```

# 8 Inducing a System Failure

If the operating system is not performing well and you want to create a dump you can examine, you must induce a system failure. Occasionally a device driver or other user-written, kernel-mode code can cause the system to execute a loop of code at a high priority, interfering with normal system operation. This can occur even though you have set a breakpoint in the code if the loop is encountered before the breakpoint. To gain control of the system in such circumstances, you must cause the system to fail and then reboot it.

If the system has suspended all noticeable activity (if it is "hung"), see the examples of causing system failures at the end of this section.

If you are generating a system crash in response to a system hang, be sure to record the PC at the time of the system halt as well as the contents of the general registers. Submit this information to DIGITAL, along with the Software Performance Report (SPR), and a copy of the generated system dump file.

# 8.1 Meeting Crash Dump Requirements

The following requirements must be met before the VMS system can write a complete crash dump:

- 1 You must not halt the system until the console dump messages have been printed in their entirety and the memory contents have been written to the crash dump file. Be sure to allow sufficient time for these events to take place or make sure that all disk activity has stopped before using the console to halt the system.
- **2** There must be a crash dump file in SYS\$SYSTEM: named either SYSDUMP.DMP or PAGEFILE.SYS.

This dump file must be either large enough to hold the entire contents of memory (as discussed in Section 1.1) or, if the DUMPSTYLE system parameter is set, large enough to accommodate a subset dump (see Section 1.1.1).

If SYSDUMP.DMP is not present, VMS attempts to write crash dumps to PAGEFILE.SYS. In this case, the SAVEDUMP system parameter must be 1 (the default is 0).

**3** The system DUMPBUG parameter must be 1 (the default is 1).

# 8.2 Examples of How to Cause System Failures

The following examples show the sequence of console commands needed to cause a system failure on each type of VAX processor. In each instance, after halting the processor and examining its registers, you place the equivalent of -1 (for example FFFFFFFF $_{16}$ ) into the PC. The value placed in the PSL sets the processor access mode to kernel and the IPL to 31. After these commands are executed, an INVEXCEPTN bugcheck is reported on the console terminal, followed by a listing of the contents of the processor registers.

The console volume of most processors contains a command file named either CRASH.COM or CRASH.CMD that you can execute to perform these commands. Note that the console sessions recorded in this section omit much of the information the console displays in response to the listed commands.

# VAX 8530/8550/8700/8800/8830/8850

The following series of console commands causes a system failure on the VAX 8530/8550/8700/8800/8830/8850 systems. (Note that the console prompt for the VAX 8830 and 8850 systems is PS-CIO-0> and not >>>.)

```
$ CTRL/P
>>> SET CPU CURRENT_PRIMARY
>>> HALT
          Left CPU -- CPU halted
?00
         PC = 8001911C
>>> @CRASH
! Command procedure to force VMS bugcheck via access violation
SET VERIFY
SET CPU CURRENT_PRIMARY
                           !Select primary
EXAMINE PSL
                           !Display PSL
       M 00000000 00420008
EXAMINE/I/NEXT 4 O
DEPOSIT PC FFFFFFF
                           !Set PC=-1 to force ACCVIO
DEPOSIT PSL 41F0000
                           !Set IPL=31, interrupt stack
                           !Execute from PC=-1
CONTINUE
```

#### VAX 8200/8250/8300/8350 and VAX 6200 Series

The following console commands cause a system failure on a VAX 8200/8250/8300/8350 system or a VAX 6200 series system. In these systems, the HALT command is a NOP; a CTRL/P automatically halts the processor.

```
$ CTRL/P

PC = 80008B1F

>>> E P

>>> E/I 0

>>> E/I +

>>> E/I +

>>> E/I +

>>> E/I +

>>> D/G F FFFFFFFF

>>> D P 41F0000

>>> C
```

#### VAX 8600/8650/8670

The following console commands cause a system failure on the VAX 8600 /8650/8670 systems.

```
$ CTRL/P
>>> @CRASH
    SET QUIET OFF
                          !Make clearer
    SET ABORT OFF
                          !Don't abort on E/VIR command
    HALT
        CPU stopped, INVOKED BY CONSOLE (CSM code 11)
        PC 80008B1F
    UNJAM
                           !Clear the way
    E PSL
                           !Display PSL
       U PSL 00000000
   E/I/N:4 0
                           !Display stack pointers
                           !Get current stack pointers
       G OE 80000C40
   E/vir/next:40 @
                          !Dump top of stack
   D PC FFFFFFF
                          !Invalidate the PC
   D PSL 1F0000
                          !Kernel mode, IPL 31
                          !Restore abort flag
   SET ABORT ON
   SET QUIET ON
                          !Shut output off
   CONTINUE
                          !Force a machine check
```

#### VAX-11/780 and VAX-11/785

The following console commands cause a system failure on the VAX-11/780 and VAX-11/785 processors.

```
$ CTRL/P
>>> @CRASH
HALT !Halt system, examine PC,
HALTED AT 80008A89

EXAMINE PSL !PSL,
00000000

EXAMINE/INTERN/NEXT:4 0 !and all stack pointers

DEPOSIT PC = -1 !Invalidate PC
DEPOSIT PSL = 1F0000 !Kernel mode, IPL 31

CONTINUE
```

#### VAX-11/750

The following code causes a system failure on a VAX-11/750. On a VAX-11/750 processor, the HALT command is a NOP; a CTRL/P automatically halts the processor.

```
$ CTRL/P
>>> H
>>> E P
>>> E/I O
>>> E/I +
>>> E/I +
>>> E/I +
>>> D/G F FFFFFFFF
>>> D P 1F0000
>>> C
```

#### MicroVAX 3600 Series, MicroVAX II, and MicroVAX I

To force a crash of a MicroVAX, you must first halt the processor. (Once the processor is halted, press the HALT button again so that it is popped out and is not illuminated.) Then, issue the following console commands:

```
>>> E PSL
>>> E/I/N:4 0
>>> D PC FFFFFFFF
>>> D PSL 1F0000
>>> C
```

#### VAX-11/725 and VAX-11/730

The following console commands cause a system failure on a VAX-11/725 or a VAX-11/730 (as well as on VAXstation II systems and MicroVAX 2000 systems). CTRL/P automatically halts the processor.

```
$ CTRL/F
>>> H
>>> E PSL
>>> E/I/N:4 0
>>> D PC FFFFFFF
>>> D PSL 1F0000
>>> C
```

# **SDA Usage Summary**

The System Dump Analyzer is a utility that you can use to help determine the causes of system failures. This utility is also useful for examining the running system.

# **FORMAT**

**ANALYZE** 

/CRASH\_DUMP [/RELEASE] filespec /SYSTEM

/SYMBOL=system-symbol-table

# COMMAND PARAMETER

### filespec

Name of the file that contains the dump you want to analyze. At least one field of the **filespec** is required, and it can be any field. The default **filespec** is the highest version of SYSDUMP.DMP in your default directory.

### usage summary

You invoke SDA to analyze a system dump by issuing the command

\$ ANALYZE/CRASH\_DUMP filespec

If you do not specify filespec, SDA prompts you for it.

To analyze a crash dump, your process must have the privileges necessary for reading the dump file. This usually requires system privilege (SYSPRV), but your system manager can, if necessary, allow less privileged processes to read the dump files. Your process needs change-mode-to-kernel (CMKRNL) privilege to release page file dump blocks, whether you use the /RELEASE qualifier or the SDA COPY command.

You invoke SDA to analyze a running system by issuing the command

\$ ANALYZE/SYSTEM

To examine a running system, your process must have change-mode-to-kernel (CMKRNL) privilege. You cannot specify filespec when using the /SYSTEM qualifier.

To send all output from SDA to a file, use the SDA command SET OUTPUT, specifying the name of the output file. The file produced is 132 columns wide and is formatted for output to a printer. To later redirect the output to your terminal, use the command

\$ SET OUTPUT SYS\$OUTPUT

To send a copy of all the commands you type and all the output those commands produce to a file use the SDA command SET LOG, specifying the name of the log file. The file produced is 132 columns wide and is formatted for output to a printer.

# **SDA Usage Summary**

To exit from SDA, use the EXIT command. Note that the EXIT command also causes SDA to exit from display mode. Thus, if SDA is in display mode, you must use the EXIT command twice: once to exit from display mode, and a second time to exit from SDA.

**SDA Qualifiers** 

# SDA QUALIFIERS

The qualifiers described in the following section determine whether the object of an SDA session is a crash dump or a running system and help create the environment of an SDA session.

/CRASH\_DUMP /RELEASE /SYMBOL /SYSTEM

/CRASH\_DUMP

# /CRASH\_DUMP

Invokes SDA to analyze the specified dump file.

# **FORMAT**

/CRASH\_DUMP filespec

### **PARAMETER**

### filespec

Name of the crash dump file to be analyzed. The default file specification is SYS\$DISK:[default-dir]SYSDUMP.DMP

SYS\$DISK and [default-dir] represent the disk and directory specified in your last SET DEFAULT command. If you do not specify **filespec**, SDA prompts you for it.

## **DESCRIPTION**

See Section 2 for additional information on crash dump analysis.

#### **EXAMPLES**

\$ ANALYZE/CRASH\_DUMP SYS\$SYSTEM: SYSDUMP.DMP

\$ ANAL/CRASH SYS\$SYSTEM

These commands invoke SDA to analyze the crash dump stored in SYS\$SYSTEM:SYSDUMP.DMP.

\$ ANAL/CRASH SYS\$SYSTEM: PAGEFILE.SYS

This command invokes SDA to analyze a crash dump stored in the system paging file.

/RELEASE

# /RELEASE

Invokes SDA to release those blocks in the specified system paging file occupied by a crash dump.

#### **FORMAT**

/RELEASE filespec

# **PARAMETER**

## filespec

Name of the system page file (SYS\$SYSTEM:PAGEFILE.SYS). The default file specification is

SYS\$DISK:[default-dir]SYSDUMP.DMP

SYS\$DISK and [default-dir] represent the disk and directory specified in your last SET DEFAULT command. If you do not specify **filespec**, SDA prompts you for it.

# **DESCRIPTION**

You use the /RELEASE qualifier to release from the system paging file those blocks occupied by a crash dump. When invoked with the /RELEASE qualifier, SDA immediately deletes the dump from the paging file and allows no opportunity to analyze its contents.

When you specify the /RELEASE qualifier in the ANALYZE command, you must also

- 1 Use the /CRASH\_DUMP qualifier.
- 2 Include the name of the system paging file (SYS\$SYSTEM:PAGEFILE.SYS) as the **filespec**.

If you do not specify the system paging file or the specified paging file does not contain a dump, SDA generates the following messages:

\$SDA-E-BLKSNRLSD, no dump blocks in page file to release, or not page file \$SDA-E-NOTPAGFIL, specified file is not the page file

#### **EXAMPLE**

- \$ ANALYZE/CRASH\_DUMP/RELEASE SYS\$SYSTEM:PAGEFILE.SYS
- \$ ANALYZE/CRASH/RELEASE PAGEFILE.SYS

These commands invoke SDA to release to the paging file those blocks in SYS\$SYSTEM:PAGEFILE.SYS occupied by a crash dump.

# SYSTEM DUMP ANALYZER /SYMBOL

# /SYMBOL

Specifies a system symbol table for SDA to use in place of the system symbol table it uses by default (SYS\$SYSTEM:SYS.STB).

# **FORMAT**

/SYMBOL =system-symbol-table

## **PARAMETER**

# system-symbol table

File specification of the VMS SDA system symbol table needed to define symbols required by SDA to analyze a dump from a particular VMS system. The specified **system-symbol-table** must contain those symbols required by SDA to find certain locations in the executive image.

If you do *not* specify the /SYMBOL qualifier, SDA uses SYS\$SYSTEM:SYS.STB by default. When you *do* specify the /SYMBOL qualifier, SDA assumes the default disk and directory to be *SYS\$DISK*: that is, the disk and directory specified in your last SET DEFAULT command. If SDA is given a file that is not a system symbol table in the /SYMBOL qualifier, it halts with a fatal error.

# **DESCRIPTION**

The /SYMBOL qualifier allows you to specify a system symbol table, other than SYS\$SYSTEM:SYS.STB, to load into the SDA symbol table. This may be necessary, for instance, in order to analyze a crash dump taken on a processor running a different version of VMS.

You can use the /SYMBOL qualifier whether you are analyzing a system dump or a running system.

# **EXAMPLE**

\$ ANALYZE/CRASH\_DUMP/SYMBOL=SYS\$CRASH:SYS.STB SYS\$SYSTEM

This command invokes SDA to analyze the crash dump stored in SYS\$SYSTEM:SYSDUMP.DMP, using the system symbol table at SYS\$CRASH:SYS.STB.

/SYSTEM

# /SYSTEM

Invokes SDA to analyze a running system.

FORMAT /SYSTEM

PARAMETERS None.

**DESCRIPTION** See Section 3 for a full discussion of using SDA to analyze a running system.

You cannot specify the  $/CRASH\_DUMP$  or /RELEASE qualifiers when you include the /SYSTEM qualifier in the ANALYZE command.

# **EXAMPLE**

\$ ANALYZE/SYSTEM

This command invokes SDA to analyze the running system.

**SDA Commands** 

# SDA COMMANDS

The commands described in the following section can be used in analyzing a system dump or the running system.

@ (Execute Procedure) ATTACH **COPY DEFINE EVALUATE EXAMINE EXIT FORMAT** HELP **READ REPEAT SEARCH** SET CPU SET LOG **SET OUTPUT** SET PROCESS SET RMS SHOW CALL\_FRAME SHOW CLUSTER SHOW CONNECTIONS SHOW CPU SHOW CRASH SHOW DEVICE SHOW EXECUTIVE SHOW HEADER SHOW LOCK SHOW PAGE\_TABLE SHOW PFN\_DATA SHOW POOL SHOW PORTS SHOW PROCESS SHOW RESOURCE SHOW RMS SHOW RSPID SHOW SPINLOCKS SHOW STACK **SHOW SUMMARY** SHOW SYMBOL **SPAWN** 

VALIDATE QUEUE

@ (Execute Procedure)

# @ (Execute Procedure)

Causes SDA to execute SDA commands contained in a file. Use this command to execute a set of frequently used SDA commands.

# **FORMAT**

## @filespec

#### **PARAMETER**

## filespec

Name of a file that contains the SDA commands to be executed. The default file type is COM.

#### **EXAMPLE**

SDA> @USUAL

The Execute Procedure command executes the following commands, as contained in a file named USUAL.COM:

SET OUTPUT LASTCRASH.LIS SHOW CRASH SHOW PROCESS SHOW STACK SHOW SUMMARY EXIT

This command procedure first makes the file LASTCRASH.LIS the destination for output generated by subsequent SDA commands. Next, the command procedure sends to the file information about the crash and its context, a description of the process executing at the time of the process, the contents of the stack on which the crash occurred, and a list of the processes active on the CPU that crashed. Finally, it exits from SDA.

The procedure need not exit from the utility at the end of its execution. To continue using SDA interactively after the execution of a command procedure, omit the EXIT command from the file.

# SYSTEM DUMP ANALYZER ATTACH

# **ATTACH**

Switches control of your terminal from your current process to another process in your job.

## FORMAT

ATTACH process-name

## **PARAMETER**

# process-name

Name of the process to which you want to transfer control.

# QUALIFIER

### /PARENT

Transfers control of the terminal to the current process's parent process. When you specify this qualifier, you cannot specify the **process-name** parameter.

# **EXAMPLES**

SDA> ATTACH/PARENT

This ATTACH command attaches the terminal to the parent process of the current process.

SDA> ATTACH DUMPER

This ATTACH command attaches the terminal to a process named DUMPER in the same job as the current process.

COPY

# **COPY**

Copies the contents of the dump file to another file.

### **FORMAT**

COPY output-filespec

### **PARAMETER**

## output-filespec

Name of the device, directory, and file to which SDA copies the dump file. The default file specification is

SYS\$DISK:[default-dir]filename.DMP

SYS\$DISK and [default-dir] represent the disk and directory specified in your last SET DEFAULT command. You must at least supply the file name.

## **DESCRIPTION**

Each time the system fails, the system copies the contents of physical memory and the hardware context of the current process (as directed by the DUMPSTYLE parameter) into the file SYS\$SYSTEM:SYSDUMP.DMP (or the paging file), overwriting its contents. If you do not save this crash dump elsewhere, it will be overwritten the next time that the system fails.

The COPY command allows you to preserve a crash dump by copying its contents to another file. It is generally useful to invoke SDA during system initialization (from within SYS\$MANAGER:SYSTARTUP.COM) to execute the COPY command. This ensures that a copy of the dump file is made each time the system fails.

The COPY command does not affect the contents of SYS\$SYSTEM:SYSDUMP.DMP.

If you are using the paging file (SYS\$SYSTEM:PAGEFILE.SYS) as the dump file instead of SYSDUMP.DMP, you can use the COPY command to explicitly release the blocks of the paging file that contain the dump, thus making them available for paging. Although the copy operation succeeds nonetheless, the release operation requires that your process have change-mode-to-kernel (CMKRNL) privilege. Once the dump pages have been released from the paging file, the dump information in these pages may be lost. You should perform subsequent analysis upon the copy of the dump created by the COPY command.

#### **EXAMPLE**

SDA> COPY SYS\$CRASH: SAVEDUMP

The COPY command copies the dump file into the file SYS\$CRASH:SAVEDUMP.DMP.

# SYSTEM DUMP ANALYZER DEFINE

# **DEFINE**

Assigns a value to a symbol, or associates an SDA command with a terminal key.

# **FORMAT**

**DEFINE** 

symbol-name [=] expression /KEY key-name command [/qualifier...]

# **PARAMETERS**

# symbol-name

Name, containing from 1 to 31 alphanumeric characters, that identifies the symbol. See 5.2.4 for a description of SDA symbol syntax and a list of default symbols.

# expression

Definition of the symbol's value. See Section 5.2 for a discussion of the components of SDA expressions.

### key-name

Name of the key to be defined. You can define the following keys under SDA:

| Key Name | Key Designation          |
|----------|--------------------------|
| PF1      | LK201, VT100, VT52 Red   |
| PF2      | LK201, VT100, VT52 Blue  |
| PF3      | LK201, VT100, VT52 Black |
| PF4      | LK201, VT100             |
| KP0 KP9  | Keypad 0-9               |
| PERIOD   | Keypad period            |
| COMMA    | Keypad comma             |
| MINUS    | Keypad minus             |
| ENTER    | Keypad ENTER             |
| UP       | Up arrow                 |
| DOWN     | Down arrow               |
| LEFT     | Left arrow               |
| RIGHT    | Right arrow              |
| E1       | LK201 Find               |
| E2       | LK201 Insert Here        |
| E3       | LK201 Remove             |
| E4       | LK201 Select             |
| E5       | LK201 Prev Screen        |
| E6       | LK201 Next Screen        |

#### **DEFINE**

| Key Name | Key Designation     |  |
|----------|---------------------|--|
| HELP     | LK201 Help          |  |
| DO       | LK201 Do            |  |
| F7 F20   | LK201 Function keys |  |

#### command

SDA command the key is to be defined as. The command must be enclosed in quotation marks ("").

### **QUALIFIERS**

# /ECHO /NOECHO

Determines whether the equivalence string is displayed on the terminal screen after the defined key has been pressed. The /NOECHO qualifier functions only with the /TERMINATE qualifier. The default is /ECHO.

# /IF\_STATE=(state-name, . . . ) /NOIF\_STATE

Specifies a list of one or more states, one of which must be in effect for the key definition to be in effect. States are placed in effect by the /SET\_STATE qualifier, a description of which appears below.

The **state-name** is an alphanumeric string, enclosed in quotation marks (""). By including several state names, you can define a key to have the same function in all the specified states. If you specify only one state name, you can omit the parentheses.

If you omit the /IF\_STATE qualifier—or use /NOIF\_STATE—the current state is used.

# /KEY

Defines a key as an SDA command. Subsequently, you need only press the defined key and the RETURN key to issue the command. If you use the /TERMINATE qualifier as well, you need not press the RETURN key.

When you define some keys as SDA commands, you must press CTRL/V before those keys to execute the commands. This is because of the escape sequences these keys generate, and the way the terminal driver handles those escape sequences. The following keys, when defined as SDA commands, must be preceded by a CTRL/V.

| Key Name | Key Designation     |  |
|----------|---------------------|--|
| LEFT     | Left arrow          |  |
| RIGHT    | Right arrow         |  |
| F7 F14   | LK201 function keys |  |

# /SET\_STATE=state-name

Causes the key being defined to cause a key state change rather than issue an SDA command. When you use the /SET\_STATE qualifier, you supply the name of a key state in place of the **key-name** parameter. In addition, you must define the **command** parameter as a pair of quotation marks ("").

# SYSTEM DUMP ANALYZER DEFINE

The key state can be any name you think appropriate. For example, you can define the PF1 key to set the state to *gold* and use the /IF\_STATE=GOLD qualifier to allow two definitions for the other keys, one in the *gold* state and one in the nongold state.

# /TERMINATE /NOTERMINATE

Causes the key definition to include termination of the command, which causes SDA to execute the command when the defined key is pressed. Therefore, you do not have to press the RETURN key after you press the defined key if the /TERMINATE qualifier is specified.

# **DESCRIPTION**

The DEFINE command causes SDA to evaluate an expression and then assign its value to a symbol. Both the DEFINE and EVALUATE commands perform computations in order to evaluate expressions. DEFINE adds symbols to the SDA symbol table but does not display the results of the computation. EVALUATE displays the result of the computation but does not add symbols to the SDA symbol table.

The DEFINE/KEY command causes an SDA command to be associated with the specified key, in accordance with any of the specified qualifiers described previously.

If the symbol or key is already defined, SDA replaces the old definition with the new one. Symbols and keys remain defined until you exit from SDA.

#### **EXAMPLES**

SDA> DEFINE BEGIN = 80058E00 SDA> DEFINE END = 80058E60 SDA> EXAMINE BEGIN: END

In the preceding example, DEFINE defines two addresses, called BEGIN and END. These symbols serve as reference points in memory, defining a range of memory locations that the EXAMINE command can inspect.

SDA> DEFINE NEXT = @PC
SDA> EXAMINE/INSTRUCTION NEXT
NEXT: MOVL @OO(R6),RO

Symbol NEXT defines the address contained in the program counter, so that the symbol can be used in an EXAMINE/INSTRUCTION command.

SDA> DEFINE VEC SCH\$GL\_PCBVEC
SDA> EXAMINE VEC
SCH\$GL\_PCBVEC: 80B7D31C ".O.."

After the value of global symbol SCH\$GL\_PCBVEC has been assigned to the symbol VEC, the symbol VEC is used to examine the memory location or value represented by the global symbol.

### **DEFINE**

```
SDA> DEFINE COUNT = 7
SDA> DEFINE RESULT = COUNT * COUNT
SDA> EVALUATE RESULT
Hex = 00000031 Decimal = 49 PR$_SBIS
RESULT
```

The first DEFINE command assigns symbol COUNT the value 7. The second DEFINE command then defines RESULT to be the result of the evaluation of an arithmetic expression using the symbol COUNT. Evaluation of RESULT shows that system symbol PR\$\_SBIS has an equivalent value.

```
5
     SDA> DEFINE/KEY PF1 "SHOW STACK"
     SDA> PF1 SHOW STACK RETURN
     Process stacks (on CPU 00)
     Current operating stack (KERNEL):
                                         SGN$C_MAXPGFL+703
                  7FFE8DD4 00001703
                  7FFE8DD8 80127920
                  7FFE8DDC 00000000
                  7FFE8DE0 00000000
                  7FFE8DE4 00000000
                  7FFE8DE8 00000000
                  7FFE8DEC 7FF743E4
                  7FFE8DFO 7FF743CC
            SP => 7FFE8DF4 8000E646
                                         EXE$CMODEXEC+1EE
                   7FFE8DF8 7FFEDE96
                                         SYS$CMKRNL+006
                   7FFE8DFC 03C00000
```

The DEFINE/KEY command defines PF1 as the SHOW STACK command. When the PF1 key is pressed, SDA displays the command and waits for a carriage return to be entered.

The DEFINE/KEY command defines PF1 as the SDA SHOW STACK command. The use of the /TERMINATE qualifier causes SDA to execute the SHOW STACK command without waiting for a carriage return to be entered.

The first DEFINE command defines PF1 as a key that sets a command state GREEN. The trailing pair of quotation marks is required syntax, indicating that no command is to be executed when this key is pressed.

# SYSTEM DUMP ANALYZER DEFINE

The second DEFINE command defines PF3 as the SHOW STACK command, but, using the /IF\_STATE qualifier, makes the definition valid only when the command state is GREEN. Thus, the user must press PF1 before pressing PF3 to issue the SHOW STACK command. The /TERMINATE qualifier causes the command to execute as soon as the PF3 key is pressed.

#### **EVALUATE**

# **EVALUATE**

Computes and displays the value of the specified expression in both hexadecimal and decimal. Alternative evaluations of the expression are available with the use of the qualifiers defined for this command.

### **FORMAT**

/CONDITION\_VALUE
/PSL
/PTE
/SYMBOLS

## **PARAMETER**

## expression

SDA expression to be evaluated. Section 5.2 describes the components of SDA expressions.

## **QUALIFIERS**

#### /CONDITION\_VALUE

Displays the message that the \$GETMSG system service obtains for the value of the expression.

# /PSL

Evaluates the specified expression in the format of a processor status longword.

# /PTE

Interprets and displays the expression as a page table entry (PTE). The individual fields of the PTE are separated and an overall description of the PTE's type is provided.

#### /SYMBOLS

Specifies that *all* symbols that are known to be equal to the evaluated expression are to be listed in alphabetical order. The default behavior of the EVALUATE command displays only the first several such symbols.

#### **DESCRIPTION**

If the expression is equal to the value of a symbol in the SDA symbol table, that symbol is displayed. If no symbol with this value is known, the next lower valued symbol is displayed with an appropriate offset if the offset is small enough for the selected symbol to be considered useful.

#### **EXAMPLES**

SDA> EVALUATE -1

Hex = FfFFFFFF Decimal = -1

PR\$\_XSID\_N8NNN

The EVALUATE command evaluates a numeric expression, displays the value of that expression in hexadecimal and decimal notation, and displays a symbol that has been defined to have an equivalent value.

# SYSTEM DUMP ANALYZER EVALUATE

SDA> EVALUATE 1 Hex = 00000001 Decimal = 1

ACP\$V\_SWAPGRP ACP\$V\_WRITECHK EVT\$\_EVENT

The EVALUATE command evaluates a numeric expression and displays the value of that expression in hexadecimal and decimal notation. The preceding example also shows the symbols that have the displayed value. A finite number of symbols are displayed by default.

SDA> DEFINE TEN = A
SDA> EVALUATE TEN
Hex = 0000000A Decimal = 10

EXE\$V\_FATAL\_BUG SGN\$C\_MINWSCNT

The preceding example shows the definition of a symbol named TEN. The EVALUATE command then shows the value of the symbol.

Note that A, the value assigned to the symbol by the DEFINE command, could be a symbol. When SDA evaluates a string that can be either a symbol or a hexadecimal numeral, it first searches its symbol table for a definition of the symbol. If SDA finds no definition for the string, it evaluates the string as a hexadecimal number.

SDA> EVALUATE (((TEN \* 6) + (-1/4)) + 6) Hex = 00000042 Decimal = 66

The preceding example shows how SDA evaluates an expression of several terms, including symbols and rational fractions. SDA evaluates the symbol, substitutes its value in the expression, and then evaluates the expression. Note that the fraction -1/4 is truncated to 0.

SDA> EVALUATE/CONDITION 80000018
%SYSTEM-W-EXQUOTA, exceeded quota

The preceding example shows the output of an EVALUATE/CONDITION command.

SDA> EVALUATE/PSL 04080009

CMP TP FPD IS CURMOD PRVMOD IPL DV FU IV T N Z V C

O O O 1 KERN KERN 08 0 0 0 0 1 0 0 1

SDA interprets the entered value 04080009 as though it were a processor status longword (PSL) and displays the resulting field values of that longword.

# SYSTEM DUMP ANALYZER EVALUATE

# SDA> EVALUATE/PTE ABCDFFEE

| 31  | 28   2'  | 7  | 24   23 | 20   19 | 16   15 | 12 11      | 8 7    |
|-----|----------|----|---------|---------|---------|------------|--------|
|     | l        |    | 1       |         | 1       | l          |        |
| ++  | ++       | -+ | +++     | ++      | ++++-   | -+++       | +++>   |
| 1   | 0 1 0 1  | 10 | 1 1     | 01      |         | ODFFEE     |        |
| ++  | ++       | -+ | +++     | ++      | +++     | -+++       | +++>   |
| Vld | Prot= EW | M  | Own=U   | W       |         | Page Frame | Number |

Page is Active and Valid

The EVALUATE/PTE command displays the expression ABCDFFEE as a page table entry (PTE) and labels the fields. It also describes the status of the page.

# SYSTEM DUMP ANALYZER EXAMINE

# **EXAMINE**

Displays the contents of a location or range of locations in physical memory or the contents of a register. You can use location parameters to display specific locations or use qualifiers to display entire process and system regions of memory.

# **FORMAT**

# **EXAMINE** [/qualifier[,...]] [location]

## **PARAMETER**

#### location

Location in memory to be examined. A location can be represented by any valid SDA expression (see Section 5.2). To examine a range of locations, the following syntax is used:

m:n Range of locations to be examined, from m to n

m;n Range of locations to be examined, starting at m and continuing for n bytes

The default location that SDA uses is initially 0 in the program region (P0) of the process that was executing at the time the system failed (if you are examining a crash dump) or your process (if you are examining the running system). Subsequent uses of the EXAMINE command with no parameter specified increase the last address examined by 4. Use of the /INSTRUCTION qualifier increases the default address as appropriate to the translation of the instruction. To examine memory locations of other processes, you must use the SET PROCESS command.

### **QUALIFIERS**

# /ALL

Examines all the locations in the program and control regions and parts of the writable system region, displaying the contents of memory in hexadecimal longwords. Do not specify parameters when you use this qualifier.

# $/CONDITION\_VALUE$

Examines the specified longword, displaying the message the \$GETMSG system service obtains for the value in the longword.

# /INSTRUCTION

Translates the contents of the specified range of memory locations into VAX MACRO instruction format. If more than 16 bytes are specified in the range, /INSTRUCTION processing may skip some bytes at the beginning of the range to ensure that SDA is properly synchronized with the start of each instruction. This synchronization may be overridden by specifying the /NOSKIP qualifier.

The length of the instruction displayed varies according to the opcode and addressing mode. If SDA cannot decode a memory location, it issues the following message:

%SDA-E-NOINSTRAN, cannot translate instruction

#### **EXAMINE**

When you use this qualifier with the EXAMINE command, SDA calculates subsequent default addresses by adding the length of the last instruction, including all operands, to the last address examined.

# /NOSKIP

Causes the EXAMINE command not to skip any bytes in the range when translating the contents of memory into VAX MACRO instructions. The /NOSKIP qualifier causes the execution of the /INSTRUCTION qualifier by default.

# /NOSUPPRESS

Inhibits the suppression of zeros when displaying memory with one of the following qualifiers: /ALL, /P0, /P1, /SYSTEM.

# /PO

Displays the entire program region for the default process. Do not specify parameters when you use this qualifier.

# /P1

Displays the entire control region for the default process. Do not specify parameters when you use this qualifier.

# /PSL

Examines the specified longword, displaying its contents in the format of a processor status longword. This qualifier must precede any parameters used in the command line.

# /PTE

Interprets and displays the specified longword as a page table entry (PTE). The display separates individual fields of the PTE and provides an overall description of the PTE's type.

# /SYSTEM

Displays portions of the writable system region. Do not specify parameters when you use this qualifier.

# /TIME

Examines the specified quadword, displaying its contents in the format of a system-date-and-time quadword.

#### DESCRIPTION

The following sections describe how to use the EXAMINE command.

#### **Examining Locations**

When you use the EXAMINE command to look at a location, SDA displays the location in symbolic notation (symbolic name plus offset), if possible, and its contents in hexadecimal and ASCII formats:

```
SDA> EXAMINE G6605C0
806605C0: 80002119 ".!.."
```

If the ASCII character that corresponds to the value contained in a byte is not printable, SDA displays a period character (.). If the specified location does not exist in memory, SDA displays the message

%SDA-E-NOTINPHYS, address : not in physical memory

# SYSTEM DUMP ANALYZER EXAMINE

To examine a range of locations, you can designate starting and ending locations separated by a colon. For example:

SDA> EXAMINE G40:G200

Alternatively, you can specify a location and a length, in bytes, separated by a semicolon. For example:

SDA> EXAMINE G400;16

When used to display the contents of a range of locations, the EXAMINE command displays six columns of information:

- Each of the first four columns represents a longword of memory, the contents of which are displayed in hexadecimal format.
- The fifth column lists the ASCII value of each byte in each longword displayed in the previous four columns.
- The sixth column contains the address of the first, or rightmost, longword
  in each line. This address is also the address of the first, or leftmost,
  character in the ASCII representation of the longwords. Thus, you read
  the hexadecimal dump display from right to left, and the ASCII display
  from left to right.

If a series of virtual addresses does not exist in physical memory, SDA displays a message specifying the range of addresses that were not translated.

For example:

SDA> EXAMINE 100:200

Virtual locations 00000100 through 000001FF are not in physical memory

| 0130011A | 0120011B | 0130011E | 0110011F | 0    | 0 . | 00000200 |
|----------|----------|----------|----------|------|-----|----------|
| 01200107 | 02300510 | 04310216 | 04210218 | !10. |     | 00000210 |
| 01100103 | 01100104 | 01200105 | 01200106 |      |     | 00000220 |

Addresses  $100_{16}$  through  $1FF_{16}$  do not exist in memory, as the message indicates. SDA displays the contents of those addresses that do exist ( $200_{16}$  through  $220_{16}$ ).

If a range of virtual locations contains only zeros, SDA displays the message

Zeros suppressed from 'loc1' to 'loc2'

#### **Decoding Locations**

You can translate the contents of memory locations into VAX MACRO instruction format by using the /INSTRUCTION qualifier. This qualifier causes SDA to display the location in symbolic notation (if possible) and its contents in instruction format. The operands of decoded instructions are also displayed in symbolic notation.

If the specified range of locations does not begin on an instruction boundary, SDA skips bytes until it locates the next valid instruction, and issues the message

%SDA-W-INSKIPPED, unreasonable instruction stream - n bytes skipped

In this message, n represents the number of bytes that SDA could not translate.

#### **EXAMINE**

#### **Examining Memory Regions**

You can display an entire region of virtual memory by using one or more of the qualifiers /ALL, /SYSTEM, /P0, and P1 with the EXAMINE command.

#### Other Uses

Other uses of the EXAMINE command appear in the following examples.

#### **EXAMPLES**

SDA> EXAMINE/SYSTEM
System Region Memory
-----00040039 8FBC0010 00040038 8FBC0010 ....8.....9... 800000000

The preceding example shows only the first two lines of the display generated by the EXAMINE/SYSTEM command. Note that in the dump the fifth byte from the right contains the value  $38_{16}$ . The ASCII value of  $38_{16}$ , the character 8, is represented in the fifth character from the left in column 5.

Likewise, the 13th byte from the right in the dump columns contains the value 39<sub>16</sub>. The ASCII value of 39<sub>16</sub> is 9, and 9 is represented in the ASCII column as the 13th character from the left.

SDA> EXAMINE/PSL G1268

CMP TP FPD IS CURMOD PRVMOD IPL DV FU IV T N Z V C

1 0 0 0 KERN KERN 00 0 1 0 1 1 1 0 0

The preceding example shows the display produced by the EXAMINE/PSL command. The address of the longword examined is 80001268<sub>16</sub>.

SDA> EXAMINE/PTE G775F480

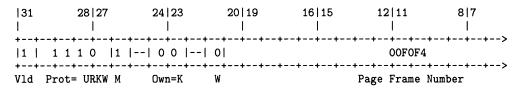

Page is Active and Valid

The EXAMINE/PTE command displays and formats the system page table entry at 8775F480<sub>16</sub>.

SDA> EXAMINE/TIME EXE\$GQ\_SYSTIME 18-FEB-1989 02:07:25.88

The EXAMINE/TIME command displays the formatted value of the system time quadword (EXE\$GQ\_SYSTIME).

# **EXIT**

Exits from an SDA display or exits from the SDA utility.

**FORMAT** 

**EXIT** 

**PARAMETERS** 

None.

**QUALIFIERS** 

None.

# **DESCRIPTION**

If SDA is displaying information on a video display terminal—and if that information extends beyond one screen—SDA displays a *screen overflow prompt* at the bottom of the screen:<sup>5</sup>

Press RETURN for more. SDA>

If you want to discontinue the current display at this point, type EXIT. If you want SDA to execute another command, type that command. SDA discontinues the display as if you typed EXIT, and then executes the command you typed.

When the *SDA* > prompt is not immediately preceded by the screen overflow prompt, typing EXIT causes your process to cease executing the SDA utility.

 $<sup>^{5}</sup>$  On hardcopy terminals, SDA does not display such a prompt.

#### **FORMAT**

# **FORMAT**

Displays a formatted list of the contents of a block of memory.

# **FORMAT**

# FORMAT [/qualifier] location

#### **PARAMETER**

#### location

Location of the beginning of the data block. The location can be given as any valid SDA expression.

## **QUALIFIER**

# /TYPE=block-type

Forces SDA to characterize and format a data block at **location** as the specified type of data structure. The /TYPE qualifier thus overrides the default behavior of the FORMAT command in determining the type of a data block, as described below. The **block-type** can be the symbolic prefix of any data structure defined by VMS.

## **DESCRIPTION**

The FORMAT command performs the following actions:

- Characterizes a range of locations as a system data block
- Assigns, if possible, a symbol to each item of data within the block
- Displays all the data within the block

Normally, you use the FORMAT command without the /TYPE qualifier. Used in this manner, it examines the byte in the structure that contains the type of the structure. In most VMS data structures, this byte occurs at an offset of  $0A_{16}$  into the structure. If this byte does not contain a valid block type, the FORMAT command halts with the message

%SDA-E-INVBLKTYP, invalid block type in specified block

However, if this byte does contain a valid block type, SDA checks the next byte (offset  $0B_{16}$ ) for a secondary block type. When SDA has determined the type of block, it searches for the symbols that correspond to that type of block.

If SDA cannot find the symbols associated with the block type it has found (or you specified in the /TYPE qualifier), it issues the message

No "block-type" symbols found to format this block

If you receive this message, you may want to read additional symbols into the SDA symbol table and retry the FORMAT command. Most symbols that define VMS data structures are contained within SYS\$SYSTEM:SYSDEF.STB. Thus, you would issue the command

SDA> READ SYS\$SYSTEM: SYSDEF. STB

# SYSTEM DUMP ANALYZER FORMAT

Certain VMS data structures do *not* contain a block type at offset 0A<sub>16</sub>. If this byte contains information other than a block type—or the byte does not contain a valid block type—SDA produces the message

Invalid block type in specified block

To format such a block, you must reissue the FORMAT command, using the /TYPE qualifier to designate a **block-type**.

The FORMAT command produces a three-column display:

- The first column shows the virtual address of each item within the block.
- The second lists each symbolic name associated with a location within the block.
- The third shows the contents of each item in hexadecimal format.

#### **EXAMPLE**

| SDA> READ<br>SDA> FORMA | SYS\$SYSTEM:SYSDEF.STB |           |
|-------------------------|------------------------|-----------|
| 800B81F0                | UCB\$L_FQFL            | 80000F10  |
| 00020110                | UCB\$L RQFL            |           |
|                         | UCB\$W_MB_SEED         |           |
|                         | UCB\$W UNIT_SEED       |           |
| 800B81F4                | UCB\$L_FQBL            | 800026A8  |
| 0002011 1               | UCB\$L_RQBL            |           |
| 800B81F8                | UCB\$W_SIZE            | OOEO      |
| 800B81FA                | UCB\$B TYPE            | 10        |
| 800B81FB                | UCB\$B_FLCK            | 07        |
| 800B81FC                | UCB\$L_ASTQFL          | 800F80E0  |
| 00020110                | UCB\$L FPC             |           |
|                         | UCB\$T PARTNER         |           |
| 800B8200                | UCB\$L_ASTQBL          | 8002CF80  |
| OCODOZOO                | UCB\$L_FR3             | 00020100  |
| 800B8204                | UCB\$L FIRST           | 8002CA00  |
| 000D0204                | UCB\$L_FR4             | 000201100 |
|                         | UCB\$W_MSGMAX          |           |
|                         | UCB\$W_MSGCNT          |           |
|                         | OCDOM_WORCH I          |           |

The READ command loads into SDA's symbol table the symbols from SYS\$SYSTEM:SYSDEF.STB needed for formatting system data structures. The FORMAT command displays the data structure that begins at  $800B81F0_{16}$ , a unit control block (UCB). If a field has more than one symbolic name, all such names are displayed. Thus, the field that starts at  $800B8204_{16}$  has three designations: UCB\$L\_FIRST and UCB\$L\_FR4, alternative names for the longword; and the two subfields, UCB\$W\_MSGMAX and UCB\$W\_MSGCNT.

The contents of each field appear to the right of the symbolic name of the field. Thus, the contents of UCB $L_FIRST$  are  $8002CA00_{16}$ .

### **HELP**

# HELP

Displays information about the SDA utility, its operation, and the format of its commands.

#### **FORMAT**

# **HELP** [command-name]

# **PARAMETER**

## command-name

Command for which you need information.

You can also specify the following keywords in place of **command-name**:

| Keyword         | Function                                                                                                    |
|-----------------|----------------------------------------------------------------------------------------------------|
| CPU_CONTEXT     | Describes the concept of CPU context as it governs the behavior of SDA in uniprocessor and multiprocessor environments     |
| EXPRESSIONS     | Prints a description of SDA expressions                                                                                    |
| INITIALIZATION  | Describes the circumstances under which SDA executes an initialization file when first invoked                             |
| OPERATION       | Describes how to operate SDA at your terminal and by means of the site-specific startup procedure                          |
| PROCESS_CONTEXT | Describes the concept of process context as it governs the behavior of SDA in uniprocessor and multiprocessor environments |

# QUALIFIERS

None.

#### **DESCRIPTION**

The HELP command displays brief descriptions of SDA commands and concepts on the terminal screen (or sends these descriptions to the file designated in a SET OUTPUT command). You can request additional information by specifying the name of a topic in response to the *Topic?* prompt.

If you do not specify a parameter in the HELP command, it lists those commands and topics for which you can request help, as follows:

#### Information available:

ATTACH COPY Execute\_Command Initialization SEARCH SET CPU\_Context DEFINE
EXIT Expressions
Operation Process\_Context
SHOW SPAWN Symbols

EVALUATE EXAMINE
FORMAT HELP
READ REPEAT
VALIDATE

Topic?

## **READ**

Loads the global symbols contained in the specified object module into the SDA symbol table.

#### **FORMAT**

**READ** { /EXECUTIVE directory-spec [/RELOCATE=expression] filespec

#### **PARAMETER**

#### filespec

Name of the device, directory, and file that contains the object module from which you want to copy global symbols. The **filespec** defaults to SYS\$DISK:[default-dir]filename.STB, where SYS\$DISK and [default-dir] represent the disk and directory specified in your last SET DEFAULT command. You must specify a file name.

#### **QUALIFIERS**

#### /EXECUTIVE directory-spec

Reads into the SDA symbol table all global symbols and global entry points defined within all loadable images that make up the executive. (See Table SDA-5 for a list of these images.)

The **directory-spec** is the name of the directory containing the loadable images of the executive; this parameter defaults to SYS\$LOADABLE\_IMAGES.

### /RELOCATE=expression

Adds the value of **expression** to the value of each symbol in the symbol-table file to be read. You can use the /RELOCATE qualifier only if you also specify a **filespec**. The /RELOCATE qualifier is useful for examining images that are position independent and are loaded at a base of zero.

### **DESCRIPTION**

The READ command symbolically identifies locations in memory for which the default symbol table (SYS\$SYSTEM:SYS.STB) provides no definition. In other words, the required global symbols are located in modules that have been compiled and linked separately from the VMS executive.<sup>6</sup>

The object module file specified in the READ command can be one of the following:

- Output of a compiler or assembler (for example, an .OBJ file)
- Output generated by the linker qualifier /SYMBOL\_TABLE (for example, an .STB file)

<sup>&</sup>lt;sup>6</sup> SDA extracts no local symbols from the object module.

Most often the object module file is a file provided by VMS in directory SYS\$SYSTEM or SYS\$LOADABLE\_IMAGES. Many SDA applications, for instance, need to load the definitions of system data structures by issuing a READ command specifying SYS\$SYSTEM:SYSDEF.STB. Others require the definitions of specific global entry points within the executive image that are contained within those object modules included in the executive.

Table SDA-4 lists those object module files VMS provides in SYS\$SYSTEM. Table SDA-5 lists those loadable images in SYS\$LOADABLE\_IMAGES that define locations within the VMS executive image.

Table SDA-4 Modules Containing Global Symbols Used by SDA

| File          | Contents                                                                                 |
|---------------|------------------------------------------------------------------------------------------|
| CLUSTRLOA.STB | Symbols for loadable VAXcluster management code                                          |
| DCLDEF.STB    | Symbols for the DCL interpreter                                                          |
| IMGDEF.STB    | Symbols for the image activator                                                          |
| NETDEF.STB    | Symbols for DECnet data structures                                                       |
| RMSDEF.STB    | Symbols that define RMS internal and user data structures and RMS\$_xxx completion codes |
| SCSDEF.STB    | Symbols that define data structures for system communications services                   |
| SYSDEF.STB    | Symbols that define system data structures, including the I/O database                   |

Table SDA-5 Modules Defining Global Locations Within the Executive Image

| File                     | Contents                                                                                                    |
|--------------------------|----------------------------------------------------------------------------------------------------|
| CPULOA.EXE               | Processor-specific data and initialization routines                                                               |
| ERRORLOG.EXE             | Error logging routines and system services                                                                        |
| EVENT_FLAGS_AND_ASTS.EXE | Event flag and AST delivery routines and system services                                                          |
| EXCEPTION.EXE            | Bugcheck and exception handling routines<br>and those system services that declare<br>condition and exit handlers |
| IMAGE_MANAGEMENT.EXE     | Image activator and the related system services                                                                   |
| IO_ROUTINES.EXE          | \$QIO system service, related system services (SYS\$CANCEL, SYS\$ASSIGN, etc.), and supporting routines           |
| LMF\$GROUP_TABLE.EXE     | Data for valid, licensed product groups                                                                           |
| LOCKING.EXE              | Lock management routines and system services                                                                      |
| LOGICAL_NAMES.EXE        | Logical name routines and system services                                                                         |

Table SDA-5 (Cont.) Modules Defining Global Locations Within the Executive Image

| File                           | Contents                                                                                                    |
|--------------------------------|----------------------------------------------------------------------------------------------------|
| MESSAGE_ROUTINES.EXE           | System message routines and system services (including SYS\$SNDJBC and SYS\$GETTIM)                                                                          |
| PAGE_MANAGEMENT.EXE            | System pager, its supporting routines, and page management system services (including SYS\$CRMPSC, SYS\$CREDEL, and SYS\$ADJSTK)                             |
| PRIMITIVE_IO.EXE               | Console I/O routines                                                                                                    |
| PROCESS_MANAGEMENT.EXE         | Scheduler, report system event, and supporting routines and system services                                                                                  |
| RECOVERY_UNIT_SERVICES.EXE     | Recovery unit system services                                                                                                    |
| RMS.EXE                        | Global symbols and entry points for RMS                                                                                                    |
| SECURITY.EXE                   | Security management routines and system services                                                                                                    |
| SYSDEVICE.EXE                  | Mailbox driver and null driver                                                                                                    |
| SYSGETSYI.EXE                  | Get System Information system service (SYS\$GETSYI)                                                                                                    |
| SYSLICENSE.EXE                 | Licensing system service (SYS\$LICENSE)                                                                                                    |
| SYSMSG.EXE                     | VMS system messages                                                                                                    |
| SYSTEM_PRIMITIVES.EXE          | Miscellaneous basic system routines, including those that allocate system memory, maintain system time, create fork processes, and control mutex acquisition |
| SYSTEM_SYNCHRONIZATION.EXE     | Routines that enforce synchronization in a VMS multiprocessing system                                                                                        |
| WORKING_SET_<br>MANAGEMENT.EXE | Swapper, its supporting routines, and working set management system services                                                                                 |

## **EXAMPLES**

SDA> READ SYS\$SYSTEM:SYSDEF.STB
%SDA-I-READSYM, reading symbol table SYS\$COMMON:[SYSEXE]SYSDEF.STB;1

The READ command causes SDA to add all the global symbols in SYS\$SYSTEM:SYSDEF.STB to the SDA symbol table. Such symbols are useful when you are formatting an I/O data structure, such as a unit control block or an I/O request packet.

```
SDA> EXAM/INST EXE$QIO+2;4

EXE$QIO+00002: CHMK #001F

EXE$QIO+00006: RET

SDA> EXAM/INST V_EXE$QIO

%SDA-E-BADSYM, unknown symbol "V_EXE$QIO"

SDA> READ/RELOCATE=IO_ROUTINES SYS$LOADABLE_IMAGES:IO_ROUTINES.EXE

%SDA-I-READSYM, reading symbol table SYS$COMMON:[SYS$LDR]IO_ROUTINES.EXE;1

SDA> EXAM/INST EXE$QIO+2;4

EXE$QIO+00002: MOVZBL 04(AP),R3

EXE$QIO+00006: CMPB R3,#3F

SDA> EXAM/INST V_EXE$QIO+2;4

V_EXE$QIO+00002: CHMK #001F

V_EXE$QIO+00006: RET
```

This SDA session shows that the initial examination of the instructions at EXE\$QIO+2 and EXE\$QIO+6 produces the vector for the system service, not the system service code itself. The subsequent READ instruction brings into the SDA symbol table the global symbols defined for the system's I/O routines, including one that redefines the entry point of the system service to be the start of the routine EXE\$QIO. Thus, the second examination of the same memory locations produces the first two instructions in the routine. The READ command creates a special symbol, V\_EXE\$QIO, that points to the system service vector.

```
3
    SDA> SHOW STACK
    Process stacks (on CPU 01)
      -----
     Current operating stack (KERNEL):
                    7FF8F2B0 806BA870
                    7FF8F2B4 7FF8F4C0
                    7FF8F2B8 8016F33E
                                         PAGE_MANAGEMENT+0053E
    SDA> READ/RELOCATE=PAGE_MANAGEMENT SYS$LOADABLE_IMAGES:PAGE_MANAGEMENT.EXE
     %SDA-I-READSYM, reading symbol table SYS$COMMON:[SYS$LDR]PAGE_MANAGEMENT.EXE;1
    SDA> SHOW STACK
    Process stacks (on CPU 01)
    Current operating stack (KERNEL):
                    7FF8F2B0 806BA870
                    7FF8F2B4 7FF8F4C0
                    7FF8F2B8 8016F33E
                                         MMG$LOCK_SYSTEM_PAGES+00188
```

The initial SHOW STACK command contains an address that SDA resolves into an offset from the PAGE\_MANAGEMENT module of the executive. The READ command loads the corresponding symbols into the SDA symbol table such that the reissue of the SHOW STACK command subsequently identifies the same location as an offset within a specific page management routine.

```
SDA> READ/EXEC
%SDA-I-READSYM, reading symbol table SYS$COMMON:[SYS$LDR]RECOVERY_UNIT_SERVICES.EXE;1
%SDA-I-READSYM, reading symbol table
                                       SYS$COMMON: [SYS$LDR] RMS.EXE; 1
%SDA-I-READSYM, reading symbol table
                                       SYS$COMMON: [SYS$LDR] CPULOA.EXE; 1
%SDA-I-READSYM, reading symbol table
                                       SYS$COMMON: [SYS$LDR] LMF$GROUP_TABLE.EXE; 1
%SDA-I-READSYM, reading symbol table
                                       SYS$COMMON: [SYS$LDR] SYSLICENSE.EXE; 1
%SDA-I-READSYM, reading symbol table
                                       SYS$COMMON: [SYS$LDR] SYSGETSYI.EXE; 1
%SDA-I-READSYM, reading symbol table
                                       SYS$COMMON: [SYS$LDR] SYSDEVICE.EXE; 1
%SDA-I-READSYM, reading symbol table
                                       SYS$COMMON: [SYS$LDR] MESSAGE_ROUTINES.EXE; 1
%SDA-I-READSYM, reading symbol table
                                       SYS$COMMON: [SYS$LDR] EXCEPTION.EXE; 1
                                       SYS$COMMON: [SYS$LDR] LOGICAL_NAMES.EXE; 1
%SDA-I-READSYM, reading symbol table
%SDA-I-READSYM, reading symbol table
                                       SYS$COMMON: [SYS$LDR] SECURITY.EXE; 1
%SDA-I-READSYM, reading symbol table
                                       SYS$COMMON: [SYS$LDR] LOCKING.EXE; 1
%SDA-I-READSYM, reading symbol table
                                       SYS$COMMON: [SYS$LDR] PAGE_MANAGEMENT.EXE; 1
%SDA-I-READSYM, reading symbol table
                                       SYS$COMMON: [SYS$LDR] WORKING_SET_MANAGEMENT.EXE; 1
%SDA-I-READSYM, reading symbol table
                                       SYS$COMMON: [SYS$LDR] IMAGE_MANAGEMENT.EXE; 1
%SDA-I-READSYM, reading symbol table
                                       SYS$COMMON: [SYS$LDR] EVENT_FLAGS_AND_ASTS.EXE; 1
%SDA-I-READSYM, reading symbol table
                                       SYS$COMMON: [SYS$LDR] IO_ROUTINES.EXE; 1
%SDA-I-READSYM, reading symbol table
                                       SYS$COMMON: [SYS$LDR] PROCESS_MANAGEMENT.EXE: 1
%SDA-I-READSYM, reading symbol table SYS$COMMON: [SYS$LDR] ERRORLOG.EXE;1
%SDA-I-READSYM, reading symbol table SYS$COMMON:[SYS$LDR]PRIMITIVE_IO.EXE;1
%SDA-I-READSYM, reading symbol table SYS$COMMON:[SYS$LDR]SYSTEM_SYNCHRONIZATION.EXE;1
%SDA-I-READSYM, reading symbol table SYS$COMMON:[SYS$LDR]SYSTEM_PRIMITIVES.EXE;1
```

This READ command brings all global symbols defined in the modules of SYS\$SYSTEM:SYS.EXE (as listed in Table SDA-5) into the SDA symbol table. Included in its results is the work performed by the READ commands illustrated in the two previous examples. The READ/EXECUTIVE command, however, does not load those symbols contained in the tables described in Table SDA-4.

#### REPEAT

### **REPEAT**

Repeats execution of the last command issued. On terminal devices, the KPO key performs the same function as the REPEAT command.

**FORMAT** 

REPEAT

**PARAMETERS** 

None.

**QUALIFIERS** 

None.

DESCRIPTION

The REPEAT command is useful for stepping through a linked list of data structures, or for examining a sequence of memory locations.

#### **EXAMPLES**

| 0 | SDA> | FORMAT | @IOC\$GL | _DEVLIST |
|---|------|--------|----------|----------|
|   |      |        |          |          |

8000B540 DDB\$L\_LINK 8000B898 8000B544 DDB\$L\_UCB 8000B5E0 8000B548 DDB\$W\_SIZE 0044

8000B554 DDB\$B\_NAME\_LEN 03 "OPA" DDB\$T\_NAME

SDA> FORMAT @.

8000B898 DDB\$L\_LINK 8000BBE0 8000B89C DDB\$L\_UCB 8000B9E0 8000B8A0 DDB\$W\_SIZE 0044

800CB8AC DDB\$B\_NAME\_LEN 03 "MBA"

DDB\$T\_NAME

SDA> KPO 8000BBE0 DDB\$L\_LINK 807F85C0 8000BBE4 DDB\$L\_UCB 8000BC80 8000BBE8 DDB\$W\_SIZE 0044

8000BBF4 DDB\$B\_NAME\_LEN 03 DDB\$T\_NAME "NLA"

> This series of FORMAT commands pursues the chain of device data blocks (DDBs) from the system global symbol IOC\$GL\_DEVLIST. The second FORMAT command is constructed such that it refers to the contents of the

address at the current location (see Section 5.2.4 for a discussion of SDA symbols). Subsequently, pressing the KP0 key—or issuing the REPEAT command—is sufficient to display each DDB in the device list.

SDA> SHOW CALL\_FRAME
Call Frame Information

Call Frame Generated by CALLG Instruction

Condition Handler 7FFE7D78 00000000 SP Align Bits = 00 7FFE7D7C 00000000

 Saved AP
 7FFE7D80
 7FFE7DC0
 CTL\$GL\_KSTKBAS+005C0

 Saved FP
 7FFE7D84
 7FFE7D94
 CTL\$GL\_KSTKBAS+00594

SDA> SHOW CALL\_FRAME/NEXT\_FP Call Frame Information

Call Frame Generated by CALLS Instruction

Condition Handler 7FFE7D94 00000000 SP Align Bits = 00 7FFE7D98 20FC0000

Saved AP 7FFE7D9C 7FFED024 CTL\$GL\_KSTKBAS+005E4 Saved FP 7FFE7DAO 7FFE7DE4 SYSTEM\_PRIMITIVES+020AA

SDA> REPEAT
Call Frame Information

Call Frame Generated by CALLG Instruction

Condition Handler 7FFE7DE4 00000000

The first SHOW CALL\_FRAME displays the call frame indicated by the current FP value. Because the /NEXT\_FP qualifier to the instruction displays the call frame indicated by the saved FP in the current call frame, you can use the REPEAT command to repeat the SHOW CALL\_FRAME/NEXT\_FP command and follow a chain of call frames.

**SEARCH** 

### **SEARCH**

Scans a range of memory locations for all occurrences of a specified value.

#### **FORMAT**

SEARCH [/qualifier] range[=]expression

#### **PARAMETERS**

#### range

Location in memory to be searched. A location can be represented by any valid SDA expression (see Section 5.2). To search a range of locations, use the following syntax:

m:n Range of locations to be searched, from m to n

*m;n* Range of locations to be searched, starting at *m* and continuing for *n* bytes

#### expression

Indication of the value for which SDA is to search. SDA evaluates the **expression** and searches the specified **range** of memory for the resulting value. For a description of SDA expressions, see Section 5.2.

### **QUALIFIERS**

Specifies the size of the **expression** value that the SEARCH command uses for matching. If you do not specify the /LENGTH qualifier, the SEARCH command uses a longword length by default.

Specifies the granularity of the search through the specified memory **range**. After the SEARCH command has performed the comparison between the value of **expression** and memory location, it adds the specified step factor to the address of the memory location to determine the next location to undergo the comparison. If you do not specify the /STEPS qualifier, the SEARCH command uses a step factor of a longword.

#### **DESCRIPTION**

SEARCH displays each location as each value is found.

## SYSTEM DUMP ANALYZER SEARCH

#### **EXAMPLES**

SDA> SEARCH GB81F0;500 60068
Searching from 800B81F0 to 800B86F0 in LONGWORD steps for 00060068...
Match at 800B8210
SDA>

The SEARCH command finds the value 0060068 in the longword at 800B8210.

SDA> SEARCH/STEPS=BYTE 80000000; 1000 6
Searching from 80000000 to 80001000 in BYTE steps for 00000006...
Match at 80000A99
SDA>

The SEARCH command finds the value 00000006 in the longword at 80000A99.

SDA> SEARCH/LENGTH=WORD 80000000;2000 6
Searching from 80000000 to 80002000 in LONGWORD steps for 0006...
Match at 800001EC
Match at 800012AC
Match at 800012B8
SDA>

The SEARCH command finds the value 0006 in the longword locations 80000054, 800001EC, 800012AC, and 800012B8.

#### **SET CPU**

### **SET CPU**

Selects a processor to become the SDA current CPU.

#### **FORMAT**

#### SET CPU cpu-id

#### **PARAMETER**

#### cpu-id

Numeric value from  $00_{16}$  to  $1F_{16}$  indicating the identity of the processor to be made the current CPU. If you specify a value outside this range or a **cpu-id** of a processor that was not active at the time of the system failure, SDA displays the following message:

%SDA-E-CPUNOTVLD, CPU not booted or CPU number out of range

#### **QUALIFIERS**

None.

#### **DESCRIPTION**

When you invoke SDA to examine a system dump, the SDA current CPU context defaults to that of the processor that caused the system to fail. When analyzing a crash from a multiprocessing system, you may sometimes find it useful to examine the context of another processor in the configuration.

The SET CPU command changes the current SDA CPU context to that of the processor indicated by **cpu-id**. The CPU specified by this command becomes the current CPU for SDA until you exit from SDA or change SDA CPU context by issuing one of the following commands:

SET CPU **cpu-id** SHOW CPU **cpu-id** SHOW CRASH

The following commands also change SDA CPU context if the **name** or index number (**nn**) refers to a current process.

SET PROCESS name
SET PROCESS/INDEX=nn
SHOW PROCESS name
SHOW PROCESS/INDEX=nn

Changing CPU context can cause an implicit change in process context under the following circumstances:

- If there is a current process on the CPU made current, SDA changes its process context to that of that CPU's current process.
- If there is no current process on the CPU made current, SDA process context is undefined and no process-specific information is available until you set SDA process context to that of a specific process.

See Section 4 for further discussion on the way in which SDA maintains its context information.

## SYSTEM DUMP ANALYZER SET CPU

You cannot use the SET CPU command when examining the running system with SDA.

#### **EXAMPLE**

```
$ ANAL/CRASH SYS$SYSTEM:SYSDUMP.DMP
VAX/VMS System dump analyzer
Dump taken on 22-FEB-1989 14:22:17.66
NOBUFPCKT, Required buffer packet not present
SDA> SHOW CPU
CPU 01 Processor crash information
CPU 01 reason for Bugcheck: NOBUFPCKT, Required buffer packet not present
SDA> SHOW STACK
CPU 01 Processor stack
-----
Current operating stack (INTERRUPT):
       80DAFB4C
                   8018BC20
       80DAFB50
                 7FFC653E
SDA> SET CPU 00
SDA> SHOW CPU
CPU 00 Processor crash information
CPU 00 reason for Bugcheck: CPUEXIT, Shutdown requested by another CPU
SDA> SHOW STACK
CPU 00 Processor stack
-----
Current operating stack (INTERRUPT):
       8016ABD8 00011F4C
       8016ABDC 00010F56
SDA> SHOW CRASH
System crash information
Time of system crash: 22-FEB-1989 14:22:17.66
SDA> SHOW STACK
CPU 01 Processor stack
Current operating stack (INTERRUPT):
```

# SYSTEM DUMP ANALYZER SET CPU

80DAFB4C 80DAFB50 8018BC20 7FFC653E

The series of SHOW CPU and SHOW STACK commands that occurs in this example illustrates the switching of CPU context within an SDA session.

When SDA is first invoked, it is, by default, within the CPU context of the processor that caused the crash (CPU 01). This is illustrated by the first set of SHOW CPU and SHOW STACK commands.

The SET CPU 00 command explicitly changes SDA CPU context to that of CPU 00, as illustrated by the second sequence of SHOW CPU and SHOW STACK commands. Note that a SHOW CPU 00 command would have the same effect as the two commands SET CPU 00 and SHOW CPU, changing the SDA CPU context in addition to displaying the processor-specific information. Unlike the SHOW CPU **cpu-id** command, there is no display associated with the SET CPU **cpu-id** command.

Lastly, the SHOW CRASH command resets the SDA CPU context to that of the processor that caused the crash (CPU 01).

# SYSTEM DUMP ANALYZER SET LOG

### **SET LOG**

Initiates or discontinues the recording of an SDA session in a text file.

#### **FORMAT**

### SET [NO]LOG filespec

#### **PARAMETER**

### filespec

Name of the file in which you want SDA to log your commands and their output. The default **filespec** is SYS\$DISK:[default\_dir]filename.LOG, where SYS\$DISK and [default-dir] represent the disk and directory specified in your last SET DEFAULT command. You must specify a file name.

#### QUALIFIERS

None.

#### **DESCRIPTION**

The SET LOG command echoes the commands and output of an SDA session to a log file. The SET NOLOG command terminates this behavior.

There are the following differences between the SET LOG command and the SET OUTPUT command:

- When logging is in effect, your commands and their results are still displayed on your terminal. The SET OUTPUT command causes the displays to be redirected to the output file such that they no longer appear on the screen.
- If an SDA command requires that you press RETURN to produce successive screens of display, the log file produced by SET LOG will record only those screens that are actually displayed. SET OUTPUT, however, sends the entire output of all SDA commands to its listing file.
- The SET LOG command produces a log file with a default file type of LOG; the SET OUTPUT command produces a listing file whose default file type is LIS.
- The SET LOG command does not record output from the HELP command in its log file. The SET OUTPUT command can record HELP output in its listing file.
- The SET LOG command does not record SDA error messages in its log file. The SET OUTPUT command can record SDA error messages in its listing file.
- The SET OUTPUT command generates a table of contents, each item
  of which refers to a display written to its listing file. SET OUTPUT also
  produces running heads for each page of output. The SET LOG command
  does not produce these items in its log file.

Note that, if you have used the SET OUTPUT command to redirect output to a listing file, you cannot use a SET LOG command to direct the same output to a log file.

#### **SET OUTPUT**

### **SET OUTPUT**

Redirects output from SDA to the specified file or device.

#### **FORMAT**

#### **SET OUTPUT** *filespec*

#### **PARAMETER**

#### filespec

Name of the file to which SDA is to send the output generated by its commands. The default **filespec** is SYS\$DISK:[default\_dir]filename.LIS, where SYS\$DISK and [default-dir] represent the disk and directory specified in your last SET DEFAULT command. You must specify a file name.

#### **DESCRIPTION**

When you use the SET OUTPUT command to send the SDA output to a file or device, SDA continues displaying the SDA commands that you enter but sends the output generated by those commands to the file or device you specify. (See the description of the SET LOG command for a list of differences between it and the SET OUTPUT command.)

If you finish directing SDA commands to an output file and wish to return to interactive display, issue the following command:

SDA> SET OUTPUT TT

If you use the SET OUTPUT command to send the SDA output to a listing file, SDA builds a table of contents that identifies the displays you selected and places the table of contents at the beginning of the output file. The SET OUTPUT command formats the output into pages and produces a running head at the top of each page.

# SYSTEM DUMP ANALYZER SET PROCESS

## **SET PROCESS**

Selects a process to become the SDA current process.

#### **FORMAT**

**SET PROCESS** 

| process-name | /INDEX=nn | /SYSTEM

#### **PARAMETER**

#### process-name

Name of the process to become the SDA current process. The **process-name** is a string containing up to 15 uppercase or lowercase characters; numerals, the dollar sign (\$) character, and the underscore (\_) character can also be included in the string. If you include characters other than these, you must enclose the entire string in quotation marks ("").

#### QUALIFIERS

#### /INDEX=nn

Specifies the process to be made current by its index into the system's list of software process control blocks (PCBs). You can supply either of the following values for **nn**:

- The process index itself
- The process identification (PID) or extended PID longword, from which SDA extracts the correct index

To obtain these values for any given process, issue the SDA command SHOW SUMMARY.

#### /SYSTEM

Specifies that the system process be made the SDA current process. Each VMS system (uniprocessor or multiprocessor) uses a single system process control block (PCB) and process header (PHD) as dummy structures, located in system space, that record the system working set, global section table, global page table, and other systemwide data.

#### **DESCRIPTION**

When you issue an SDA command such as an EXAMINE command, SDA displays the contents of memory locations in its current process. To display any information about another process, you must change the current process with the SET PROCESS command.

When you invoke SDA to analyze a crash dump, its process context defaults to that of the process that was current at the time of the crash. If the crash occurred on a VMS multiprocessing system, SDA sets the CPU context to that of the processor that crashed the system and the process context to that of the process that was current on that processor.

When you invoke SDA to analyze a running system, its process context defaults to that of the current process: that is, the one executing SDA.

#### **SET PROCESS**

The SET PROCESS command changes the current SDA process context to that of the process indicated by **name** or /INDEX**=nn**. The process specified by this command becomes the current process for SDA until you exit from SDA or change SDA process context by issuing one of the following commands:

SET PROCESS/INDEX=nn SET PROCESS process-name SHOW PROCESS/INDEX=nn

In the analysis of a crash dump from a multiprocessing system, changing process context can involve a switch of CPU context as well. For instance, if you issue a SET PROCESS command for a process that is current on another CPU, SDA will automatically change its CPU context to that of the CPU on which that process is current. The following commands can have this effect if **process-name** or index number (**nn**) refers to a current process.

SET PROCESS process-name SET PROCESS/INDEX=nn SHOW PROCESS process-name SHOW PROCESS/INDEX=nn

See Section 4 for further discussion on the way in which SDA maintains its context information.

#### **EXAMPLES**

SDA> SHOW PROCESS

PCB address 800F1140 JIB address 801FDA00 PHD address 80477200 Swapfile disk address 01000F01

SDA> SHOW SUMMARY
Current process summary

| Extended | ${\tt Indx}$ | Process | name | Username | State | Pri | PCB      | PHD      | Wkset |
|----------|--------------|---------|------|----------|-------|-----|----------|----------|-------|
| PID      |              |         |      |          |       |     |          |          |       |
| 28C00080 | 0000         | NULL    |      |          | COM   | 0   | 80002100 | 80001F88 | 0     |
| 28C00081 | 0001         | SWAPPER |      |          | HIB   | 16  | 800023C8 | 80002250 | 0     |
| 28C00483 | 0003         | KLINGON |      | KLINGON  | TIAWM | 6   | 8010FEA0 | 803F8600 | 323   |
| 28C00085 | 0005         | ERRFMT  |      | SYSTEM   | COM   | 10  | 800B5A10 | 8061DA00 | 69    |
| 28C00087 | 0007         | OPCOM   |      | SYSTEM   | LEF   | 7   | 800C7000 | 80227A00 | 71    |

# SYSTEM DUMP ANALYZER SET PROCESS

SDA> SET PROCESS ERRFMT

SDA> SHOW PROCESS

Process index: 0005 Name: ERRFMT Extended PID: 28C00085

Process status: 00040001 RES, PHDRES

PCB address 800B5A10 JIB address 801E5C00

The first SHOW PROCESS command shows the current process to be NETACP. The SHOW SUMMARY command shows the names of the other processes that exist. The SET PROCESS command sets the current process to ERRFMT, as shown by the second SHOW PROCESS command. Note that the SET PROCESS command could also have been issued as one of the following:

SDA> SET PROCESS/INDEX=5

SDA> SET PROCESS/INDEX=801E5C00

#### **SET RMS**

### **SET RMS**

Changes the options shown by the SHOW PROCESS/RMS command.

#### **FORMAT**

**SET RMS** =(option[,...])

#### **PARAMETER**

#### option

Data structure or other information to be displayed by the SHOW PROCESS/RMS command. Table SDA-6 lists those keywords that may be used as options. The default **option** is **option=ALL:ALL,NOPIO**, designating for display by the SHOW PROCESS/RMS command all structures for all files related to the process's image I/O.

To list more than one option, enclose the list in parentheses and separate options by commas. You can add a given data structure to those displayed by ensuring that the list of keywords begins with the \* (asterisk) symbol. You can delete a given data structure from the current display by preceding its keyword with "NO".

#### QUALIFIERS

None.

#### DESCRIPTION

The SET RMS command determines the data structures to be displayed by the SHOW PROCESS/RMS command. (See the examples included in the discussion of the SHOW PROCESS command for an indication of the information provided by various displays.) You can examine the options that are currently selected by issuing a SHOW RMS command.

Table SDA-6 SET RMS Command Keywords for Displaying Process RMS Information

| Keyword                             | Meaning                      |  |
|-------------------------------------|------------------------------|--|
| [NO]ALL[: <b>ifi</b> ] <sup>1</sup> | All control blocks (default) |  |
| [NO]ASB                             | Asynchronous context block   |  |
| [NO]BDB                             | Buffer descriptor block      |  |
| [NO]BDBSUM                          | BDB summary page             |  |
| [NO]BLB                             | Buffer lock block            |  |
| [NO]BLBSUM                          | Buffer lock summary page     |  |
| [NO]CCB                             | Channel control block        |  |
| [NO]DRC                             | Directory cache              |  |
| [NO]FAB                             | File attributes block        |  |
| [NO]FCB                             | File control block           |  |

<sup>&</sup>lt;sup>1</sup>The optional parameter **ifi** is an internal file identification. The default **ifi** (**ALL**) is all the files the current process has opened.

Table SDA-6 (Cont.) SET RMS Command Keywords for Displaying Process RMS Information

| Keyword                              | Meaning                                                                                                    |
|--------------------------------------|----------------------------------------------------------------------------------------------------|
| [NO]FWA                              | File work area                                                                                                    |
| [NO]GBDSUM                           | GBD summary page                                                                                                    |
| [NO]GBSB                             | Global buffer synchronization block                                                                                                    |
| [NO]GBD                              | Global buffer descriptor                                                                                                    |
| [NO]GBH                              | Global buffer header                                                                                                    |
| [NO]IDX                              | Index descriptor                                                                                                    |
| [NO]IFAB[: <b>ifi</b> ] <sup>1</sup> | Internal FAB                                                                                                    |
| [NO]IFB[:ifi] <sup>1</sup>           | Internal FAB                                                                                                    |
| [NO]IRAB                             | Internal RAB                                                                                                    |
| [NO]IRB                              | Internal RAB                                                                                                    |
| [NO]JFB                              | Journaling file block                                                                                                    |
| [NO]NAM                              | Name block                                                                                                    |
| [NO]NWA                              | Network work area                                                                                                    |
| [NO]PIO                              | Image I/O (NOPIO), the default, or process I/O (PIO) <sup>2</sup>                                                                         |
| [NO]RAB                              | Record attributes block                                                                                                    |
| [NO]RLB                              | Record lock block                                                                                                    |
| [NO]RU                               | Recovery unit structures, including the recovery unit block (RUB), recovery unit stream block (RUSB), and recovery unit file block (RUFB) |
| [NO]SFSB                             | Shared file synchronization block                                                                                                    |
| [NO]WCB                              | Window control block                                                                                                    |
| [NO]XAB                              | Extended attribute block                                                                                                    |
| [NO]*                                | Current list of options displayed by the SHOW RMS command                                                                                 |

<sup>&</sup>lt;sup>1</sup>The optional parameter **ifi** is an internal file identification. The default **ifi** (**ALL**) is all the files the current process has opened.

#### **EXAMPLES**

1 SDA> SHOW RMS

RMS Display Options: IFB,IRB,IDX,BDB,BDBSUM,ASB,CCB,WCB,FCB,FAB,RAB,NAM,XAB,RLB,BLB,BLBSUM,GBD,GBH,FWA,GBDSUM,JFB,NWA,RU,DRC,SFSB,GBSB

Display RMS structures for all IFI values.

SDA> SET RMS=IFB
SDA> SHOW RMS

RMS Display Options: IFB

Display RMS structures for all IFI values.

 $<sup>^2</sup>$ Specifying the PIO option causes the SHOW PROCESS/RMS command to display the indicated structures for process-permanent file I/O.

## SYSTEM DUMP ANALYZER SET RMS

The first SHOW RMS command shows the default selection of data structures that are displayed in response to a SHOW PROCESS/RMS command. The SET RMS command selects only the IFB to be displayed by subsequent SET/PROCESS commands.

SDA> SET RMS=(\*,BLB,BLBSUM,RLB)
SDA> SHOW RMS

RMS Display Options: IFB,RLB,BLB,BLBSUM Display RMS structures for all IFI values.

The SET RMS command adds the BLB, BLBSUM, and RLB to the list of data structures currently displayed by the SHOW PROCESS/RMS command.

SDA> SET RMS=(\*,NORLB,IFB:05) SDA> SHOW RMS

RMS Display Options: IFB,BLB,BLBSUM Display RMS structures only for IFI=5.

The SET RMS command removes the RLB from those data structures displayed by the SHOW PROCESS/RMS command and causes only information about the file with the **ifi** of 5 to be displayed.

4 SDA> SET RMS=(\*,PIO)

The SET RMS command indicates that the data structures designated for display by SHOW PROCESS/RMS be associated with process-permanent I/O instead of image I/O.

## SYSTEM DUMP ANALYZER SHOW CALL\_FRAME

## SHOW CALL\_FRAME

Displays the locations and contents of the longwords representing a procedure call frame.

#### **FORMAT**

### SHOW CALL\_FRAME

starting-address /NEXT\_FP

#### **PARAMETER**

### starting-address

Expression representing the starting address of the procedure call frame to be displayed. The default **starting-address** is the longword contained in the FP register of the SDA current process.

#### QUALIFIER

#### /NEXT\_FP

Displays the procedure call frame starting at the address stored in the FP longword of the last call frame displayed by this command. You must have issued a SHOW CALL\_FRAME command previously in the current SDA session in order to use the /NEXT\_FP qualifier to the command.

#### **DESCRIPTION**

Whenever a procedure is called using CALLG or CALLS instructions, information is stored on the stack of the calling routine in the form of a procedure call frame. Figure SDA-5 illustrates the format of a call frame.<sup>7</sup>

The SHOW CALL\_FRAME command interprets the contents of the designated call frame and displays whether the call frame was generated by a CALLG or CALLS instruction. If it locates nonzero bits in the portion of the second longword that represents the upper byte of the processor status word (PSW), it presents a message that indicates the fault or trap in effect. For example:

Nonzero PSW Bits (15:8) => Reserved Operand Fault on RET

SHOW\_CALL\_FRAME then produces four columns of information:

- **1** The components of the call frame.
- **2** The virtual addresses that are part of the call frame.
- **3** The contents of the longwords at these addresses.
- 4 A symbolic representation of the contents of each longword, if possible. SDA does not attempt to symbolize the second longword in the call frame (mask-PSW longword), which contains the register save mask and the processor status word (PSW).

<sup>&</sup>lt;sup>7</sup> In Figure SDA-5, the second longword contains the stack pointer alignment (SPA) bits, which indicate the 0 to 3 bytes needed to align the frame to a longword boundary. The S bit is set if the frame resulted from a CALLS instruction; clear if it resulted from a CALLG instruction.

#### SHOW CALL\_FRAME

Figure SDA-5 Call Frame

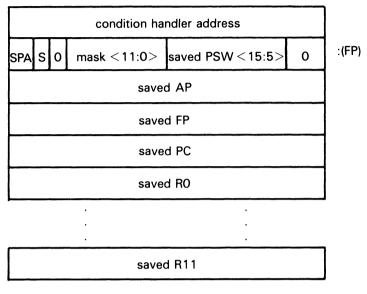

ZK-6564-HC

The SHOW CALL\_FRAME command follows this listing with an indication of how many bytes were used to align the call frame to a longword boundary.

For call frames generated by a CALLS instruction, the SHOW CALL\_FRAME instruction displays the argument list to the call frame in three columns containing the virtual address of each item, its contents, and symbolic representation.

All valid procedure call frames begin on a longword boundary. If the specified address expression does not begin on a longword boundary, the call frame is invalid and the SDA displays the following message:

Invalid Call Frame: Start Address Not On Longword Boundary

If you attempt to format an address that is not a call frame or is an invalid call frame (that is, bit 28 of the second longword is not zero), SDA displays the following message:

Invalid Call Frame: Bit 28 is Set in "Mask-PSW" Longword

When using the SHOW CALL\_FRAME/NEXT\_FP command to follow a chain of call frames, SDA signals the end of the chain by the message

%SDA-E-NOTINPHYS, 00000000 : not in physical memory

This message indicates that the saved FP in the previous call frame has a zero value.

## SYSTEM DUMP ANALYZER SHOW CALL\_FRAME

#### **EXAMPLE**

SDA> SHOW CALL\_FRAME Call Frame Information

Call Frame Generated by CALLG Instruction

7FFE7D78 00000000 Condition Handler 7FFE7D7C 00000000 SP Align Bits = 00 Saved AP 7FFE7D80 7FFE7DC0 CTL\$GL\_KSTKBAS+005C0 Saved FP 7FFE7D84 7FFE7D94 CTL\$GL\_KSTKBAS+00594 Return PC 7FFE7D88 8015303F EXCEPTION+0043F Align Stack by O Bytes => SDA> SHOW CALL\_FRAME/NEXT\_FP Call Frame Information

Call Frame Generated by CALLS Instruction

| Condition Handler      | 7FFE7D94 | 00000000 |                       |
|------------------------|----------|----------|-----------------------|
| SP Align Bits = 00     | 7FFE7D98 | 20FC0000 |                       |
| Saved AP               | 7FFE7D9C | 7FFED024 |                       |
| Saved FP               | 7FFE7DAO | 7FFE7DE4 | CTL\$GL_KSTKBAS+005E4 |
| Return PC              | 7FFE7DA4 | 801D58AA | MMG\$IMGRESET+00066   |
| R2                     | 7FFE7DA8 | 7FFE7DDO | CTL\$GL_KSTKBAS+005D0 |
| R3                     | 7FFE7DAC | 7FFDB9F8 |                       |
| R4                     | 7FFE7DB0 | 8026C720 |                       |
| R5                     | 7FFE7DB4 | 7FFDBAOO |                       |
| R6                     | 7FFE7DB8 | 7FFE6300 | CTL\$A_DISPVEC+00500  |
| R7                     | 7FFE7DBC | 00000003 |                       |
| Align Stack by O Bytes | =>       |          |                       |
| Argument List          | 7FFE7DC0 | 00000003 |                       |
| -                      | 7FFE7DC4 | 7FFE7DD0 | CTL\$GL_KSTKBAS+005D0 |
|                        | 7FFE7DC8 | 00000000 |                       |
|                        | 7FFE7DCC | 00000000 |                       |
| SDAS SHOW CALL FRAME/N | EXT FP   |          |                       |

Call Frame Information \_\_\_\_\_

Call Frame Generated by CALLG Instruction

Condition Handler 7FFE7DE4 00000000 SP Align Bits = 00 7FFE7DE8 00000000 7FFE7DEC 7FFED024 Saved AP Saved FP 7FFE7DFO 7FFECFF8 7FFE7DF4 8015303F Return PC

EXCEPTION+0043F

Align Stack by 0 Bytes =>

The SHOW CALL\_FRAME commands in this SDA session follow a chain of call frames from that specified in the FP of the SDA current process.

#### **SHOW CLUSTER**

### **SHOW CLUSTER**

Displays information for all the nodes in a VAXcluster or a specific node in a VAXcluster from the viewpoint of the connection manager or from that of the system communications services (SCS).

#### **FORMAT**

**SHOW CLUSTER** 

/CSID=csid

#### **PARAMETERS**

None.

#### QUALIFIERS

#### /CSID=csid

Displays VAXcluster information for a specific VAXcluster member node. The value **csid** is the cluster system identification number (CSID) of the node to be displayed.<sup>8</sup>

#### /SCS

Displays a view of the VAXcluster as seen by SCS.

#### **DESCRIPTION**

By default, the SHOW CLUSTER command provides a view of the VAXcluster from the perspective of the connection manager. When you use the /SCS qualifier, however, SHOW CLUSTER provides a view of the cluster from the perspective of the port driver or drivers.

#### VAXcluster as Seen by the Connection Manager

The SHOW CLUSTER command provides a series of displays.

The VAXcluster summary display supplies the following information:

- Number of votes required for a quorum
- Number of votes currently available
- Number of votes allocated to the quorum disk
- Status summary indicating whether or not a quorum is present

The **CSB** list displays information about the VAXcluster system blocks (CSB) currently in operation; there is one CSB assigned to each node of the VAXcluster. For each CSB, the **CSB** list displays the following information:

- Its address
- Name of the VAXcluster node it describes
- CSID associated with the node

You can find the CSID for a specific node in a VAXcluster by examining the CSB list display of the SHOW CLUSTER command. Other SDA displays refer to a system's CSID. For instance, the SHOW LOCK command indicates where a lock is mastered or held by CSID.

## SYSTEM DUMP ANALYZER SHOW CLUSTER

- Number of votes (if any) provided by the node
- Its state<sup>9</sup>
- Its status<sup>9</sup>

The **cluster block** display includes information recorded in the cluster block (CLUB), including a list of activated flags, a summary of quorum and vote information, and other data that applies to the VAXcluster from the perspective of the node for which the SDA is being run.

The **cluster failover control block** display provides detailed information concerning the cluster failover control block (CLUFCB), and the **cluster quorum disk control block** display provides detailed information from the cluster quorum disk control block (CLUDCB).

Subsequent displays provide information for each CSB listed previously in the **CSB list** display. Each display shows the state and flags of a CSB, as well as other specific node information. (See the *VMS Show Cluster Utility Manual* for information about the flags for VAXcluster nodes.)

#### VAXcluster as Seen by the Port Driver

The SHOW CLUSTER/SCS command provides a series of displays.

The SCS listening process directory lists those processes that are listening for incoming SCS connect requests. For each of these processes, this display records the following information:

- · Address of its directory entry
- Connection ID
- Name
- Explanatory information, if available

The **SCS systems summary** display provides the system block (SB) address, node name, system type, system ID, and the number of connection paths for each SCS system. An *SCS system* can be a VAXcluster member, HSC, UDA, or other such device.

Subsequent displays provide detailed information for each of the system blocks and the associated path blocks. The system block displays include the maximum message and datagram sizes, local hardware and software data, and SCS poller information. Path block displays include information that describes the connection, including remote functions and other path-related data.

<sup>&</sup>lt;sup>9</sup> For information about the state and status of nodes, see the description of the ADD command in the VMS Show Cluster Utility Manual.

### **SHOW CLUSTER**

#### **EXAMPLES**

SDA> SHOW CLUSTER

#### VAXcluster data structures

|  | VAXcluster | Summary  |  |
|--|------------|----------|--|
|  | VANCIUBUCI | Dummar y |  |

|                                  |                       | *******                          |             | J                    |                                                               |
|----------------------------------|-----------------------|----------------------------------|-------------|----------------------|---------------------------------------------------------------|
|                                  | Quorum                | Votes Qu                         | orum Di     | isk Vote             | es Status Summary                                             |
|                                  | 2                     | 3                                | 1           |                      | quorum                                                        |
|                                  |                       |                                  | CSB lis     | st                   |                                                               |
| Address                          | Node                  | CSID                             | Votes       | State                | Status                                                        |
|                                  |                       |                                  |             |                      |                                                               |
| 803686F0<br>80368550<br>80367B90 | SOLLY<br>GUS<br>DORIS | 000100C8<br>000100C9<br>000100C5 | 1<br>1<br>1 | open<br>open<br>open | <pre>member,qf_active member,qf_active member,qf_active</pre> |
|                                  |                       | Cluster                          | Block       | (CLUB)               | 801C3F70                                                      |

Flags: 10080001 cluster, init, quorum

| Quorum/Votes         | 2/3          | Last transaction code | 02          |
|----------------------|--------------|-----------------------|-------------|
| Quorum Disk Votes    | 1            | Last trans. number    | 1126        |
| Nodes                | 3            | Last coordinator CSID | 00000000    |
| Quorum Disk          | \$255\$DUA2  | Last time stamp       | 26-MAR-1986 |
| Found Node SYSID     | 0A800000000  |                       | 18:52:32    |
| Founding Time        | 3-DEC-1988   | Largest trans. id     | 00000466    |
| •                    | 00:01:44     | Resource Alloc. retry | 0           |
| Index of next CSID   | 00D2         | Figure of Merit       | 00000000    |
| Quorum Disk Cntrl Bl | ock 80334E00 | Member State Seq. Num | 0190        |
| Timer Entry Address  | 0000000      | Foreign Cluster       | 00000000    |
| CSP Queue            | empty        |                       |             |

--- Cluster Failover Control Block (CLUFCB) 801C407C ---

Flags: 00000000

Failover Step Index 00000028 CSB of Synchr. System 803686F0 Failover Instance ID 00000466

--- Cluster Quorum Disk Control Block (CLUDCB) 80334E00 ---

State: 0001 qs\_not\_ready

Flags: 0000

0 UCB address 00000000 Iteration Counter TQE address Activity Counter 0 80419F40 00000000 IRP address 803665A0 Quorum file LBN

--- SOLLY Cluster System Block (CSB) 803686F0 ---

State: 01 open

Flags: 02020302 member, cluster, qf\_active, selected, status\_rcvd

# SYSTEM DUMP ANALYZER SHOW CLUSTER

| Quorum/Votes   | 2/1      | Next seq. number   | 0247  | Send queue    | 00000000 |
|----------------|----------|--------------------|-------|---------------|----------|
| Quor. Disk Vot | e 1      | Last seq num rcvd  | 0314  | Resend queue  | 00000000 |
| CSID           | 000100C8 | Last ack. seq num  | 0247  | Block xfer Q. | empty    |
| Eco/Version    | 0/12     | Unacked messages   | 1     | CDT address   | 801C28F0 |
| Reconn. time   | 00000059 | Ack limit          | 4     | PDT address   | 801CEA20 |
| Ref. count     | 2        | Incarnation 18-DEC | -1988 | TQE address   | 00000000 |
| Ref. time 18-  | DEC-1988 | 08:                | 52:20 | SB address    | 8041B6E0 |
|                | 08:53:58 | Lock mgr dir wgt   | 1     | Current CDRP  | 00000000 |

The preceding example shows the screen displays for the SHOW CLUSTER command. (Displays for nodes GUS and DORIS, similar to that for node SOLLY, are also included in the SHOW CLUSTER output but have been omitted from the preceding example.)

SDA> SHOW CLUSTER /CSID=000100C8

#### VAXcluster data structures

--- SOLLY Cluster System Block (CSB) 803686F0 ---

State: 01 open

Flags: 02020302 member,cluster,qf\_active,selected,status\_rcvd

| Quorum/Votes 2/1      | Next seq. number 0247   | Send queue    | 00000000 |
|-----------------------|-------------------------|---------------|----------|
| Quor. Disk Vote 1     | Last seq num rcvd 0314  | Resend queue  | 00000000 |
| CSID 000100C8         | Last ack. seq num 0247  | Block xfer Q. | empty    |
| Eco/Version 0/12      | Unacked messages 1      | CDT address   | 801C28F0 |
| Reconn. time 00000059 | Ack limit 4             | PDT address   | 801CEA20 |
| Ref. count 2          | Incarnation 18-DEC-1988 | TQE address   | 00000000 |
| Ref. time 18-DEC-1988 | 08:52:20                | SB address    | 8041B6E0 |
| 08:53:58              | Lock mgr dir wgt 1      | Current CDRP  | 00000000 |

The preceding example shows the use of the /CSID qualifier to obtain information about a specific node (in this instance, node SOLLY). The information displayed is identical to that shown for the specified node in the SHOW CLUSTER command.

SDA> SHOW CLUSTER /SCS

#### VAXcluster data structures

--- SCS Listening Process Directory ---

| Entry Address | Connec | tion ID    | Process Name    | Information |
|---------------|--------|------------|-----------------|-------------|
|               |        |            |                 |             |
| 80419D60      | O8EE   | 0000       | SCS\$DIRECTORY  |             |
| 80419E20      | 08EE   | 0001       | VMS\$VAXcluster |             |
|               | S      | CS Systems | Summary         |             |
| SB Address    | Node   | Туре       | System ID       | Paths       |
|               |        |            |                 |             |
| 8041A120      | PINTO  | HSC        | 0000000F10E     | 1           |
| 8041AA20      | DORIS  | VMS        | 000000008A9     | 1           |
| 8041AB40      | GUS    | VMS        | 000000008A1     | 1           |
| 8041B6E0      | SOLLY  | VMS        | 0A800000000     | 1           |
| 8041D420      | DODGER | HSC        | 0000000F00F     | 1           |

#### **SHOW CLUSTER**

|  | PINTO | System | Block | (SB) | 8041A120 |  |
|--|-------|--------|-------|------|----------|--|
|--|-------|--------|-------|------|----------|--|

| System ID            | 0000000F10E  | Local software type    | HSC      |
|----------------------|--------------|------------------------|----------|
| Max message size     | 66           | Local software vers.   | X301     |
| Max datagram size    | 62           | Local software incarn. | 8355FE00 |
| Local hardware type  | HS50         |                        | 008DA59A |
| Local hardware vers. | 022702220222 | SCS poller timeout     | 000F     |
|                      | 022202220222 | SCS poller enable mask | 01       |

--- Path Block (PB) 8041C400 ---

Status: 0000

| Remote sta. addr.    | 0000000000E | Remote port type     | HSC       |
|----------------------|-------------|----------------------|-----------|
| Remote state         | 0000000000E | Number of data paths | 2         |
| Remote hardware rev. | 00000225    | Cables state         | A-OK B-OK |
| Remote func. mask    | 4F710200    | Local state          | OPEN      |
| Resetting port       | OE          | Port dev. name       | PABO      |
| Handshake retry cnt. | 1           | SCS MSGBUF address   | 80390270  |
| Msg. buf. wait queue | empty       | PDT address          | 801CEA20  |

#### --- DORIS System Block (SB) 8041AA20 ---

| System ID            | 000000008A9  | Local software type    | VMS          |
|----------------------|--------------|------------------------|--------------|
| Max message size     | 112          | Local software vers.   | <b>V</b> 5.0 |
| Max datagram size    | 576          | Local software incarn. | A9D31760     |
| Local hardware type  | V780         |                        | 008DA59B     |
| Local hardware vers. | 010E0138207A | SCS poller timeout     | 000C         |
|                      | 000030030E10 | SCS poller enable mask | 00           |

--- Path Block (PB) 80437E80 ---

Status: 0000

| Remote sta. addr.    | 000000000002 | Remote port type     | CI780     |
|----------------------|--------------|----------------------|-----------|
| Remote state         | ENAB         | Number of data paths | 2         |
| Remote hardware rev. | 00040003     | Cables state         | A-OK B-OK |
| Remote func. mask    | FFFFFF00     | Local state          | OPEN      |
| Resetting port       | 02           | Port dev. name       | PABO      |
| Handshake retry cnt. | 1            | SCS MSGBUF address   | 8036F0B0  |
| Msg. buf. wait queue | empty        | PDT address          | 801CEA20  |

The preceding example shows a subset of a typical output for the SHOW CLUSTER/SCS command. In this system, there are three VMS nodes (DORIS, GUS, and SOLLY), and there are two HSCs (PINTO and DODGER). After the summary information in the first two screen displays, specific information for each system block and its associated path block is shown.

## SYSTEM DUMP ANALYZER SHOW CONNECTIONS

## **SHOW CONNECTIONS**

Displays information about all active connections between systems communications services (SCS) processes or a single connection.

**FORMAT** 

**SHOW CONNECTIONS** [/ADDRESS=cdt-address]

**PARAMETERS** 

None.

QUALIFIER

/ADDRESS=cdt-address

Displays information contained in the connection descriptor table (CDT) for a specific connection. <sup>10</sup>

**DESCRIPTION** 

The SHOW CONNECTIONS command provides a series of displays.

The **CDT summary page** lists information regarding each connection on the local system, including the following:

- CDT address
- Name of the local process with which the CDT is associated
- Connection ID
- Current state
- Name of the remote node (if any) to which it is currently connected

The **CDT summary page** concludes with a count of CDTs that are free and available to the system.

SHOW CONNECTIONS next displays a page of detailed information for each active CDT listed previously.

You can find the *cdt-address* for any active connection on the system in the **CDT summary page** display of the SHOW CONNECTIONS command. In addition, CDT addresses are also stored in many individual data structures related to SCS connections. These data structures include class driver request packets (CDRPs) and unit control blocks (UCBs) for class drivers that use SCS and cluster system blocks (CSBs) for the connection manager.

#### **SHOW CONNECTIONS**

#### **EXAMPLES**

SDA> SHOW CONNECTIONS
VAXcluster data structures

--- CDT Summary Page ---

| CDT Address | Local Process     | Connection ID | State  | Remote Node |
|-------------|-------------------|---------------|--------|-------------|
|             |                   |               |        |             |
| 801C2670    | SCS\$DIRECTORY    | 08EE0000      | listen |             |
| 801C2710    | VMS\$VAXcluster   | 08EE0001      | listen |             |
| 801C27B0    | VMS\$VAXcluster   | 08FF0002      | open   | DORIS       |
| 801C2850    | VMS\$DISK_CL_DRVR | 08FD0003      | open   | PINTO       |
| 801C28F0    | VMS\$VAXcluster   | 08EF0004      | open   | SOLLY       |
| 801C2990    | VMS\$VAXcluster   | 08F00005      | open   | GUS         |

Number of free CDTs: 32

--- Connection Descriptor Table (CDT) 801C2670 ---

State: 0001 listen Local Process: SCS\$DIRECTORY Blocked State: 0000

Local Con. ID 08EE0000 Datagrams sent 0 Message queue empty Remote Con. ID 78A30017 Datagrams rcvd 0 Send Credit Q. empty Receive Credit 0 Datagram discard 0 PB address 80438300 Send Credit 1 Messages Sent 0 PDT address 801CEA20 Min. Rec. Credit 0 Messages Rcvd. 0 Error Notify 8022B816 Pend Rec. Credit 0 Send Data Init. 0 Receive Buffer 00000000 Initial Rec. Credit 0 Req Data Init. 0 Connect Data 00000000 Rem. Sta. 0000000000C Bytes Sent 0 Aux. Structure 00000000 Rej/Disconn Reason 0 Bytes rcvd 0 Queued for BDT 0 Total bytes map 0 Queued Send Credit 0

The preceding example shows the *CDT summary page*, and the first page of the detailed displays for each CDT.

VMS\$VAXcluster

SDA> SHOW CONNECTIONS /ADDRESS=801C27B0
VAXcluster data structures

State: 0002 open

--- Connection Descriptor Table (CDT) 801C27B0 ---

Local Process:

Blocked State: 0000 Remote Node::Process: DORIS::VMS\$VAXcluster

Local Con. ID 08FF0002 Datagrams sent 0 Message queue empty Remote Con. ID 33440003 Datagrams rcvd 0 Send Credit Q. empty Receive Credit 4 Datagram discard 0 PB address 80437E80 Send Credit 5 Messages Sent 267 PDT address 801CEA20 Min. Rec. Credit 0 Messages Rcvd. 289 Error Notify 80227950 Pend Rec. Credit 1 Send Data Init. 0 Receive Buffer 8039AF80 Initial Rec. Credit 5 Req Data Init. 0 Receive Buffer 8039AF80 Initial Rec. Credit 5 Req Data Init. 0 Connect Data 80367COC Rem. Sta. 000000000002 Bytes Sent 0 Aux. Structure 80367B90 Rej/Disconn Reason 0 Bytes rcvd 0 Queued for BDT 0 Total bytes map 0 Queued Send Credit 0

The preceding example shows the use of the /ADDRESS qualifier to obtain information about a specific connection.

### SYSTEM DUMP ANALYZER SHOW CPU

## **SHOW CPU**

Displays information about the state of a processor at the time of the system failure.

#### **FORMAT**

### SHOW CPU [cpu-id]

#### **PARAMETER**

#### cpu-id

Numeric value from 00 to  $1F_{16}$  indicating the identity of the processor for which context information is to be displayed. If you specify a value outside this range or the **cpu-id** of a processor that was not active at the time of the system failure, SDA displays the following message:

%SDA-E-CPUNOTVLD, CPU not booted or CPU number out of range

If you use the **cpu-id** parameter, the SHOW CPU command performs an implicit SET CPU command, making the processor indicated by **cpu-id** the current CPU for subsequent SDA commands. (See the description of the SET CPU command and Section 4 for information on how this can affect the CPU context—and process context—in which SDA commands execute.)

#### QUALIFIERS

None.

#### DESCRIPTION

The SHOW CPU command displays crash information about the processor specified by **cpu-id** or, by default, the SDA current CPU, as defined in Section 4. You cannot use the SHOW CPU command when examining the running system with SDA.

The SHOW CPU command produces several displays. First, there is a brief description of the crash and its environment that includes the following:

- Reason for the bugcheck
- Name of the currently executing process. If no process has been scheduled on this processor, SDA displays the following message:

Process currently executing: no processes currently scheduled on the processor

- File specification of the image executing within the current process (if there is a current process)
- Interrupt priority level (IPL) of the processor at the time of the system failure

Next, the **general registers** display shows the contents of the processor's general purpose registers (R0 through R11), the AP, FP, SP, PC, and PSL at the time of the crash.

#### SHOW CPU

The processor registers display consists of the following three parts:

- Common processor registers
- Processor-specific registers
- Stack pointers and memory interconnect silos

The first section includes registers, common to all VAX processors, that are used by VMS to maintain the current process's virtual address space, system space, or other system functions. The following registers are among those displayed:

- Program region (P0 space) base register (P0BR)
- Program region length register (P0LR)
- Control region (P1 space) base register (P1BR)
- Control region length register (P1LR)
- System region (S0 space) base register (SBR)
- System region length register (SLR)
- Process control block base register (PCBB)
- System control block base register (SCBB)
- Asynchronous system trap level (ASTLVL)
- Software interrupt summary register (SISR)
- Internal clock control/status register (ICCS)
- System identification register (SID)

The second section of the **processor registers** display shows those registers that are specific to the type of VAX processor being examined. (The SHOW CRASH command displays the processor type.) The contents of the register display vary according to the type of processor involved in the crash and are used primarily in hardware diagnostics.

The final section of the display includes the five stack pointers: the interrupt stack pointer (ISP) and the four pointers of the kernel, executive, supervisor, and user stacks (KSP, ESP, SSP, and USP, respectively). Certain processors, such as the VAX 8800 and VAX 8600, also display the contents of the silos of their memory interconnects in this section.

The SHOW CPU command concludes with a listing of the spin locks, if any, owned by the processor at the time of the crash, reproducing some of the information given by the SHOW SPINLOCKS command. The spin lock display includes the following information:

- Name of the spin lock
- Address of the spin lock data structure (SPL)
- IPL and rank of the spin lock
- Number of processors waiting for this processor to release the spin lock

## SYSTEM DUMP ANALYZER SHOW CPU

• Indication of the depth of this processor's ownership of the spin lock. A number greater than 1 indicates that this processor has nested acquisitions of the spin lock.

#### **EXAMPLE**

```
SDA> SHOW CPU
CPU 00 Processor crash information
CPU 00 reason for Bugcheck: INVEXCEPTN, Exception while above ASTDEL or on interrupt stack
Process currently executing: NETACP
Current image file: $254$DUA200:[SYS6.SYSCOMMON.]<SYSEXE>NETACP.EXE;3
Current IPL: 8 (decimal)
General registers:
        RO = 00000008
                        R1 = 00080000
                                         R2 = 8047FC40
                                                          R3 = 000003AC
        R4 = 00000002
                            = 8047FC40
                                         R6 = 00000036
                                                          R7 = 00000000
                        R5
        R8 = 00000000
                        R9
                            = 00000062
                                         R10 = 7FFE7D70
                                                          R11 = 0000747C
                                                         PC = 80146682
        AP = 0000BE34
                        FP = 7FFE7DDO SP = 7FFE7D30
        PSL = 00080009
Processor registers:
        POBR
               = 816EB600
                              SBR
                                     = 01A6A800
                                                    ASTLVL = 00000004
        POLR
               = 00000C0C
                              SLR
                                     = 00065600
                                                    SISR
                                                         = 00000000
                                                         = 00000041
        P1BR
                              PCBB
                                    = 008AF2A0
                                                    ICCS
              = 80FFCE00
              = 001FFC5F
                              SCBB
                                    = 01A62600
                                                    SID
                                                          = 067F014F
        P1LR
        ICR
                                                    NMIFSR = 000C0000
               = FFFFEDEA
                              REVR1 = 11121111
                              REVR2 = FF00FF12
                                                   NMIEAR = 2243F830
        TODR
               = 2B914C0F
        COR
               = 0000001
                              CPUINFO= 000009F7
        ISP
               = 8016AC00
        KSP
               = 7FFE7D30
        ESP
               = 7FFE9E00
        SSP
               = 7FFEDEOO
        USP
               = 7FF8E590
NMI bus silo:
                 00000000
                 00000000
                 00000000
                 00000000
                 00000000
                 00000000
                 00000000
                 00000000
                 00000000
                 00000000
                 00000000
                 00000000
                 00000000
                 00000000
                 00000000
```

00000000

## SYSTEM DUMP ANALYZER SHOW CPU

Spinlocks currently owned by CPU 00

IOLOCK8 Address : 80185E50 

 Owner CPU ID
 : 00
 IPL
 : 08

 Ownership Depth
 : 0001
 Rank
 : 14

 CPUs Waiting
 : 0000
 Index
 : 34

 Owner CPU ID : 00 SDA> EXAMINE R5 R5: 8047FC40 "@G." SDA> SHOW PROCESS Process index: 000D Name: NETACP Extended PID: 33C0010D Process status: 00148001 RES, NOACNT, PHDRES, LOGIN SDA> SHOW CPU 01 CPU 01 Processor crash information -----CPU 01 reason for Bugcheck: CPUEXIT, Shutdown requested by another CPU Process currently executing: no processes currently scheduled on this CPU Current IPL: 31 (decimal) No spinlocks currently owned by CPU 01 SDA> EXAMINE R5 R5: 83ED5E00 ".^." SDA> SHOW PROCESS

This SDA session illustrates the output of the SHOW CPU command in the analysis of a crash dump from a VAX 8800 multiprocessing system with two active processors. The first SHOW CPU command displays the crash information particular to CPU 00, which initially posted an INVEXCEPTN bugcheck from within process NETACP and then requested CPU 01 to take a bugcheck (CPUEXIT) as well. That the crash occurred at IPL 8 signifies, perhaps, that a driver fork process is involved.

The second instance of the SHOW CPU command (SHOW CPU 01) corroborates that CPU 01 was requested to crash by CPU 00.

Significantly, the second SHOW CPU command changes both the SDA current CPU context and current process context. The two EXAMINE R5 commands are executed under different CPU contexts as the values they produce differ. In the CPU context of CPU 00, the current process context is that of process NETACP. There is no current process on CPU 01; thus, SDA process context is initially undefined when its CPU context is changed to that of CPU 01.

%SDA-E-BADPROC, no such process

# SYSTEM DUMP ANALYZER SHOW CRASH

## **SHOW CRASH**

In the analysis of a system failure, displays information about the state of the system at the time of the failure. In the analysis of a running system, provides information identifying the system.

#### **FORMAT**

#### **SHOW CRASH**

#### **PARAMETERS**

None.

#### **QUALIFIERS**

None.

#### **DESCRIPTION**

The SHOW CRASH command has two different manifestations, depending upon whether it is issued within the analysis of a running system or within the analysis of a system failure.

In either case, if the SDA current CPU context is not that of the processor that signaled the bugcheck, the SHOW CRASH command performs an implicit SET CPU command to make that processor the SDA current CPU. (See the description of the SET CPU command and Section 4 for a discussion of how this can affect the CPU context—and process context—in which SDA commands execute.)

When used during the analysis of a *running system*, the SHOW CRASH command produces a display that describes the system and the version of VMS that it is running. The **system crash information** display contains the following information:

- Date and time that the ANALYZE/SYSTEM command was issued (entitled "Time of system crash" in the display)
- Name and version number of the operating system
- Major and minor IDs of the operating system
- Identity of the VAX system, including an indication of its VAXcluster membership
- CPU ID of the primary CPU
- Two bit masks indicating which processors in the system are active and which are available for booting, respectively

When used during the analysis of a *system failure*, the SHOW CRASH command produces several displays that identify the system and describe its state at the time of the failure.

The **system crash information** display in this context provides the following information:

- Date and time of the system crash.
- Name and version number of the operating system.

## SYSTEM DUMP ANALYZER SHOW CRASH

- Major and minor IDs of the operating system.
- Identity of the VAX system, including an indication of its VAXcluster membership and the location of the primary CPU in a multiprocessing configuration.
- CPU IDs of both the primary CPU and the CPU that initiated the bugcheck. In a VAX uniprocessor system, these IDs are identical.
- Two bit masks indicating which processors in the system are active and which are available for booting, respectively.
- For each active processor in the system, the name of the bugcheck that
  caused the failure. Generally, there will be only one significant bugcheck
  in the system. All other processors typically display the following as their
  reason for taking a bugcheck:

CPUEXIT, Shutdown requested by another CPU

Subsequent screens of the SHOW CRASH command display information about the state of each active processor on the system at the time of the system failure. The information in these screens is identical to that produced by the SHOW CPU command, including the general purpose registers, processor-specific registers, stack pointers, and record of spin lock ownership. The first such screen presents information about the processor that caused the crash; others follow according to the numerical order of their CPU IDs.

#### **EXAMPLES**

0

\$ ANALYZE/SYSTEM
VAX/VMS System analyzer

SDA> SHOW CRASH
System crash information

Time of system crash: 25-FEB-1988 11:18:06.84

Version of system: VAX/VMS VERSION 5.0 System Version Major ID/Minor ID: 10/11

VAXcluster node: BIGTOP, a VAX 8800 - primary CPU (left) was booted

Primary CPU ID: 01

Bitmask of CPUs active/available: 00000003/00000003

SDA> SHOW PROCESS

%SDA-E-BADPROC, no such process

When issued from within the analysis of a running system, the SHOW CRASH command displays the time the ANALYZE/SYSTEM command was issued as the "Time of system crash." The display indicates that the VAX system in use is a VAX 8800 multiprocessing system, the left CPU of which is the primary CPU. The bit mask indicates that there are two processors available and both are running.

Note that there is no defined SDA current process at this time.

## SYSTEM DUMP ANALYZER SHOW CRASH

```
$ ANALYZE/CRASH SYS$SYSTEM
VAX/VMS System dump analyzer
Dump taken on 23-FEB-1988 12:44:30.23
INVEXCEPTN, Exception while above ASTDEL or on interrupt stack
SDA> SHOW CRASH
System crash information 1
-----
Time of system crash: 23-FEB-1988 12:44:30.23
Version of system: VAX/VMS VERSION 5.0
System Version Major ID/Minor ID: 10/11
VAXcluster node: MOOSE, a VAX 8800 - primary CPU (left) was booted
Crash CPU ID/Primary CPU ID: 00/01
Bitmask of CPUs active/available: 00000003/00000003
CPU bugcheck codes: 2
   CPU 00 -- INVEXCEPTN, Exception while above ASTDEL or on interrupt stack
   1 other -- CPUEXIT, Shutdown requested by another CPU
CPU 00 Processor crash information
CPU 00 reason for Bugcheck: INVEXCEPTN, Exception while above ASTDEL or on interrupt stack
Process currently executing on this CPU: NETACP3
Current image file: $254$DUA200:[SYS6.SYSCOMMON.][SYSEXE]NETACP.EXE;3
Current IPL: 8 (decimal)
General registers:
    RO = 00000008
                   R1 = 00080000 \quad R2 = 8047FC40 \quad R3 = 000003AC
    R4 = 00000002
                   R5 = 8047FC40 R6 = 00000036 R7 = 00000000
    R8 = 00000000
                   R9 = 00000062 R10 = 7FFE7D70 R11 = 0000747C
    AP = 0000BE34
                    FP = 7FFE7DD0
                                    SP = 7FFE7D30 PC = 80146682
    PSL = 00080009
Processor registers:
          = 816EB600
                               = 01A6A800
                                              ASTLVL = 00000004
    POBR
                         SBR
    POLR
          = 00000C0C
                         SLR
                               = 00065600
                                               SISR = 00000000
                         PCBB
    P1BR
          = 80FFCE00
                               = 008AF2A0
                                               ICCS
                                                     = 00000041
    P1LR
          = 001FFC5F
                         SCBB
                               = 01A62600
                                               SID
                                                     = 067F014F
    ICR
           = FFFFEDEA
                         REVR1 = 11121111
                                               NMIFSR = 000C0000
                         REVR2 = FF00FF12
    TODR
         = 2B914C0F
                                               NMIEAR = 2243F830
                                               MEMCSRO= 000700F0
          = 00000001
                         CPUINFO= 000009F7
    COR
                                     NBIA1 CSRO = 00000000
         NBIAO CSRO = 00203810
    ISP
          = 8016AC00
           = 7FFE7D30
    KSP
          = 7FFE9E00
    ESP
          = 7FFEDE00
    SSP
           = 7FF8E590
```

USP

# SYSTEM DUMP ANALYZER SHOW CRASH

```
NMI bus silo:
            00000000
            00000000
            00000000
            00000000
            00000000
            00000000
            00000000
            00000000
            00000000
            00000000
            0000000
            00000000
            00000000
            00000000
            00000000
            00000000
           Spinlocks currently owned by CPU 00
IOLOCK8
                               Address: 80185E50
Owner CPU ID : 00
                               IPL : 08
Rank : 14
Ownership Depth : 0001
                                       : 14
                               Rank
                               Index : 34
CPUs Waiting : 0000
CPU 01 Processor crash information
CPU 01 reason for Bugcheck: CPUEXIT, Shutdown requested by another CPU
Process currently executing on this CPU: None
Current IPL: 31 (decimal)
General registers:
   RO = 00000020 R1 = 00000000 R2 = 8000CA78 R3 = 80DAF000
   R4 = 80487000 R5 = 83ED5E00 R6 = 7FFA4188 R7 = 7FF28EB8
   R8 = 7FF28E68 R9 = 7FFA2808 R10 = 7FFA4000 R11 = 7FFE0070
   AP = 7FF28D90 FP = 7FF28D98 SP = 80DAFBF8 PC = 80765465
   PSL = 041F0000
Processor registers:
   POBR = 83EE8E00 SBR = 01A6A800 ASTLVL = 00000004
   POLR = 000001C1 SLR = 00065600 SISR = 00000000
   = FFFFE7C1 REVR1 = 11121111 NMIFSR = 000C0000
= 2B914C0F REVR2 = FF00FF12 NMIEAR = 24080000
= 00000001 CPUINFO= 000009F7 MEMCSRO= 000700F0
   ICR
   TODR
   COR
        ISP
         = 80DAFBF8
   KSP
         = 7FFE7E00
   ESP
        = 7FFE9E00
   SSP
        = 7FFED04E
   USP = 7FF28D90
```

# SYSTEM DUMP ANALYZER SHOW CRASH

NMI bus silo:

No spinlocks currently owned by CPU 01

This long display reflects the output of the SHOW CRASH command within the analysis of a system failure that occurred on a VAX 8800 multiprocessing system.

The first part of the display includes the following information:

- Identification of the system and the version of VMS it was running at the time of the crash
- 2 Indication that the failed processor (CPU 00) was not the primary (CPU 01), but requested CPU 01 to take a CPUEXIT bugcheck. (CPU 01 was, in fact, idle at the time of the crash.)

The next part of the display shows information particular to CPU 00:

- **③** CPU 00 encountered an INVEXCEPTN bugcheck while executing the NETACP process.
- Although the next step in the analysis may be to examine the interrupt stack of CPU 00, the fact that the failure occurred at IPL 8 may be grounds to suspect that an I/O driver is involved.

At the end of the example, SDA CPU context remains that of CPU 00; its current process context is that of the NETACP process.

## **SHOW DEVICE**

## **SHOW DEVICE**

Displays a list of all devices in the system and their associated data structures, or displays the data structures associated with a given device or devices.

## **FORMAT**

## **SHOW DEVICE**

device-name /ADDRESS<del>=</del>ucb-address

## **PARAMETER**

### device-name

Device or devices for which data structures are to be displayed. There are several uses of the **device-name** parameter:

| To display the structures for                                                       | Action                                                                                                    |
|-------------------------------------------------------------------------------------|----------------------------------------------------------------------------------------------------|
| All devices in the system                                                           | Do not specify a device-name (for example, SHOW DEVICE).                                                   |
| A single device                                                                     | Specify an entire <b>device-name</b> (for example, SHOW DEVICE VTA20).                                     |
| All devices of a certain type on a single controller                                | Specify only the device type and controller designation (for example, SHOW DEVICE RTA or SHOW DEVICE RTB). |
| All devices of a certain type on any controller                                     | Specify only the device type (for example, SHOW DEVICE RT).                                                |
| All devices whose names<br>begin with a certain<br>character or character<br>string | Specify the character or character string (for example, SHOW DEVICE D).                                    |
| All devices on a single node or HSC                                                 | Specify only the node name or HSC name (for example, SHOW DEVICE GREEN\$).                                 |

In a VAXcluster environment, device information is displayed for each device in the VAXcluster with the specified **device-name**. You can limit the display to those devices that are on a particular node or HSC by specifying the node name or HSC name as part of the **device-name** (for example, GREEN\$D or GREEN\$DB).

## QUALIFIER

## /ADDRESS=ucb-address

Indicates the device for which data structure information is to be displayed by the address of its unit control block (UCB). The /ADDRESS qualifier is thus an alternate method of supplying a device name to the SHOW DEVICE command. If both the **device-name** parameter and the /ADDRESS qualifier appear in a single SHOW DEVICE command, SDA responds only to the parameter or qualifier that appears first.

# SYSTEM DUMP ANALYZER SHOW DEVICE

## **DESCRIPTION**

The SHOW DEVICE command produces several displays taken from system data structures that describe the devices in the system configuration.

If you use the SHOW DEVICE command to display information for more than one device or one or more controllers, it initially produces the **DDB list** display to provide a brief summary of the devices for which it renders information in subsequent screens.

Information in the **DDB list** appears in six columns, the contents of which are as follows:

- 1 Address of the device data block (DDB)
- 2 Controller name
- **3** Name of the ancillary control process (ACP) or extended QIO processor (XQP) associated with the device
- 4 Name of the device driver
- **5** Address of the driver prologue table (DPT)
- 6 Size of the DPT

The SHOW DEVICE command then produces a display of information pertinent to the device controller. This display includes information gathered from the following structures:

- Device data block (DDB)
- Primary channel request block (CRB)
- Interrupt dispatch block (IDB)
- Driver dispatch table (DDT)

If the controller is an HSC controller, SHOW DEVICE also displays information from its system block (SB) and each path block (PB).

Many of these structures contain pointers to other structures and driver routines. Most notably, the DDT display points to various routines located within driver code, such as the start I/O routine, unit initialization routine, and cancel I/O routine.

For each device unit subject to the SHOW DEVICE command, SDA displays information taken from its unit control block, including a list of all I/O request packets (IRPs) in its I/O request queue. For certain mass-storage devices, SHOW DEVICE also displays information from the primary class driver data block (CDDB), the volume control block (VCB), and the ACP queue block (AQB). For units that are part of a shadow set, SDA displays a summary of shadow set membership.

For a detailed explanation of I/O data structures displayed by SDA, consult the VMS Device Support Manual.

### **SHOW DEVICE**

## **EXAMPLES**

| - | - |  |
|---|---|--|
| - | ı |  |
|   |   |  |
|   |   |  |

SDA> SHOW DEVICE VTA20

VTA20 ==> LTA20 VT200\_Series UCB address: 8042E4C0

Device status: 00010110 online,bsy,deleteucb Characteristics: 0C040007 rec,ccl,trm,avl,idv,odv

00000200 nnm

Owner UIC [000001,000004] Operation count 5793 ORB address 8042E590 00010064 Error count 0 DDB address 80CEF2E0 Class/Type 42/6E Reference count 2 DDT address 807696FB 80 BOFF 0155 CRB address 80BC8B00 Def. buf. size IRP address 180093A0 0100 80BE2B00 DEVDEPEND Byte count DEVDEPND2 7962100C SVAPTE 804801C0 I/O wait queue empty

FLCK/DLCK 00000012 DEVSTS 0000

I/O request queue

STATE IRP PID MODE CHAN FUNC WCB EFN AST IOSB STATUS

C 80BE2B00 00010064 E FFC0 C000 00000000 29 80127458 7FFA800C 0003 nop bufio, func

This example reproduces the SHOW DEVICE display for a single device unit, VTA20. Whereas this display lists information from the UCB for VTA20, including some addresses of key data structures and a list of pending I/O requests for the unit, it does not display information about the controller or its device driver. To display the latter sort of information, specify the **device-name** as VTA (for example, SHOW DEVICE VTA).

2

SDA> SHOW DEVICE DU I/O data structures

DDB list

| Address              | Controller              | ACP              | Driver               | DPT D                | PT size      |
|----------------------|-------------------------|------------------|----------------------|----------------------|--------------|
| 80D0B3C0             | BLUES\$DUA              | F11XQP           | DSDRIVER             | 807735B0             | 679D         |
| 8000B2B8             | RED\$DUA                | F11XQP           | DSDRIVER             | 807735B0             | 679D         |
| 80D0B9C0<br>80D08BA0 | RED\$DUS<br>BIGTOP\$DUA | F11XQP<br>F11XQP | DSDRIVER<br>DSDRIVER | 807735B0<br>807735B0 | 679D<br>679D |
| 80D08BAC             | TIMEIN\$DUA             | F11XQP<br>F11XQP | DSDRIVER             | 807735B0             | 679D         |

Press RETURN for more.

This excerpt from the output of the SHOW DEVICE DU command illustrates the format of the **DDB list** display. In this case, the **DDB list** concerns itself with those devices whose device type begins with DU (that is, DUA and DUS). It displays devices of these types attached to various HSCs (RED\$ and BLUES\$) and systems in a VAXcluster (BIGTOP\$ and TIMEIN\$).

Following the **DDB list**, SHOW DEVICE DU produces displays for each controller and each unit on each controller, as illustrated in the next example.

# SYSTEM DUMP ANALYZER SHOW DEVICE

|                                                                                                    |                                     | DDB list                                             |                                               |                              |                                                         |                                       |
|----------------------------------------------------------------------------------------------------|-------------------------------------|------------------------------------------------------|-----------------------------------------------|------------------------------|---------------------------------------------------------|---------------------------------------|
| Address                                                                                                    | Controller                          |                                                      | Driver                                        | DPT                          |                                                         |                                       |
| 80D0B9C0                                                                                                    | RED\$DUS                            | F11XQP                                               | DSDRIVER                                      | 80773                        | 5BO 679D                                                |                                       |
| Controller: RE                                                                                                    |                                     |                                                      |                                               |                              |                                                         |                                       |
|                                                                                                    | LOVE Sys                            | tem Block (                                          | SB) 80D0C500                                  | )                            |                                                         |                                       |
| System ID<br>Max message si<br>Max datagram s<br>Local hardware<br>Local hardware                                        | ze<br>ize<br>type<br>vers. 2722722  | 66 Lo<br>62 Lo<br>HS50<br>221A3 SC                   | cal software<br>cal software<br>S poller time | e vers.<br>e incarı<br>neout | HSC<br>Y35Q<br>n. 6DF9E6E0<br>008FCC83<br>0002<br>sk 01 |                                       |
|                                                                                                    | Path Blo                            | ck (PB) 80D                                          | OBEAO                                         |                              |                                                         |                                       |
|                                                                                                    | atus: 0028                          |                                                      |                                               |                              |                                                         |                                       |
| Remote sta. ad<br>Remote state<br>Remote hardwar<br>Remote func. m<br>Resetting port<br>Handshake retr<br>Msg. buf. wait | e rev. 000<br>ask 4F7<br>y cnt.     | 10200 Lo<br>05 Po<br>1 SC                            | cal state<br>ort dev. nam<br>S MSGBUF ad      | e<br>dress                   | HSC 2 A-OK B-OK OPEN PAAO 80BCD510 803B38D0             |                                       |
|                                                                                                    | - Device Data                       |                                                      |                                               |                              |                                                         |                                       |
| Driver name<br>ACP ident<br>ACP class                                                                                    | DUDRIVEF<br>F11<br>PACE             | Alloc. o<br>SB addre<br>UCB addr                     | :lass<br>:ss 80D0<br>:ess 803B                | 254<br>C500<br>9C60          | DDT address                                             | 80773640                              |
| P                                                                                                    | rimary Channel                      | . Request Bl                                         | ock (CRB) 8                                   | OBF7000                      |                                                         |                                       |
| Reference coun<br>Due time<br>IDB address<br>ADP address                                                                 | 80D0C440                            | Wait queue<br>Timeout rou                            | emp<br>ut. 807743                             | ty A<br>D1 T<br>C            | ux. struct.<br>imeout link<br>trl. init.                | 803B4150<br>8039E030<br>80773774      |
|                                                                                                    | - Driver Dispa                      | atch Table (                                         | (DDT) 807736                                  | 40                           |                                                         |                                       |
| Errlog buf sz<br>Start I/O<br>Alt start I/O<br>Cancel I/O                                                                | 0<br>80773B21<br>return<br>807763A7 | Diag buf sz<br>Register du<br>Unit init<br>Unsol int |                                               | rn F<br>70 M                 | DT size<br>DT address<br>nt verify<br>loned UCB         | 244<br>80773680<br>80775BC2<br>return |
| RED\$DUS3                                                                                                    |                                     |                                                      | RA81                                          |                              | UCB address:                                            | 803B9C60                              |
| Device status:<br>Characteristic                                                                                         |                                     | ir,fod,shr,a                                         | unload,lcl_<br>avl,mnt,elg,                   |                              | ,rnd                                                    |                                       |

3

## **SHOW DEVICE**

| Owner UIC [1000<br>PID<br>Alloc. lock ID<br>Alloc. class<br>Class/Type<br>Def. buf. size<br>DEVDEPEND<br>DEVDEPEND<br>FLCK/DLCK | 01,00063]<br>0000000<br>00010161<br>254<br>01/15<br>512<br>04E00E33<br>00000000<br>00000012 | Operation count Error count Reference count Online count BOFF Byte count SVAPTE DEVSTS RWAITCNT | 55595<br>0<br>3<br>2<br>0000<br>0A00<br>835C7738<br>0004<br>0000 | DDB address DDT address VCB address CRB address PDT address CDDB address                  |                                                                      |
|----------------------------------------------------------------------------------------------------|---------------------------------------------------------------------------------------------|-------------------------------------------------------------------------------------------------|------------------------------------------------------------------|-------------------------------------------------------------------------------------------|----------------------------------------------------------------------|
|                                                                                                    | Primary Cla                                                                                 | ass Driver Data Bl                                                                              | lock (CDDB)                                                      | 803B4150                                                                                  |                                                                      |
| Status:<br>Controller Flag                                                                                                    |                                                                                             | alcls_set,bshadow<br>cf_shadw,cf_mlths,                                                         | cf_this,cf                                                       | _misc,cf_attn,cf_                                                                         | replc                                                                |
| Allocation class<br>System ID  Contrl. ID  Response ID  MSCP Cmd status                                                         | 0000FFF2<br>0000<br>0000FFF2<br>01010000<br>00000000                                        | CDRP Queue Restart Queue DAP Count Contr. timeout Reinit Count Wait UCB Count                   | 80BD1170<br>empty<br>1<br>75<br>0                                | DDB address CRB address CDDB link PDT address Original UCB UCB chain                      | 8000B2B8<br>80BF7000<br>803C01C0<br>803B38D0<br>00000000<br>803B89A0 |
| *** I/O req                                                                                                    | uest queue                                                                                  | is empty ***                                                                                    |                                                                  |                                                                                           |                                                                      |
|                                                                                                    | Volume Cont                                                                                 | trol Block (VCB) 8                                                                              | 3044D940                                                         | _                                                                                         |                                                                      |
|                                                                                                    | fid,system<br>tethru,mount                                                                  | ock name: VMSCMSMA<br>tver,nohighwater<br>,mvbegun                                              | ASTER                                                            |                                                                                           |                                                                      |
| Mount count<br>Transactions<br>Free blocks<br>Window size<br>Vol. lock ID<br>Block. lock ID<br>Shadow lock ID                   |                                                                                             | Rel. volume Max. files Rsvd. files Cluster size Def. extend sz. Record size                     | 0<br>111384<br>9<br>3<br>5<br>0                                  | AQB address<br>RVT address<br>FCB queue<br>Cache blk.<br>Shadow mem. FL<br>Shadow mem. BL |                                                                      |
| Sha                                                                                                    | dow set \$254                                                                               | 4\$DUS3 member summ                                                                             | nary                                                             |                                                                                           |                                                                      |
| Volume: JAZZLOR                                                                                                    |                                                                                             |                                                                                                 | J                                                                |                                                                                           |                                                                      |
| Physical unit                                                                                                    | Primary p                                                                                   | -                                                                                               | J 1                                                              | Member status                                                                             |                                                                      |
| \$254\$DUA129<br>\$254\$DUA139                                                                                                  | RED<br>RED                                                                                  |                                                                                                 | ne S                                                             | <br>Shadow set member<br>Shadow set member                                                |                                                                      |
|                                                                                                    | ACP Que                                                                                     | eue Block (AQB) 80                                                                              | DOBAEO                                                           |                                                                                           |                                                                      |
| ACP requests ar                                                                                                    | e serviced h                                                                                | by the eXtended Qi                                                                              | o Processo                                                       | r (XQP)                                                                                   |                                                                      |
| Status: 14 defs                                                                                                    | ys,xqioproc                                                                                 |                                                                                                 |                                                                  |                                                                                           |                                                                      |

\*\*\* ACP request queue is empty \*\*\*

RED\$DUS5 RA80 UCB address: 803B9DF0

Request queue 00000000

56 ACP type f11v2
ACP class 0

ACP class

Mount count

# SYSTEM DUMP ANALYZER SHOW DEVICE

Device status: 00021810 online,valid,unload,lcl\_valid Characteristics: 1C4D4008 dir,fod,shr,avl,mnt,elg,idv,odv,rnd

000002A1 clu,mscp,srv,nnm

The previous example illustrates the output of the command SHOW DEVICE DUS command, where two shadow sets (RED\$DUS3 and RED\$DUS5) are associated with the HSC RED\$. There is a controller display for RED\$DUS, and a unit display for each of the two shadow sets.

## SHOW EXECUTIVE

## SHOW EXECUTIVE

Displays the location and size of each loadable image that makes up the VMS executive.

FORMAT SHOW EXECUTIVE

PARAMETERS None.

QUALIFIERS None.

## **DESCRIPTION**

The VMS executive consists of a fixed portion and a loadable portion. The fixed portion is known as SYS\$SYSTEM:SYS.EXE and consists of three parts:

- System service dispatch vectors
- Universal executive routine vectors
- Globally referenced data cells

The loadable portion consists of a number of independent images that perform the work of the VMS operating system.

The SHOW EXECUTIVE command lists the location and size of each image within the loadable portion of the executive image. It can thus enable you to determine whether a given memory address falls within the range occupied by a particular loadable image. (Table SDA–5 describes the contents of each loadable image.)

By default, SDA displays each location within the loadable portion of the executive as an offset from the beginning of one of the loadable images: for instance, EXCEPTION+00282. Similarly, those symbols that represent system services point to the vector region and not the system service's loadable code. When tracing the course of a system failure through the listings of modules contained within a given loadable executive image, you may find it useful to load into the SDA symbol table all global symbols and global entry points defined within one or all modules that make up the loadable portion of the executive image. See the description of the READ command for additional information.

The SHOW EXECUTIVE command usually shows all components of the executive image, as illustrated in the following example. In rare circumstances, you may obtain a partial listing. For instance, once it has loaded the EXCEPTION module (in the INIT phase of system initialization), the system can successfully post a bugcheck exception and save a crash dump. Later, if the system should fail sometime during initialization, it may not have been able to load some of the modules that appear above EXCEPTION in the SHOW EXECUTIVE display (see the following example).

# SYSTEM DUMP ANALYZER SHOW EXECUTIVE

## **EXAMPLE**

SDA> SHOW EXECUTIVE VMS Executive Layout

| Base     | End                                                                                                    | Length                                                                                                    |
|----------|----------------------------------------------------------------------------------------------------|----------------------------------------------------------------------------------------------------|
| 80154400 | 80183600                                                                                                    | 00028C00                                                                                                    |
|          |                                                                                                    | 00000C00                                                                                                    |
|          | 801A7E00                                                                                                    | 00024800                                                                                                    |
| 801B2800 | 801B3200                                                                                                    | 00000A00                                                                                                    |
| 801B3800 | 801B3C00                                                                                                    | 00000400                                                                                                    |
| 801B4000 | 801B5400                                                                                                    | 00001400                                                                                                    |
| 801B5A00 | 801B7000                                                                                                    | 00001600                                                                                                    |
| 801B7400 | 801B8A00                                                                                                    | 00001600                                                                                                    |
| 801B9000 | 801BB600                                                                                                    | 00002600                                                                                                    |
| 801CBA00 | 801D3E00                                                                                                    | 00008400                                                                                                    |
| 801D4600 | 801D6000                                                                                                    | 00001A00                                                                                                    |
| 801D6600 | 801D7C00                                                                                                    | 00001600                                                                                                    |
| 801D8200 | 801DA800                                                                                                    | 00002600 /                                                                                                    |
| 801DAE00 | 801E2600                                                                                                    | 00007800                                                                                                    |
| 801E2E00 | 801E7200                                                                                                    | 00004400                                                                                                    |
| 801E7C00 | 801EA400                                                                                                    | 00002800                                                                                                    |
| 801EAA00 | 801EBE00                                                                                                    | 00001400                                                                                                    |
| 801EC400 | 801F2C00                                                                                                    | 00006800                                                                                                    |
| 801F3200 | 801F9400                                                                                                    | 00006200                                                                                                    |
| 80204C00 | 80205600                                                                                                    | 00000A00                                                                                                    |
| 80205C00 | 80206C00                                                                                                    | 00001000                                                                                                    |
| 80207000 | 80208C00                                                                                                    | 00001C00                                                                                                    |
| 80209200 | 8020C400                                                                                                    | 00003200                                                                                                    |
|          | 8015AA00<br>80211400<br>80183600<br>80182800<br>80182800<br>80183800<br>80185A00<br>80187400<br>80187400<br>801CBA00<br>801CBA00<br>801D4600<br>801D4600<br>801D4600<br>801D4600<br>801D4600<br>801D4600<br>801E2E00<br>801E7C00<br>801E7C00<br>801E7C00<br>801E7C00<br>801E7C00<br>801E7C00<br>801E7C00<br>801E7C00<br>801E7C00<br>801E7C00<br>801E7C00<br>801E7C00<br>801E7C00<br>801E7C00<br>801E7C00<br>801E7C00<br>801E7C00<br>801E7C00<br>801E7C00<br>801E7C00<br>801E7C00<br>801E7C00<br>801E7C00 | 8015AA00       80183600         80211400       80212000         80183600       801A7E00         801B2800       801B3200         801B3800       801B3C00         801B4000       801B5400         801B5A00       801B7000         801B7000       801B8A00         801B9000       801B8600         801CBA00       801D3E00         801D4600       801D7C00         801D8200       801DA800         801DAE00       801E2600         801E2E00       801E7200         801EAA00       801EBE00         801EC400       801F2C00         801F3200       801F9400         80204C00       80205C00         80207000       80208C00 |

The SHOW EXECUTIVE command displays the location and length of the loadable images included in the VMS executive.

## **SHOW HEADER**

## **SHOW HEADER**

Displays the header of the dump file.

**FORMAT** 

**SHOW HEADER** 

**PARAMETERS** 

None.

**QUALIFIERS** 

None.

## **DESCRIPTION**

The SHOW HEADER command produces a 10-column display, each line of which displays both the hexadecimal and ASCII representation of the contents of the dump file header in 32-byte intervals. Thus, the first eight columns, when read right to left, represent the hexadecimal contents of 32 bytes of the header; similarly, the ninth column, when read left to right, records the ASCII equivalent of the contents. (Note that the period character (.) in this column indicates an ASCII character that cannot be displayed.)

After it displays the contents of the first header block, the SHOW HEADER command displays the hexadecimal contents of the saved error log buffers.

See the VAX/VMS Internals and Data Structures manual for a discussion of the information contained in the dump file header.

## **EXAMPLE**

| SDA> SHOW HEADER Dump file header    |                         |
|--------------------------------------|-------------------------|
| 7FF03944 7FFED04E 000000C1 00000000  |                         |
| 00000000 000000000 00040000 80185200 | .R 00000020             |
| 00000000 000000000 00000000 000000   | 00000040                |
| 00020000 00000000 15000011 00000000  | 00000060                |
| 414E454C 45480800 0000012C 00000000  | ,                       |
| FE9E007F F74D7C0A 00000000 00002020  | %.@.o41M000000A0        |
| •                                    |                         |
| •                                    |                         |
| Saved error log messages             |                         |
| 00000000 00000009 801D8739 00000300  | 95                      |
| 7B0090AC 2FCBCEC2 414E454C 45480800  | GARNER&.zxcv.O 801D8620 |
| 00202041 4E454C45 01080100 0000C30A  | .Ad                     |

# SYSTEM DUMP ANALYZER SHOW HEADER

The SHOW HEADER command displays the contents of the dump file's header from address  $6B0_{16}$  to address  $C90_{16}$ . Ellipses indicate hexadecimal information omitted from the display.

## **SHOW LOCK**

## **SHOW LOCK**

Displays information about all lock management locks in the system, or about a specified lock.

## **FORMAT**

SHOW LOCK 
$$\left\{ \begin{array}{l} lock-id \\ /ALL \end{array} \right\}$$

## **PARAMETERS**

## lock-id

Name of a specific lock.

## QUALIFIER

## /ALL

Lists all locks that exist in the system. This is the default behavior of the SHOW LOCK command.

## **DESCRIPTION**

The SHOW LOCK command displays the information described in Table SDA-7 for each lock management lock in the system, or for the lock indicated by **lock-id**. (Use the SHOW SPINLOCK command to display information about spin locks.) You can obtain a similar display for the locks owned by a specific process by issuing the appropriate SHOW PROCESS/LOCKS command. See the VMS System Services Reference Manual for additional discussion of the significance of this information.

You can display information about the resource to which a lock is queued by issuing the SHOW RESOURCE command specifying the resource's **lock-id**.

Table SDA-7 Contents of the SHOW LOCK and SHOW PROCESS /LOCKS Displays

| Description                                                                                                |
|----------------------------------------------------------------------------------------------------|
| Index into the PCB array to a pointer to the process control block (PCB) of the process that owns the lock |
| Name of the process that owns the lock                                                                     |
| Clusterwide identification of the process that owns the lock                                               |
| Identification of the lock                                                                                 |
| Systemwide identification of the lock                                                                      |
| Information specified in the request for the lock                                                          |
| Identification of the lock's parent lock                                                                   |
| Lock mode at which the lock was granted                                                                    |
| Identification numbers of the locks that the lock owns                                                     |
|                                                                                                    |

<sup>&</sup>lt;sup>1</sup>This display element is produced only by the SHOW PROCESS/LOCKS command.

# SYSTEM DUMP ANALYZER SHOW LOCK

Table SDA-7 (Cont.) Contents of the SHOW LOCK and SHOW PROCESS/LOCKS Displays

| Display Element | Description                                                                                                    |
|-----------------|----------------------------------------------------------------------------------------------------|
| LKB             | Address of the lock block (LKB). If a blocking AST has been enabled for this lock, the notation "BLKAST" appears next to the LKB address.                                                                                                    |
| Resource        | Dump of the resource name. The two leftmost columns of the dump show its contents as hexadecimal values, the least significant byte being represented by the rightmost two digits. The rightmost column represents its contents as ASCII text, the least significant byte being represented by the leftmost character. |
| Status          | Status of the lock, information used internally by the VMS lock manager.                                                                                                    |
| Length          | Length of the resource name.                                                                                                    |
|                 | Processor access mode of the name space in which the resource block (RSB) associated with the lock resides.                                                                                                    |
| _               | Owner of the resource. Certain resources owned by the VMS operating system list "System" as the owner. Resources owned by a group have the number (in octal) of the owning group in this field.                                                                                                    |
|                 | Indication of whether the lock is mastered on the local system or is a process copy.                                                                                                    |

## **EXAMPLE**

SDA> SHOW LOCK Lock database

Lock id: 00010001 PID: 00000000 Flags: NOQUEUE SYNCSTS SYSTEM Par. id: 00000000 Granted at EX CVTSYS

Sublocks: 1 LKB: 80D0B8A0

Resource: 5F535953 24535953 SYS\$SYS\_ Status: NOQUOTA

 Length
 16
 00000000 4C774449
 IDwL....

 Exec. mode
 00000000 00000000
 ......

 System
 00000000 00000000
 ......

Local copy

Lock id: 00010004 PID: 00000000 Flags: CONVERT SYNCSTS CVTSYS

Par. id: 00000000 Granted at CR

Sublocks: 16

LKB: 80D091A0 BLKAST

Resource: 4D567624 42313146 F11B\$vVM Status: NOQUOTA

 Length
 18
 20204E41 4A353153
 S15JAN

 Kernel mode
 00000000 00002020
 .....

 System
 00000000 00000000
 .....

Local copy

# SYSTEM DUMP ANALYZER SHOW LOCK

```
00000000
                                              VALBLK CONVERT SYNCSTS
Lock id: 00280009
                   PID:
                                   Flags:
Par. id: 00000000
                                              NOQUOTA CVTSYS
                   Granted at
Sublocks:
      80CDA880
LKB:
                                 SYS$_KAR Status: MSTCPY
Resource: 52414B5F 24535953
Length 17 30415544 24455441
                                 ATE$DUAO
Kernel mode 00000000 0000003A
                                :.....
             00000000 00000000
System
                                 . . . . . . . .
Master copy of lock 001C00F5 on system 000100A1
SDA> SHOW RESOURCE/LOCK=280009
Resource database
Address of RSB: 80BD2150 Group grant mode:
                                                CR
Parent RSB: 00000000 Conversion grant mode:
                                               CR
Sub-RSB count:
                     O BLKAST count:
Value block: 00000000 00000000 000000019 Seq. #: 0000002D
             52414B5F 24535953
                                 SYS$_KAR
Resource:
Length 17 30415544 24455441
                                 ATE$DUAO
                                                 CSID: 00000000
Kernel mode 00000000 0000003A
                                 : . . . . . . .
             00000000 00000000
System
                                  . . . . . . . . .
Granted queue (Lock ID / Gr mode):
    OODA1269 CR 00280009 CR
                                        0094054D CR
                                      000D0F4F CR
     00270B9F CR
                      OOD70BFE CR
                                       01131450 CR
                     00601418 CR
    000D1017 CR
                      000200DF CR
    000F1964 CR
Conversion queue (Lock ID / Gr/Rq mode):
    *** EMPTY QUEUE ***
Waiting queue (Lock ID / Rq mode):
     *** EMPTY QUEUE ***
```

This SDA session shows the output of the SHOW LOCK command for several locks. The SHOW RESOURCE command, executed for the last displayed lock, verifies that the lock is in the resource's granted queue, among many other locks given concurrent read (CR) access to the resource. (See Table SDA–13 for a full explanation of the contents of the display of the SHOW RESOURCE command.)

# SYSTEM DUMP ANALYZER SHOW PAGE\_TABLE

## SHOW PAGE\_TABLE

Displays a range of system page table entries, the entire system page table, or the entire global page table.

### **FORMAT**

## **SHOW PAGE\_TABLE** [/qualifier[,...]] [range]

### **PARAMETER**

## range

Range of virtual addresses for which SDA is to display page table entries. You can express a range using the following syntax:

m:n Range of virtual addresses from m to n

m;n Range of virtual addresses starting at m and continuing for n bytes

## **QUALIFIERS**

## /GLOBAL

Lists the global page table.

## /SYSTEM

Lists the system page table.

### /ALL

Lists both the global and system page tables. This is default behavior of SHOW PAGE\_TABLE.

## **DESCRIPTION**

For each virtual address displayed by the SHOW PAGE\_TABLE command, the first six columns of the listing provide the associated page table entry and describe its location, characteristics, and contents (see Table SDA-8). SDA obtains this information from the system page table.

If the virtual page has been mapped to a physical page, the last nine columns of the listing include information from the page frame number (PFN) database (see Table SDA-9). Otherwise, the section is left blank.

SDA indicates pages are inaccessible by displaying the following message:

----- n NULL PAGES

Here, n indicates the number of inaccessible pages.

# SYSTEM DUMP ANALYZER SHOW PAGE\_TABLE

Table SDA-8 Virtual Page Information in the SHOW PAGE\_TABLE Display

| Value   | Meanir                                                                                                    | ng                                                                                                    |  |  |
|---------|----------------------------------------------------------------------------------------------------|----------------------------------------------------------------------------------------------------|--|--|
| ADDRESS | System virtual address that marks the base of the virtual page                                                                                           |                                                                                                    |  |  |
| SVAPTE  | System page                                                                                                    | System virtual address of the page table entry that maps the virtual                                                                                                    |  |  |
| PTE     | Content<br>virtual p                                                                                                    | ts of the page table entry, a longword that describes a system page                                                                                                    |  |  |
| Type    | Type o                                                                                                    | f virtual page. There are the following eight types:                                                                                                    |  |  |
|         | Туре                                                                                                    | Meaning                                                                                                    |  |  |
|         | VALID                                                                                                    | Valid page (in main memory)                                                                                                    |  |  |
|         | TRANS                                                                                                    | Transitional page (between main memory and page lists)                                                                                                    |  |  |
|         | DZERO                                                                                                    | Demand-allocated, zero-filled page                                                                                                    |  |  |
|         | PGFIL                                                                                                    | Page within a paging file                                                                                                    |  |  |
|         | STX                                                                                                    | Section table's index page                                                                                                    |  |  |
|         | GPTX                                                                                                    | Index page for a global page table                                                                                                    |  |  |
|         | IOPAG                                                                                                    | Page in I/O address space                                                                                                    |  |  |
|         | NXMEN                                                                                                    | Page not represented in physical memory. The page frame number (PFN) of this page is not mapped by any of the system's memory controllers. This indicates an error condition.  |  |  |
| PROT    | the typ                                                                                                    | otection: a code, derived from bits in the PTE, that designates a type of access (read and/or write) granted to processor access odes (kernel, executive, supervisor, or user) |  |  |
| Bits    | Letters that represent the setting of a bit or a combination of bit in the PTE. These bits indicate attributes of a page. The followin codes are listed: |                                                                                                    |  |  |
|         | Code                                                                                                    | Meaning                                                                                                    |  |  |
|         | M                                                                                                    | Page has been modified.                                                                                                    |  |  |
|         | L                                                                                                    | Page is locked into a working set.                                                                                                    |  |  |
|         | Κ                                                                                                    | Owner can access the page in kernel mode.                                                                                                    |  |  |
|         | E                                                                                                    | Owner can access the page in executive mode.                                                                                                    |  |  |
|         | S                                                                                                    | Owner can access the page in supervisor mode.                                                                                                    |  |  |
|         | U                                                                                                    | Cities can acceed the bade in eatherness in a                                                                                                    |  |  |

# SYSTEM DUMP ANALYZER SHOW PAGE\_TABLE

Table SDA-9 Physical Page Information in the SHOW PAGE\_ TABLE Display

| Category | Meaning                                                                                                    |                                                             |  |
|----------|----------------------------------------------------------------------------------------------------|-------------------------------------------------------------|--|
| PAGTYP   | Type of phys                                                                                                    | sical page, one of the following six types:                 |  |
|          | Page Type                                                                                                    | Meaning                                                     |  |
|          | PROCESS                                                                                                    | Page is part of process space.                              |  |
|          | SYSTEM                                                                                                    | Page is part of system space.                               |  |
|          | GLOBAL                                                                                                    | Page is part of a global section.                           |  |
|          | PPGTBL                                                                                                    | Page is part of a process's page table.                     |  |
|          | GPGTBL                                                                                                    | Page is part of a global page table.                        |  |
|          | GBLWRT                                                                                                    | Page is part of a global, writable section.                 |  |
| LOC      | Location of t                                                                                                    | he page within the system, one of the following eight       |  |
|          | Location                                                                                                    | Meaning                                                     |  |
|          | ACTIVE                                                                                                    | Page is in a working set.                                   |  |
|          | MDFYLST                                                                                                    | Page is in the modified page list.                          |  |
|          | FREELST                                                                                                    | Page is in the free page list.                              |  |
|          | BADLST                                                                                                    | Page is in the bad page list.                               |  |
|          | RELPEND                                                                                                    | Release of the page is pending.                             |  |
|          | RDERROR                                                                                                    | Page has had an error during an attempted read operation.   |  |
|          | PAGEOUT                                                                                                    | Page is being written into a paging file.                   |  |
|          | PAGEIN                                                                                                    | Page is being brought into memory from a paging file.       |  |
| STATE    | Byte that des                                                                                                    | scribes the state of the physical page.                     |  |
| TYPE     | Byte that describes the type of virtual page. The types in this column are the hexadecimal codes that stand for the page types that appear in column PAGTYP of this display, described previously.      |                                                             |  |
| REFCOUNT | Count of the processes that are referencing this PFN. If the value of REFCOUNT is nonzero, the page is used in at least one working set. If the value is zero, the page is not used in any working set. |                                                             |  |
| BAK      | Address of the backing store; location on a disk device to which pages can be written.                                                                                                    |                                                             |  |
| SVAPTE   | Virtual address associated with this page frame. The two SVAPTEs indicate a valid link between physical and virtual address space.                                                                      |                                                             |  |
| FLINK    | Forward link within PFN database that points to the next virtual page; this longword also acts as the count of the number of processes that are sharing this global section.                            |                                                             |  |
| BLINK    | Backward lin<br>working set                                                                                                    | k within PFN database; also acts as an index into the list. |  |

## SHOW PAGE\_TABLE

## **EXAMPLE**

SDA> SHOW PAGE\_TABLE

8AD22FFC F801F17F

8AD23000 F801F17E

8AD23004 7801EBC6

VALID UR

VALID UR

TRANS UR

ADDRESS SVAPTE PTE TYPE PROT BITS PAGTYP LOC STATE TYPE REFCNT BAK SVAPTE FLINK BLINK 8AD22E00 F8020725 VALID UR K 8AD22E04 F8020726 VALID UR 8AD22E08 F8020727 VALID UR 8AD22EOC F8020728 VALID UR 8AD22E10 F8020729 VALID UR 8AD22E14 EC02072A VALID UREW M K 8AD22E18 F402072B VALID URKW M K 8AD22FEC F801F10E VALID UR K SYSTEM ACTIVE 07 1 0040FFF8 8AD22FEC 00000000 00000258 8AD22FF0 F801F10F VALID UR K SYSTEM ACTIVE 07 1 0040FFF8 8AD22FF0 00000000 00000257 01 8AD22FF4 F801F173 VALID UR K SYSTEM ACTIVE 07 1 0040FFF8 8AD22FF4 00000000 000004B1 01 8AD22FF8 F801F172 VALID UR K SYSTEM ACTIVE 07 1 0040FFF8 8AD22FF8 00000000 00000301 01

1 0040FFF8

1 0040FFF8

0 0040FFF8

01

01

01

8AD22FFC 00000000

8AD23000

8AD23004

00000000

0000D38B

000000F5

00000174

0001EBC7

K SYSTEM ACTIVE 07

K SYSTEM ACTIVE 07

K SYSTEM FREELST OO

# SYSTEM DUMP ANALYZER SHOW PFN\_DATA

## SHOW PFN\_DATA

Displays information that is contained in the page lists and PFN database.

## **FORMAT**

## SHOW PFN\_DATA [pfn] [/qualifier]

## **PARAMETER**

## pfn

Page frame number (PFN) of the physical page for which information is to be displayed.

## QUALIFIERS

### /ALL

Displays the free page list, modified page list, and bad page list. This is the default behavior of the SHOW PFN\_DATA command. SDA precedes each list with a count of the pages it contains and its low and high limits.

## /BAD

Displays the bad page list. SDA precedes the list with a count of the pages it contains, its low limit, and high limit.

## /FREE

Displays the free page list. SDA precedes the list with a count of the pages it contains, its low limit, and high limit.

### /MODIFIED

Displays the modified page list. SDA precedes the list with a count of the pages it contains, its low limit, and high limit.

### /SYSTEM

Displays the entire PFN database in order by page frame number, starting at PFN 0000.

### DESCRIPTION

For each page frame number it displays, the SHOW PFN\_DATA command lists information used in translating physical page addresses to virtual page addresses. Table SDA-10 lists the contents of the display.

## SHOW PFN\_DATA

Table SDA-10 Page Frame Number Information in the SHOW PFN\_DATA Display

| Item        | Conte                                                                                                    | nts                                                                                                    |  |  |  |  |
|-------------|----------------------------------------------------------------------------------------------------|----------------------------------------------------------------------------------------------------|--|--|--|--|
| PFN         | Page fi                                                                                                    | rame number                                                                                                    |  |  |  |  |
| PTE ADDRESS | •                                                                                                    | System virtual address of the page table entry that describes the virtual page mapped into this physical page                                                                  |  |  |  |  |
| BAK         | are bro                                                                                                    | Place to find information on this page when all links to this PTE are broken: either an index into a process section table or the number of a virtual block in the paging file |  |  |  |  |
| REFCNT      | Numbe                                                                                                    | er of references being made to this page                                                                                                    |  |  |  |  |
| FLINK       |                                                                                                    | ss of the next page in the list in which this virtual page sly resides                                                                                                    |  |  |  |  |
| BLINK       |                                                                                                    | ss of the previous page in the list in which this virtual urrently resides                                                                                                    |  |  |  |  |
| TYPE        | Type c                                                                                                    | of virtual page, one of the following:                                                                                                    |  |  |  |  |
|             | Code                                                                                                    | Meaning                                                                                                    |  |  |  |  |
|             | 00                                                                                                    | Process page                                                                                                    |  |  |  |  |
|             | 01                                                                                                    | System page                                                                                                    |  |  |  |  |
|             | 02                                                                                                    | Global, read-only page                                                                                                    |  |  |  |  |
|             | 03                                                                                                    | Global, read/write page                                                                                                    |  |  |  |  |
|             | 04                                                                                                    | Process page-table page                                                                                                    |  |  |  |  |
|             | 05                                                                                                    | Global page-table page                                                                                                    |  |  |  |  |
| STATE       | State of the following the state of the state of the stat | of the virtual page, the low nibble of which can be one of owing:                                                                                                    |  |  |  |  |
|             | Code                                                                                                    | Meaning                                                                                                    |  |  |  |  |
|             | 0                                                                                                    | Page is on the free page list.                                                                                                    |  |  |  |  |
|             | 1                                                                                                    | Page is on the modified page list.                                                                                                    |  |  |  |  |
|             | 2                                                                                                    | Page is on the bad page list.                                                                                                    |  |  |  |  |
|             | 3                                                                                                    | Release of the page to the free or modified page list is pending.                                                                                                    |  |  |  |  |
|             | 4                                                                                                    | Error occurred as the page was being read from the                                                                                                    |  |  |  |  |
|             | •                                                                                                    | disk.                                                                                                    |  |  |  |  |
|             | 5                                                                                                    | disk.  Modified page writer is currently writing the page to the disk.                                                                                                    |  |  |  |  |
|             | •                                                                                                    | Modified page writer is currently writing the page to                                                                                                    |  |  |  |  |

# SYSTEM DUMP ANALYZER SHOW PFN\_DATA

## **EXAMPLE**

SDA> SHOW PFN\_DATA
Free page list

Count: 225 Low limit: 57 High limit: 1073741824

| PFN  | PTE ADDRESS | BAK      | REFCNT | FLINK | BLINK | TYPE       | STATE      |
|------|-------------|----------|--------|-------|-------|------------|------------|
|      |             |          |        |       |       |            |            |
| 1329 | 8047AF3C    | 03002A83 | 0      | 1963  | 0000  | OO PROCESS | OO FREELST |
| 1963 | 8047AB10    | 03002A43 | 0      | 017C  | 1329  | OO PROCESS | 00 FREELST |
| 017C | 8047B3F8    | 03002A84 | 0      | 14B4  | 1963  | OO PROCESS | OO FREELST |
| 14B4 | 8047B464    | 03002A85 | 0      | 1529  | 017C  | OO PROCESS | OO FREELST |
| 1529 | 8047AA34    | 03002A87 | 0      | 1485  | 14B4  | OO PROCESS | OO FREELST |
| 1485 | 8047AC80    | 030010B3 | 0      | 1707  | 1529  | OO PROCESS | OO FREELST |

The SHOW PFN\_DATA command displays the information shown previously for the free page list, the modified page list, and the bad page list, and then all of the PFN database, including the first three lists.

SHOW POOL

## **SHOW POOL**

Displays information about the disposition of memory, paged and nonpaged, including the lookaside lists (SRP, IRP, and LRP), nonpaged dynamic storage pool, and paged dynamic storage pool.

## **FORMAT**

## **SHOW POOL**

```
/FREE
/HEADER
/SUMMARY
/TYPE=block-type
```

range /ALL /IRP /LRP /NONPAGED /PAGED /SRP

### **PARAMETERS**

## range

Range of virtual addresses in pool that SDA is to examine. You can express a range using the following syntax:

m:n Range of virtual addresses in pool from m to n

m;n Range of virtual addresses in pool starting at m and continuing for n bytes

## **QUALIFIERS**

### /ALL

Displays the entire contents of allocated pool, including the lookaside lists, nonpaged dynamic storage pool, and paged dynamic storage pool. This is the default behavior of the SHOW POOL command.

### /FREE

Displays the entire contents, both allocated and free, of the specified region or regions of pool. You cannot use the /FREE qualifier when you use a **range** to indicate a region of pool to be displayed.

## /HEADER

Displays only the first 16 longwords of each data block found within the specified region or regions of pool.

#### /IRP

Displays the contents of the I/O request packets (IRPs) currently in use.

#### /LRP

Displays the contents of the large request packets (LRPs) currently in use.

### /NONPAGED

Displays the contents of the nonpaged dynamic storage pool currently in use.

## /PAGED

Displays the contents of the paged dynamic storage pool currently in use.

## /SRP

Displays the contents of the small request packets (SRPs) currently in use.

## /SUMMARY

Displays only an allocation summary for each specified region of pool.

## /TYPE=block-type

Displays the blocks within the specified region or regions of pool that are of the indicated **block-type**. If SDA finds no blocks of that type in the pool region, it displays a blank screen, followed by an allocation summary of the region.

## **DESCRIPTION**

The SHOW POOL command displays information about the contents of any specified region of pool in an 8-column format. The contents of the full display, from left to right, are listed as follows:

Column 1 contains the type of control block that starts at the virtual address in pool indicated in column 2. If SDA cannot interpret the block type, it displays a block type of "UNKNOWN." Column 3 lists the number of bytes (in decimal) of memory allocated to the block. The block size is fixed for SRPs, IRPs, and LRPs, and is variable in the paged and nonpaged pools.

The remaining columns contain a dump of the contents of the block, in 4-longword intervals, until the block is complete. Columns 4 through 7 display, from right to left, the contents in hexadecimal; column 8 displays, from left to right, the contents in ASCII. If the ASCII value of a byte is not a printing character, SDA displays a period character (.) instead.

For each region of pool it examines, the SHOW POOL command displays an allocation summary. This 4-column table lists, in column 2, the types of control block identified in the region and records the number of each in column 1. The last two columns represent the amount of the pool region occupied by each type of control block: column 3 records the total number of bytes and column 4 the percentage. The summary concludes with an indication of the number of bytes used within the particular pool region, as well as the number of bytes remaining. It provides an estimate of the percentage of the region that has been allocated.

## **EXAMPLES**

|       |          | Dump of blocks allocated from IRP lookaside list |
|-------|----------|--------------------------------------------------|
| CIMSG | 80BADE00 | 208                                              |
|       |          | 001000DA 003C0090 0000A900 00036FFO .o           |
|       |          | D9B3001C 00000000 A0B5001D 35E600175             |
| ٠     |          | 41414141 41414141 41414141 41414141 AAAAAAAA     |
| FCB   | 80BAE070 | 208                                              |
| rob   | CODALOTO | 00000000 000700D0 80BAECAO 80BD9B30 0            |
|       |          | 00000000 00000000 80BAE080 80BAE080              |
|       |          | 00000001 00000002 000C017B 00010000{             |
|       |          | 0000001 0000000 00000251 00000000 1>             |
| IRP   | 80BAE140 | 208                                              |
|       |          | 000100D1 410A00C4 0015D9A0 0015D9A0A             |
|       |          | 80431820 00000000 7FFA2808 80127458 Xt           |
|       |          | 61616161 80431820 00000000 000601B9              |

The SHOW POOL command lists the used contents of the IRP lookaside list, among which are the CI message block (CIMSG), file control block (FCB), and I/O request packet (IRP). When it completes the listing for the IRP lookaside list, it displays a summary of IRP allocation information.

The SHOW POOL command continues, displaying similar information for the other regions of pool—the LRP and SRP lookaside lists, nonpaged dynamic storage pool, and paged dynamic storage pool.

SDA> SHOW POOL GOBADEOO; 260
Non-paged dynamic storage pool

Dump of blocks allocated from non-paged pool

```
UNKNOWN 80BADE90
       112
       CIDG
   80BADED0
       144
       807708BB 003B0090 0004D7E0 000008F0 .....; ...w.
       61616161 61616161 61616161 016CE87C ..l.aaaaaaaaaaaa
       UNKNOWN 80BADF60
       64
       CIDG
   80BADFA0
        807708BB 003B0090 0003FFC0 0004B1B0 ......w.
        61616161 61616161 61616161 016CE94C L.l.aaaaaaaaaaa
        UNKNOWN 80BAE030
       48
        Summary of non-paged pool contents
         176
 3 UNKNOWN
           (29\%)
  CIDG
         288
           (48\%)
 2
  CIMSG
         144
           (24\%)
Total space used = 608 out of 608 total bytes, 0 bytes left
Total space utilization = 100%
```

The preceding example examines  $608~(260_{16})$  bytes of nonpaged pool, starting at address  $80BADE00_{16}$ , which happens to be the starting address of the CIMSG block listed in the previous example's output. SDA attempts to identify allocated blocks as it proceeds through the specified region of pool, and displays an allocation summary when it completes the listing.

3

|        | SDA> SHOW POOL/FREE IRP lookaside list |                                                                                                    |  |  |  |
|--------|----------------------------------------|----------------------------------------------------------------------------------------------------|--|--|--|
|        |                                        | Dump of blocks allocated from IRP lookaside list                                                                                                   |  |  |  |
| CIMSG  | 80BADE00                               | 208 001000DA 003C0090 0000A900 00036FF0 .o D9B3001C 00000000 A0B5001D 35E600175                                                                    |  |  |  |
| [Free] | 80BADEDO                               | 208 807708BB 003B0090 0004D7E0 000008F0;w. 61616161 61616161 61616161 016CE87Cl.aaaaaaaaaaa 61616161 61616161 61616161 61616161 aaaaaaaa           |  |  |  |
| [Free] | 80BADFAO                               | 208<br>807708BB 003B0090 0003FFC0 0004B1B0w.<br>61616161 61616161 61616161 016CE94C Ll.aaaaaaaaaaa<br>61616161 61616161 61616161 61616161 aaaaaaaa |  |  |  |

The SHOW POOL/FREE command produces a display similar in format and extent to that presented in Example 1. However, it displays the unallocated portions of pool in addition to those that are used.

SDA> SHOW POOL/PAGED/HEADER Paged dynamic storage pool

Dump of blocks allocated from paged pool

| R | SHT | 8024FE00 | 528      |          |          |          |            |
|---|-----|----------|----------|----------|----------|----------|------------|
|   |     |          | 802DC710 | 00380210 | 00000000 | FFFFFF80 | 8          |
| L | NM  | 80250010 | 96       |          |          |          |            |
|   |     |          | 8015B847 | 00400060 | 802D75A0 | 00000000 | u'.@.G     |
| L | NM  | 80250070 | 48       |          |          |          |            |
|   |     |          | 8015B847 | 01400030 | 802500A0 | 802D7400 | .t%.0.@.G  |
| L | NM  | 802500A0 | 96       |          |          |          |            |
|   |     |          | 8015B847 | 02400060 | 802DC170 | 80250070 | p.%.p'.@.G |
| L | NM  | 80250100 | 48       |          |          |          |            |
|   |     |          | 8015B847 | 00400030 | 802DC510 | 802E1B60 | '0.@.G     |
|   |     |          |          |          |          |          |            |

The SHOW POOL/PAGED/HEADER command displays only the name of each block allocated from paged pool, its starting address, its size, and the first four longwords of its contents.

## **SHOW PORTS**

Displays those portions of the port descriptor table (PDT) that are port independent.

**FORMAT** 

SHOW PORTS [/ADDRESS=pdt-address]

**PARAMETERS** 

None.

QUALIFIER

/ADDRESS=pdt-address

Displays the specified port descriptor table (PDT).<sup>11</sup>

**DESCRIPTION** 

The SHOW PORTS command provides port-independent information from the port descriptor table (PDT) for those CI ports with full SCS connections. This information is used by all system communications services (SCS) port drivers.

Note that the SHOW PORTS command does *not* display similar information about UDA ports, BDA ports, and similar controllers.

The SHOW PORTS command produces several displays. The initial display, the **PDT summary page**, lists the PDT address, port type, device name, and driver name for each PDT. Subsequent displays provide information taken from each PDT listed on the summary page.

You can use the /ADDRESS qualifier to the SHOW PORTS command to produce more detailed information about a specific port. The first display of the SHOW PORTS/ADDRESS command duplicates the last display of the SHOW PORTS command, listing information stored in the port's PDT. Subsequent displays list information about the port blocks and virtual circuits associated with the port.

You can find the **pdt-address** for any active connection on the system in the **PDT summary page** display of the SHOW PORTS command. In addition, CDT addresses are also stored in many individual data structures related to SCS connections: for instance in the path block displays of the SHOW CLUSTER/SCS command.

## **EXAMPLES**

0

SDA> SHOW PORTS

VAXcluster data structures

--- PDT Summary Page ---

| PDT Address | Type<br> | Device | Driver Name |
|-------------|----------|--------|-------------|
| 803B38D0    | pa       | PAAO   | PADRIVER    |
| 803CD6D0    | pe       | PEAO   | PEDRIVER    |

--- Port Descriptor Table (PDT) 803B38D0 ---

Type: 01 pa

Characteristics: 0000

| Msg Header Size     | 32       | Connect        | 807725A0 | Recyclh_Msg_Buf  | 80772FEE |
|---------------------|----------|----------------|----------|------------------|----------|
| Max Xfer Bcnt       | FFFFFFFF | Dealloc_Dg_Buf | 807731E6 | Request_Data     | 8077338D |
| DG Header Size      | 136      | Disconnect     | 80772661 | Send_Data        | 807733D6 |
| Poller Sweep        | 21       | Unmap          | 8077344A | Send_Dg_Buf      | 8077324A |
| Fork Block W.Q.     | empty    | Map            | 807732E5 | Send_Msg_Buf     | 80773108 |
| UCB Address         | 803B34F0 | Map_Bypass     | 807732CC | Send_Cnt_Msg_Buf | 8077310F |
| ADP Address         | 80BF7F70 | Map_Irp        | 807732D5 | Read_Count       | 8076FE90 |
| Accept              | 807725ED | Map_Irp_Bypass | 807732C4 | Rls_Read_Count   | 8076FEFE |
| Alloc_Dg_Buf        | 807731D2 | Queue_Dg_Buf   | 807731EC | Mreset           | 807722B7 |
| Alloc_Msg_Buf       | 80772F69 | Queue_Mult_Dgs | 807731F4 | Mstart           | 807722C1 |
| Dealloc_Msg_Buf     | 80773047 | Recycl_Msg_Buf | 80772FF8 | Stop_Vcs         | 80772304 |
| Dealloc_Msg_Buf_Reg | 8077305A | Reject         | 8077262C | Send_Dg_Reg      | 8077323D |

--- Port Descriptor Table (PDT) 803CD6D0 ---

Type: 03 pe

Characteristics: 0000

Msg Header Size 32 Connect 803C9DFC Recyclh\_Msg\_Buf 803CA84A

The SHOW PORTS command first lists the two SCS ports that exist within the VAXcluster and then displays information obtained from each port descriptor table (PDT).

SDA> SHOW PORTS/ADDRESS=G3CD6D0 VAXcluster data structures

--- Port Descriptor Table (PDT) 803CD6D0 ---

Type: 03 pe

Characteristics: 0000

Msg Header Size 32 Connect 803C9DFC Recyclh\_Msg\_Buf 803CA84A

--- Port Block 80B7CCAO ---

Status: 0001 authorize

VC Count: 12

Secs Since Last Zeroed: 77188

| SCXB Size        | 268  | LCXB Size        | 1780 |
|------------------|------|------------------|------|
| SCXB Count       | 26   | LCXB Count       | 30   |
| SCXB Max         | 26   | LCXB Max         | 30   |
| SCXB Queue Empty | 4553 | LCXB Queue Empty | 0    |

No SCXB for ACK 47

| Bus | Error Count | Last Error | Time of Last Error      |
|-----|-------------|------------|-------------------------|
|     |             |            |                         |
| 0   | 0           |            |                         |
| 0   | 2           | 00390334   | 23-FEB-1988 12:43:14.99 |

### --- Virtual Circuit (VC) 803C0030 ---

| Remote System Na | ame: BLU | ES         | Remote Sy | stem ID: AA-00-0 | 4-00-77-4C |
|------------------|----------|------------|-----------|------------------|------------|
| Local System ID  | 223 (D   | F)         | Status: 0 | 005 open,path    |            |
| Msg Xmt          | 6        | Msg Rcv    | 25736     | Auth fail        | 0          |
| Unsequence       | 3        | Unsequence | 3         | No RcvChan       | 0          |
| Sequence         | 0        | Sequence   | 0         | No XmtChan       | 0          |
| ReXmt            | 0        | ReRcv      | 0         | Ill ACK          | 0          |
| ACK              | 0        | ACK        | 0         | SeqMsg TMO       | 0          |
| Chan Cntl        | 3        | Cache      | 0         | Listen TMO       | 0          |
| Bytes Xmt        | 165      | Ill Seq    | 0         | CC HS TMO        | 0          |
| •                |          | Chan Cntl  | 25733     | TR DFQ Empty     | 0          |
|                  |          | Bad Chksum | 0         | TR MFQ Empty     | 0          |
|                  |          | TR Short   | 0         | CC DFQ Empty     | 0          |
|                  |          | CC Short   | 0         | CC MFQ Empty     | 0          |
|                  |          | CC Bad ECO | 0         |                  |            |
|                  |          | Bytes Rcv  | 1182733   |                  |            |

--- Virtual Circuit (VC) 803DE9A0 ---

Remote System Name: GREENS Local System ID: 222 (DE) Remote System ID: AA-00-04-00-79-4C

Status: 0005 open, path

The SHOW PORTS/ADDRESS command first provides a summary of port information obtained from the PDT located at 803CD6D0<sub>16</sub>. It then displays information from the associated port block and a screen describing each of its 12 virtual circuits.

## **SHOW PROCESS**

## SHOW PROCESS

Displays the software and hardware context of any process in the balance set.

### **FORMAT**

SHOW PROCESS [/qualifier[,...]] | process-name /INDEX=nn /SYSTEM

### **PARAMETERS**

### ALL

Shows information about all processes that exist in the system.

### process-name

Name of the process for which information is to be displayed. 12

You can determine the names of the processes in the system by issuing a SHOW SUMMARY command.

The **process-name** can contain up to 15 letters and numerals, including the underscore (\_) and dollar sign (\$) characters. If it contains any other characters, you must enclose the **process-name** in quotation marks ("").

## **QUALIFIERS**

#### /ALL

Displays all information shown by the following qualifiers: /PCB, /PHD, /REGISTERS, /WORKING\_SET, /PROCESS\_SECTION\_TABLE, /PAGE\_TABLES, and /CHANNEL.

## /CHANNEL

Displays information about the I/O channels assigned to the process.

### /INDEX=nn

Specifies the process for which information is to be displayed by its index into the system's list of software process control blocks (PCBs). You can supply either of the following values for **nn**:

- The process index itself
- The process identification (PID) or extended PID longword, from which SDA extracts the correct index

To obtain these values for any given process, issue the SDA command SHOW SUMMARY.

Use of the process-name parameter, the /INDEX qualifier, or the /SYSTEM qualifier causes the SHOW PROCESS command to perform an implicit SET PROCESS command, making the indicated process the current process for subsequent SDA commands. (See the description of the SET PROCESS command and Section 4 for information on how this can affect the process context—and CPU context—in which SDA commands execute.)

# SYSTEM DUMP ANALYZER SHOW PROCESS

## /LOCKS

Displays the lock management locks owned by the current process.

The /LOCKS qualifier produces a display similar in format to that produced by the SHOW LOCKS command. See Table SDA-7 for additional information.

## /PO

Displays the page tables for P0 space. See the description of the /PAGE\_TABLES qualifier.

## /P1

Displays the page tables for P1 space. See the description of the /PAGE\_TABLES qualifier.

Displays the page tables of the process's program (P0) and control (P1) regions, or, optionally, either page table or the page table entries for a **range** of addresses.

You can express a range using the following syntax:

- *m:n* Displays the page table entries that correspond to the range of virtual addresses from *m* to *n*
- m;n Displays the page table entries that correspond to a range of n pages, starting with page m

## /PCB

Displays the information contained in the software process control block (PCB). This is the default behavior of the SHOW PROCESS command.

## /PHD

Lists information included in the process header (PHD).

## /PROCESS\_SECTION\_TABLE

Lists the information contained in the process section table (PST).

## /REGISTERS

Lists the hardware context of the process, as reflected in the process's registers stored in the hardware PCB and—if the process is current on a processor in the VAX system—the processor's registers.

## /RMS[=option[,...]]

Displays certain specified RMS data structures for each image I/O or process permanent I/O file the process has open. To display RMS data structures for process-permanent files, specify the PIO option to this qualifier.

### **SHOW PROCESS**

SDA determines the structures to be displayed according to either of the following methods:

- If you provide the name of a structure or structures in the **option** parameter, SHOW PROCESS/RMS displays information from only the specified structures. (See Table SDA-6 for a list of keywords that may be supplied as options.)
- If you do not specify an option, SHOW PROCESS/RMS displays the current list of options as shown by the SHOW RMS command and set by the SET RMS command.

## /SYSTEM

Displays the system process control block.<sup>13</sup> The system PCB and process header (PHD) are dummy structures that are located in system space. These structures contain the system working set, global section table, global page table, and other systemwide data.

## /WORKING\_SET

Displays the process's working set list.

## **DESCRIPTION**

The SHOW PROCESS command displays information about the process specified by **process-name**, the process specified in the /INDEX qualifier, the system process, or all processes. The SHOW PROCESS command performs an implicit SET PROCESS command under certain uses of its qualifiers and parameters, as noted above. By default, the SHOW PROCESS command produces information about the SDA current process, as defined in Section 4.

The default of the SHOW PROCESS command provides information taken from the software process control block (PCB). <sup>14</sup> This information describes the following characteristics of the process:

- Software context
- Condition-handling information
- Information on interprocess communication
- Information on counts, quotas, and resource usage

Among the displayed information are the process's PID, EPID, priority, job information block (JIB) address, and process header (PHD) address. SHOW PROCESS also describes the resources owned by the process, such as event flags and mutexes. The "State" field records the process's current scheduling state; in a VMS multiprocessing system, the display indicates the CPU ID of any process whose state is CUR.

The SHOW PROCESS/ALL command displays additional process-specific information, also provided by several of the individual qualifiers to the command.

14 This is the first display provided by the /ALL qualifier and the only display provided by the /PCB qualifier.

<sup>&</sup>lt;sup>13</sup> Use of the **process-name** parameter, the /INDEX qualifier, or the /SYSTEM qualifier causes the SHOW PROCESS command to perform an implicit SET PROCESS command, making the indicated process the current process for subsequent SDA commands. (See the description of the SET PROCESS command and Section 4 for information on how this can affect the process context—and CPU context—in which SDA commands execute.)

# SYSTEM DUMP ANALYZER SHOW PROCESS

The **process header** display, also produced by the /PHD qualifier, provides information taken from the process header (PHD), which is swapped into memory when the process becomes part of the balance set. Each item listed in the display reflects a quantity, count, or limit for the process's use of the following resources:

- Process memory
- The pager
- The scheduler
- Asynchronous system traps
- I/O activity
- CPU activity

The **process registers** display, also produced by the /REGISTERS qualifier, describes the process's hardware context, as reflected in its registers.

There are two places where a process's hardware context is stored, as described below:

- If the process is currently executing on a processor in the VAX system (that is, in the CUR scheduling state), its hardware context is contained in that processor's registers. (That is, the process's registers and the processor's registers contain identical values, as illustrated by a SHOW CPU command for that processor or a SHOW CRASH command if the process was current at the time of the system failure.)
- If the process is not executing, its hardware context is stored in the part of the PHD known as the hardware PCB.

The **process registers** display first lists those registers stored in the hardware PCB ("Saved process registers"). If the process to be displayed is currently executing on a processor in the VAX system, the display then lists the processor's registers ("Active registers for the current process"). In each section, the display lists the registers in the following groups:

- General purpose registers (R0 through R11, the AP, FP, and PC)
- Stack pointers (KSP, ESP, SSP, and USP)
- Special-purpose registers (PC and PSL)
- Base and length registers (P0BR, P1BR, P0LR, and P1LR)

The working set information and working set list displays, also produced by the /WORKING\_SET qualifier, describe those virtual pages that the process can access without a page fault. After a brief description of the size,

## **SHOW PROCESS**

scope, and characteristics of the working set list itself, SDA displays the following information for each entry in the working set list:

| Column  | Contents                                                                           |  |  |  |  |
|---------|------------------------------------------------------------------------------------|--|--|--|--|
| INDEX   | Index into the working set list at which information for this entry can be found   |  |  |  |  |
| ADDRESS | Virtual address of the page in the process address space that this entry describes |  |  |  |  |
| STATUS  | Three columns that list the following status information:                          |  |  |  |  |
|         | Page type                                                                          |  |  |  |  |
|         | Location of the page in physical memory                                            |  |  |  |  |
|         | Indication of whether the page is locked into the working set                      |  |  |  |  |

When SDA locates one or more unused working set entries, it issues the following message:

--- n empty entries

In this message, n is the number (in decimal) of contiguous, unused entries.

The process section table information and process section table displays, also produced by the /PROCESS\_SECTION\_TABLE qualifier, list each entry in the process section table (PST) and display the offsets to the first free entry and last used entry.

SDA displays the information listed in Table SDA-11 for each PST entry.

Table SDA-11 Process Section Table Entry Information in the SHOW PROCESS Display

| Part    | Definition                                                                                                    |
|---------|----------------------------------------------------------------------------------------------------|
| INDEX   | Offset into the PST at which the entry is found. Because entries in the process section table begin at the highest location in the table, and the table expands toward lower addresses, the following expression determines the address of an entry in the table: $PHD + PSTBASOFF - INDEX$ . |
| ADDRESS | Virtual address that marks the beginning of the first page of the section described by this entry.                                                                                                    |
| PAGES   | Length, in pages, of the process section.                                                                                                    |
| VBN     | Virtual block number, the number of the file's virtual block that is mapped into the section's first page.                                                                                                    |
| CLUSTER | Cluster size used when faulting pages into this process section.                                                                                                    |
| REFCNT  | Number of pages of this section that are currently mapped.                                                                                                    |
| FLINK   | Forward link, the pointer to the next entry in the PST list.                                                                                                    |
| BLINK   | Backward link, the pointer to the previous entry in the PST list.                                                                                                    |
| FLAGS   | Flags that describe the access that processes have to the process section.                                                                                                    |

The **P0 page table** and **P1 page table** displays, also produced by the /PAGE\_TABLES qualifier, display listings of the process's page table entries in the same format as that produced by the SHOW PAGE\_TABLE command (see Tables SDA-8 and SDA-9).

The **process active channels** display, the last produced by SHOW PROCESS /ALL and the only one produced by the /CHANNEL qualifier, displays the following information for each I/O channel assigned to the process:

| Column               | Contents                                                                                                    |
|----------------------|----------------------------------------------------------------------------------------------------|
| Channel              | Number of the channel                                                                                                |
| Window               | Address of the window control block (WCB) for<br>the file if the device is a file-oriented device; zero<br>otherwise |
| Status               | Status of the device: "Busy" if the device has an I/O operation outstanding; blank otherwise                         |
| Device/file accessed | Name of the device and, if applicable, name of the file being accessed on that device                                |

The information listed under the heading "Device/file accessed" varies from channel to channel and from process to process. SDA displays certain information according to the conditions listed in Table SDA-12.

Table SDA-12 Process I/O Channel Information in the SHOW PROCESS Display

| Information Displayed <sup>1</sup> | Type of Process                                                                                                    |
|------------------------------------|----------------------------------------------------------------------------------------------------|
| dcuu:                              | SDA displays this information for devices that are not file structured, such as terminals, and for processes that do not open files in the normal way.                                                                                                    |
| dcuu:filespec                      | SDA displays this information only if you are examining a running system, and only if your process has enough privilege to translate the <i>file-id</i> into the <i>filespec</i> .                                                                                                    |
| dcuu:{file-id}filespec             | SDA displays this information only when you are examining a dump. The <i>filespec</i> corresponds to the <i>file-id</i> on the device listed. If you are examining a dump from your own system, the <i>filespec</i> is probably valid. If you are examining a dump from another system, the <i>filespec</i> is probably meaningless in the context of your system. |

<sup>&</sup>lt;sup>1</sup>This table uses the following formulas to identify the information displayed: dcuu:(file-id)filespec

where:

dcuu: is the name of the device. file-id is the RMS file identification.

filespec is the full file specification, including directory name.

#### **SHOW PROCESS**

Table SDA-12 (Cont.) Process I/O Channel Information in the SHOW PROCESS Display

| Information Displayed <sup>1</sup> | Type of Process                                                                                                    |
|------------------------------------|----------------------------------------------------------------------------------------------------|
| dcuu:(file-id)                     | The file-id no longer points to a valid filespec, as when you look at a dump from another system; or the process in which you are running SDA does not have enough privilege to translate the file-id into the corresponding filespec |

<sup>&</sup>lt;sup>1</sup>This table uses the following formulas to identify the information displayed: dcuu:(file-id)filespec

where:

dcuu: is the name of the device.

file-id is the RMS file identification.

filespec is the full file specification, including directory name.

#### **EXAMPLES**

SDA> SHOW PROCESS

| Process index: 001B Na   | ame: PUTP1 | Extended PID: 27E0011B    |             |
|--------------------------|------------|---------------------------|-------------|
| Process status: 0004400  | 1 RES,BA   | TCH, PHDRES               |             |
| PCB address              | 803C7710   | JIB address               | 806B9100    |
| PHD address              | 81F5C400   | Swapfile disk address     | 02002FA1    |
| Master internal PID      | 0001001B   | Subprocess count          | 0           |
| Internal PID             | 0001001B   | Creator internal PID      | 00000000    |
| Extended PID             | 27E0011B   | Creator extended PID      | 00000000    |
| State                    | CUR OO     | Termination mailbox       | 0000        |
| Current priority         | 3          | AST's enabled             | KES         |
| Base priority            | 3          | AST's active              | E           |
|                          | 11,000176] | AST's remaining           | 39          |
| Mutex count              | 0          | Buffered I/O count/limit  | 12/12       |
| Waiting EF cluster       | 0          | Direct I/O count/limit    | 18/18       |
| Starting wait time       | 1B001C1C   | BUFIO byte count/limit    | 31968/31968 |
| Event flag wait mask     | BFFFFFFF   | # open files allowed left | 90          |
| Local EF cluster 0       |            |                           | ft 9        |
| Local EF cluster 1       | C0000000   | Active page table count   | 0           |
| Global cluster 2 pointer |            |                           | 1020        |
| Global cluster 3 pointer |            | Global WS page count      | 233         |

The SHOW PROCESS command displays information taken from the software PCB of PUTP1, the SDA current process. According to the "State" field in the display, process PUTP1 is current on CPU 00 in the VMS multiprocessing system.

#### 2 SDA> SHOW PROCESS/ALL

| Process index: 00A              |           | ame: GI |               |           |     | PID: 46200               |         |    |                      |      |
|---------------------------------|-----------|---------|---------------|-----------|-----|--------------------------|---------|----|----------------------|------|
| Process status: 0               | 204000    | 01 RI   | ES , PHDF     | RES       |     |                          |         |    |                      |      |
| PCB address                     |           | 80441   | E650          | JIB a     | ddr | ess                      |         | 80 | 06E0010              |      |
|                                 |           |         |               |           |     |                          |         |    |                      |      |
|                                 |           |         |               |           |     |                          |         |    |                      |      |
| Process header                  |           |         |               |           |     |                          |         |    |                      |      |
| First free PO addr              | 000       | 00/     | 07D600        | ٨٥٥       |     | lated CPU                | timo    |    | 00000559             |      |
| Free PTEs between               |           |         | 276902        |           |     | nce last q               |         |    | FFEE                 |      |
| First free P1 addr              |           |         | EF2200        |           |     | cess quota               | •       |    | 8                    |      |
| Free page file page             |           |         | 24234         |           |     | mit                      |         |    | 50                   |      |
| Page fault cluster              |           |         | 16<br>2       |           |     | s header i               |         |    | 0020                 |      |
| Page table cluster Flags        | Size      |         | 0002          |           |     | address v<br>dex save a  |         |    | 00003E12<br>00003980 |      |
| Direct I/O count                |           |         | 509           |           |     | ving locke               |         |    | 5                    |      |
| Buffered I/O count              |           |         | 827           |           |     | ving valid               |         |    | 20                   |      |
| Limit on CPU time               |           |         | 000000        |           |     | page tabl                |         |    | 21                   |      |
| Maximum page file               | count     |         | 25600<br>7589 |           |     | m active P<br>teed fluid |         |    | 26<br>3 20           |      |
| Total page faults<br>File limit |           |         | 50            |           |     | dynamic WS               |         |    |                      |      |
| Timer queue limit               |           |         | 10            |           |     | WSLE coun                |         |    | 1CD8                 |      |
| Paging file index               |           | 060     | 000000        | Val       | id  | WSLE count               | s arra  | 7  | 2564                 |      |
| Saved process regi              |           |         |               |           |     |                          |         |    |                      |      |
| RO = 0000001                    |           | = 0000  |               | R2        | =   | 8000CA78                 | R3      | =  | 8044E6A0             |      |
| R4 = 8044E650                   |           | = 0000  |               |           |     | 00000000                 |         |    | 00000003             |      |
| R8 = 00001F60                   | R9        | = 7FF9  |               | R10<br>PC |     | 7FF9FA08                 |         |    | 7FFE0070<br>03C00000 |      |
| AP = 7FEF4AE4<br>KSP = 7FFE7E00 | FP<br>ESP | = 7FE   |               |           |     | 801622B4<br>7FFED04E     | USP     |    | 7FEF4AE4             |      |
| POBR = 82D43600                 |           | = 0000  |               |           |     | 82654E00                 | P1LR    |    | 001FF792             |      |
| Active registers f              | or cu     | rrent : | nrncaes       |           |     |                          |         |    |                      |      |
| ACCIVE TERISCEIS I              |           |         |               |           |     |                          |         |    |                      |      |
| RO = 00000001                   | R1        | = 800   |               | R2        |     | 00000000                 | R3      |    | 00000000             |      |
| R4 = 7FFA05A0                   | R5        |         |               | R6        |     | 0007D400                 | R7      |    | 00000010             |      |
| R8 = 00001F60<br>AP = 7FFE9D70  | R9<br>FP  | = 7FF   |               |           |     | 7FF9FA08<br>801620A5     |         |    | 7FFE0070<br>01400000 |      |
| KSP = 7FFE7E00                  | ESP       | = 7FF   |               |           |     | 7FFED04E                 |         |    | 7FEF4AE4             |      |
| Working set inform              |           |         |               |           |     |                          |         |    |                      |      |
| First WSL entry                 |           | 0074    |               | Curre     | nt. | authorized               | l worki | nø | set size             | 2048 |
| First locked entry              |           | 00A6    |               |           |     | (initial)                |         |    |                      | 512  |
| First dynamic entr              |           | 00B9    |               |           |     | working se               |         |    |                      | 2048 |
| Last entry replace              |           | 018C    |               |           |     |                          |         |    |                      |      |
| Last entry in list              |           | 0561    |               |           |     |                          |         |    |                      |      |
| Working set list                |           |         |               |           |     |                          |         |    |                      |      |
| INDEX ADDRES                    | s         | STATUS  |               |           |     |                          |         |    |                      |      |
| 0074 7FFE7C0                    | 0         | VALID   | PROCE         | SS WSLC   | СК  |                          |         |    |                      |      |
| 0075 7FFE7A0                    |           |         |               | SS WSLC   |     |                          |         |    |                      |      |
| 0076 7FFE780                    | 0         | VALID   | PROCE         | SS WSLC   | CK  |                          |         |    |                      |      |
|                                 |           |         |               |           |     |                          |         |    |                      |      |

#### **SHOW PROCESS**

```
Process section table information
    Last entry allocated
   First free PST entry
                           0000
Process section table
INDEX ADDRESS PAGES
                        WINDOW
                                  VBN
                                       CLUSTER CHANNEL REFCNT FLINK BLINK FLAGS
 FFF8 00000200 0000000A 8082C400 00000002
                                               0 7FFCCFD0
                                                             10
                                                                   FFE8 FFF0
 FFF0 00001600 00000007 8082C400 0000000C
                                               O 7FFCCFDO
                                                             0
                                                                   FFF8 FFE8
                                                                               WRT CRF
 FFE8 00002400 00000012 8082C400 00000013
                                               0 7FFCCFD0
                                                            18
                                                                   FFFO FFF8
PO page table
ADDRESS SVAPTE PTE
                          TYPE PROT BITS PAGTYP
                                                    LOC STATE TYPE REFCNT BAK
                                                                                     SVAPTE FLINK BLINK
----- 1 NULL PAGE
00000200 82D43604 F9804F73 VALID UR
                                     U PROCESS ACTIVE 07 00
                                                                    1 0040FFF8
                                                                                   82D43604 0000 0153
                                       U PROCESS ACTIVE 07 00
U PROCESS ACTIVE 07 00
00000400 82D43608 F9806905 VALID UR
                                                                        0040FFF8
                                                                                   82D43608 0000 0154
00000600 82D4360C F9807569 VALID UR
                                                                        0040FFF8
                                                                                   82D4360C 0000 0155
P1 page table
ADDRESS SVAPTE PTE
                          TYPE PROT BITS PAGTYP
                                                    LOC STATE TYPE REFCNT BAK
                                                                                    SVAPTE FLINK BLINK
7FEF2400 82E52C48 21800000 DZERO UW
7FEF2600 82E52C4C 21800000 DZERO UW
                                        U
7FEF2800 82E52C50 21800000 DZERO UW
                      Process active channels
```

| Channel | Window   | Status | Device/file accessed                                                  |
|---------|----------|--------|-----------------------------------------------------------------------|
| 0010    | 00000000 |        | ROCK\$DJA233:                                                         |
| 0020    | 8082C400 |        | ROCK\$DJA233: (1008,48490,0)                                          |
| 0030    | 807F2260 |        | LOVE\$DUA200: (209,1,0) [V5COMMON.SYSLIB] SMGSHR.EXE:1 (section file) |
| 0040    | 00000000 |        | VTA71:                                                                |
| 0050    | 00000000 |        | VTA71:                                                                |
| 0060    | 807EFFE0 |        | LOVE\$DUA200: (195,1,0) [V5COMMON.SYSLIB]LIBRTL.EXE;1 (section file)  |
| 0070    | 807EECCO |        | LOVE\$DUA200: (199,1,0) [V5COMMON.SYSLIB] MTHRTL.EXE;1 (section file) |
| 0080    | 80838E80 |        | LOVE\$DUA200: (196,1,0) [V5COMMON.SYSLIB] LIBRTL2.EXE;1               |
| 0090    | 807E4880 |        | LOVE\$DUA200: (210,1,0) [V5COMMON.SYSLIB] SORTSHR.EXE,1               |
| OAO     | 80818720 |        | LOVE\$DUA200: (191,1,0) [V5COMMON.SYSLIB] FDLSHR.EXE;1                |
| 00B0    | 8083CFC0 |        | LOVE\$DUA200: (169,1,0) [V5COMMON.SYSLIB] CONVSHR.EXE;1               |
| 00C0    | 8083DEC0 |        | ROCK\$DJA233: (1026,16,0)                                             |

The SHOW PROCESS/ALL command displays information taken from the software PCB of process GLOBE, and then proceeds to display the process header, the process's registers, the process section table, the PO page table, the P1 page table, and information about the I/O channels owned by the process. These displays may also be obtained by the /PCB, /PHD, /REGISTERS, /PROCESS\_SECTION\_TABLE, /P0, /P1, and /CHANNEL qualifiers, respectively.

SDA> SHOW PROCESS/LOCKS/INDEX=OA

```
Process index: 000A Name: JOB_CONTROL Extended PID: 4620010A
Lock data:
Lock id: 09960A0F PID: 0001000A Flags: VALBLK CONVERT SYNCSTS
Par. id: 00000000 Granted at PW
                                            SYSTEM
Sublocks:
            100
LKB:
        8082B0E0 BLKAST
             003C0248 24534D52
                               RMS$H.<. Status: ASYNC
Resource:
Length 26
             444B4C4F 46020000
                                ...FOLKD
Exec. mode
             00202020 20202024
             00000000 00000000
System
Local copy
Lock id: 043C0491 PID: 0001000A Flags: NOQUEUE
Par. id: 00000000
                  Granted at
Sublocks:
        8083FAEO BLKAST
LKB:
             4C41434F 2443424A JBC$ROCK Status:
Resource:
Length 10
             00000000 00002041
User mode
             00000000 00000000
System
             00000000 00000000
Local copy
```

The SHOW PROCESS/LOCKS/INDEX=0A command displays information about the locks held by process JOB\_CONTROL, whose PCB is at index 0A into the system's PCB list. This command implicitly makes JOB\_CONTROL the SDA current process for subsequent commands that display process context information. It has no effect on SDA CPU context as JOB\_CONTROL is not current on any processor in the VMS multiprocessing system.

#### 4

SDA> SHOW RMS

RMS Display Options: IFB,IRB,IDX,BDB,BDBSUM,ASB,CCB,WCB,FCB,FAB,RAB,NAM,XAB,RLB,BLB,BLBSUM,GBD,GBH,FWA,GBDSUM,JFB,NWA,RU,DRC,SFSB,GBSB Display RMS structures for all IFI values.

SDA> SHOW PROCESS/RMS

| Process index:         |          | ame: BEASSEM_M | THRTL_ Extended              | PID: 272001     |     |
|------------------------|----------|----------------|------------------------------|-----------------|-----|
| IFAB Address:          |          |                | Organization:                |                 |     |
| PRIM_DEV:              | 1C4D4108 | B DIR.FO       | OD,SHR,AVL,ELG,ID            | V ODV RND       |     |
| BKPBITS:               | 00080020 |                | SED, NORECLK                 | , ob , iaib     |     |
| BLN:                   | 3A       | 58.            | BID:                         | OB 11           |     |
| EFN:                   | 00       |                | MODE:                        | 03              |     |
| IOS:                   | 00000001 | <u>I</u>       | ASBADDR:                     | 00000000        |     |
| IOS2:                  | 0000     |                | WAIT_Q_FLINK:                | 00000000        |     |
| IOS4:                  | 00000000 | )              | ARGLST:                      | 7FF21418        |     |
| ATJNLBUF:              | 00000000 |                | WAIT_Q_BLINK:                | 00000000        |     |
| FSBPTR:                | 00000000 | )              | AGENT_MODE:                  | 03              |     |
| SHR:                   | 02       | SHRGET         |                              |                 |     |
| IRAB_LNK:              | 7FF9C958 | 3              | CHNL:                        | 00C0            |     |
| FAC:                   | 02       | GET            |                              |                 |     |
| ORGCASE:               | 00       | Sequer         | ntial                        |                 |     |
| LAST_FAB:              | 00081FD0 | )              | NWA_PTR:                     | 00000000        |     |
| IFI:                   | 0002     |                | ECHO_ISI:                    | 0000            |     |
| FWA_PTR:               | 7FF9CC00 |                |                              |                 |     |
| BDB_FLNK:              | 7FF9CBBC |                | DEVBUFSIZ:                   | 00000200        | 512 |
| BDB_BLNK:              | 7FF9CB60 |                | RTDEQ:                       | 0000            | 0.  |
| RFMORG:                | 02       | VAR            |                              |                 |     |
| RAT:                   | 02       | CR             |                              |                 |     |
| LRL:                   | 004C     | 76.            | HBK_DISK:                    | 000C0000        |     |
| FFB:                   | 0084     | 132.           | EBK_DISK:                    | 000C0000        |     |
| FSZ:                   | 00       | 0.             | BKS:                         | 00              | 0.  |
| DEQ:                   | 0000     | 0.             | MRS:                         | 0000            | 0.  |
| HBK:                   | 00000000 |                | GBC:                         | 0000            | 0.  |
| EBK:                   | 00000000 |                |                              |                 |     |
| LAST_GOOD_EBK:         | 00000000 |                | LAST_GOOD_FFB:               | 0000            | 0.  |
| RNS_LEN:               | 00000000 |                | LOCK_BDB:                    | 00000000        |     |
| SFSB_PTR:              | 00000000 |                | AVLCL:                       | 0003            | 3.  |
| GBSB_PTR:              | 00000000 |                | AVGBPB:                      | 0000            | 0.  |
| PAR_LOCK_ID:           | 00000000 |                | D. DEL                       |                 |     |
| AS_DEV:                | 1C4D4108 |                | BLBFLNK:                     | 00000000        |     |
| ASDEVBSIZ:<br>GBH_PTR: | 00000200 |                | BLBBLNK:                     | 00000000        |     |
| BI_JFB:                | 00000000 |                | AI_JFB:<br>AT_JFB:           | 00000000        |     |
| JOURNAL:               | 00000000 | ,<br>O.        | <del>-</del>                 | 0000000<br>0000 | ^   |
| RUSB_LNK:              | 00000000 |                | BUFFER_OFFSET:<br>RU_ACTIVE: | 0000            | 0.  |
| RUFB_LNK:              | 00000000 |                | RU_HANDLE:                   | 00000000        | 0.  |
| ATJNLBUF:              | 00000000 |                | JNLBDB:                      | 00000000        |     |
| JNLFLG:                | 00       |                | JNLDDD.                      | 00000000        |     |
| RECVRFLGS:             | 00       |                |                              |                 |     |
| JNLFLG2:               | 00       |                |                              |                 |     |
| EXT JNLBUF:            | 00000000 |                | RLB_FL_FLINK:                | 7FF9C858        |     |
| FAB Address:           | 00081FD0 |                |                              |                 |     |
| BID:                   | 03       | 3.             |                              |                 |     |
| BLN:                   | 50       | 80.            |                              |                 |     |
| IFI:                   | 0002     |                |                              |                 |     |
| FOP:                   | 00000000 |                |                              |                 |     |
| STS:                   | 00010001 |                | ALQ:                         | 000000C         |     |
| STV:                   | 000000C0 |                | DEQ:                         | 0000            |     |
| FAC:                   |          | GET            |                              |                 |     |
| SHR:                   |          | SHRGET         | D. W                         |                 |     |
| CTX:                   | 00000000 |                | RTV:                         | 00              |     |
| ORG:                   |          | Sequential     |                              |                 |     |
| RAT:                   | 02       | CR             |                              |                 |     |
|                        |          |                |                              |                 |     |

```
RFM:
                 02
                         VAR
JOURNAL:
                 00
RU_FACILITY:
                 00
                                                            000822D0
XAB:
                 0008235C
                                           NAM:
FNA:
                 00062894
                                           DNA:
                                                            00000000
FNS:
                 2B
                                           DNS:
                                                            00
File name:
                 VMSTESTRESD$: [MTHRTL.SRC]MTH$ATAN2TST.B32;1
MRS:
                 0000
                                           MRN:
                                                            00000000
                 0200
                               512.
                                           BKS:
                                                            00
                                                                            0.
BLS:
FSZ:
                 00
                                 0.
                                           DEV:
                                                            4108
                                           GBC:
                                                            0000
                                                                            0.
                 1C4D4108
SDC:
ACMODES:
                 00
XABFHC Address: 0008235C
                                29.
                                           BLN:
                                                            2C
COD :
                 1D
                                                                           44.
                 00082330
                                           RVN:
                                                            0202
NXT:
                 02
RFO:
ATR:
                 02
                 004C
                                76.
LRL:
                                                            0084
HBK:
                 000000C
                                           FFB:
EBK:
                 000000C
                                           HSZ:
                                                            00
                                                            0000
                                                                            0.
MRZ:
                 0000
                             0
                                           DXQ:
GBC:
                 0000
SBN:
                 00000000
XABDAT Address: 00082330
COD:
                                18.
                                           BLN:
                                                            2C
                                                                           44.
                                                            0002
NXT:
                 00000000
                                           RVN:
                                  CDT:
                                                            69508580
    RDTO:
                 2AB640E0
                                               CDTO:
                 008F8F1B
                                               CDT4:
                                                            008F8EEA
    RDT4:
                                  BDT:
    EDTO:
                 00000000
                                               BDT0:
                                                            00000000
                                               BDT4:
                                                            00000000
    EDT4:
                 00000000
NAM Address:
                 000822D0
                                                        NO_RFS
BTD.
      02
                    2.
                              RFS:
                                               00
BLN:
      60
                   96.
NOP:
      ററ
      00000000
WCC
      OO2O3OC7 PPF, NODE, QUOTED, GRP_MBR, WILD_DIR,
FNB:
                          DIR_LVLS, WILD_UFD, WILD_SFD1, WILD_SFD3, WILD_SFD5
                          ESL: 2B / ESS: FF @ ESA: 00091A98
Expanded String:
                          VMSTESTRESD$: [MTHRTL.SRC]MTH$ATAN2TST.B32;1
                          RSL: 2B / RSS: FF @ RSA: 00091A98
Resultant String:
                          VMSTESTRESD$: [MTHRTL.SRC]MTH$ATAN2TST.B32;1
FID:
         [1CA4,0003,0001]
NODE:
         00/00091A98
         OD/00091A98
                          VMSTESTRESD$:
DIR:
         OC/00091AA5
                          [MTHRTL.SRC]
         OC/00091AB1
                          MTH$ATAN2TST
NAME:
TYPE:
         04/00091ABD
                          . B32
         02/00091AC1
                          ; 1
VER:
CCB Address: 7FFCAD30
UCB:
                 80487E70
                                           WIND:
                                                             80B7A1C0
STS:
AMOD:
                                           IOC:
                                                             0001
DIRP:
                 00000000
```

| WCB Address: 8                                                                                                    | OB7A1CO                                                                                                   |                                                |                                                                           |                                             |        |
|----------------------------------------------------------------------------------------------------|----------------------------------------------------------------------------------------------------|------------------------------------------------|---------------------------------------------------------------------------|---------------------------------------------|--------|
| WLFL:                                                                                                    | 804A2AA0                                                                                                  |                                                | SIZE:                                                                     | 0060                                        |        |
| WLBL:                                                                                                    | 804A2AA0                                                                                                  |                                                | TYPE:                                                                     | 12                                          |        |
| ACCESS:                                                                                                    | 01 RE                                                                                                    | AD                                             |                                                                           |                                             |        |
| PID:                                                                                                    | 00010032                                                                                                  |                                                | ORGUCB:                                                                   | 80487E70                                    |        |
| ACON:                                                                                                    |                                                                                                    | WRITE                                          |                                                                           |                                             |        |
| NMAP:                                                                                                    | 0005                                                                                                    |                                                | FCB:                                                                      | 804A2A90                                    |        |
| RVT:                                                                                                    | 808F9140                                                                                                  |                                                | LINK:                                                                     | 00000000                                    |        |
|                                                                                                    |                                                                                                    |                                                |                                                                           | 00000000                                    |        |
| READS:                                                                                                    | 00000001                                                                                                  |                                                | WRITES:                                                                   |                                             |        |
| STVBN:                                                                                                    | 00000001                                                                                                  |                                                | P1_COUNT:                                                                 | 0003                                        |        |
| P1_LBN:<br>P2_LBN:                                                                                                    | 010C568E<br>010C5695                                                                                      |                                                | P2_COUNT:                                                                 | 0001                                        |        |
| rz_LDN.                                                                                                    | 01003030                                                                                                  |                                                |                                                                           |                                             |        |
| FCB Address: 8                                                                                                    | 0 <b>4A2A9</b> 0                                                                                          |                                                |                                                                           |                                             |        |
| FCBFL:                                                                                                    | 804BFBF0                                                                                                  |                                                | SIZE:                                                                     | OODO                                        |        |
| FCBBL:                                                                                                    | 804788A0                                                                                                  |                                                | TYPE:                                                                     | 07                                          |        |
| EXFCB:                                                                                                    | 00000000                                                                                                  |                                                | WLFL:                                                                     | 80B7A1C0                                    |        |
|                                                                                                    |                                                                                                    | 1.                                             | ACNT:                                                                     | 0001                                        | 1.     |
| REFCNT:                                                                                                    | 0001                                                                                                    |                                                |                                                                           |                                             | 1.     |
| WCNT:                                                                                                    | 0000                                                                                                    | 0.                                             | LCNT:                                                                     | 0001                                        | 1.     |
| TCNT:                                                                                                    | 0000                                                                                                    | 0.                                             | ACCLKMODE:                                                                | 03                                          |        |
| STATUS:                                                                                                    | 0000                                                                                                    |                                                |                                                                           |                                             |        |
| SEGN:                                                                                                    | 0000                                                                                                    | 0.                                             | STVBN:                                                                    | 00000001                                    |        |
| HDLBN:                                                                                                    | 0000CE22                                                                                                  |                                                | STLBN:                                                                    | 00000000                                    |        |
| FILESIZE:                                                                                                    | 000000C                                                                                                   |                                                | EFBLK:                                                                    | 000000C                                     |        |
| VERSIONS:                                                                                                    | 0000                                                                                                    | 0.                                             | DIRINDX:                                                                  | 00000000                                    |        |
| DIRSEQ:                                                                                                    | 0000                                                                                                    |                                                | ACCLKID:                                                                  | 00283A1F                                    |        |
| LOCKBASIS:                                                                                                    | 01001CA4                                                                                                  |                                                | TRUNCVBN:                                                                 | 00000000                                    |        |
| CACHELKID:                                                                                                    | 00000000                                                                                                  |                                                | HIGHWATER:                                                                | 000000D                                     |        |
| HWM_UPDATE:                                                                                                    | 0000                                                                                                    | 0.                                             | HWM_PARTIAL:                                                              | 0000                                        | 0.     |
| _                                                                                                    |                                                                                                    |                                                | -                                                                         | 804A2AF8                                    | 0.     |
| HWM_ERASE:                                                                                                    | 0000                                                                                                    | 0.                                             | HWM_WAITFL:                                                               | 004AZAF0                                    |        |
| FID:                                                                                                    | [1CA4,0003                                                                                                | ,0001]                                         | HWM_WAITBL:                                                               | 804A2AF8                                    |        |
| ORB                                                                                                    |                                                                                                    |                                                |                                                                           |                                             |        |
| FILEOWNER:                                                                                                    | [007F,0009                                                                                                | ]                                              | ACMODE:                                                                   | FFFFFFFF/FF                                 | FFFFFF |
| SYS_PROT:                                                                                                    | OOOOEEOC                                                                                                  | -                                              |                                                                           |                                             |        |
| OWN_PROT:                                                                                                    | 00000000                                                                                                  |                                                |                                                                           |                                             |        |
| GRP_PROT:                                                                                                    | 00000000                                                                                                  |                                                |                                                                           |                                             |        |
| WOR_PROT:                                                                                                    | 00000000                                                                                                  |                                                |                                                                           |                                             |        |
|                                                                                                    |                                                                                                    |                                                |                                                                           |                                             |        |
| ACLFL:                                                                                                    | 00000000                                                                                                  |                                                |                                                                           |                                             |        |
| ACLBL:                                                                                                    | 00000000                                                                                                  |                                                |                                                                           |                                             |        |
|                                                                                                    |                                                                                                    |                                                |                                                                           |                                             |        |
| FWA Address: 7                                                                                                    | FF9CC00                                                                                                   |                                                |                                                                           |                                             |        |
|                                                                                                    |                                                                                                    |                                                |                                                                           |                                             |        |
|                                                                                                    | FF9CC00<br>20C7F810<br>06000003                                                                           |                                                |                                                                           |                                             |        |
|                                                                                                    | 20C7F810<br>06000003                                                                                      | A_PASS                                         |                                                                           |                                             |        |
| FLAGS:                                                                                                    | 20C7F810<br>06000003<br>10 FN                                                                             |                                                | ,NAME,DIR,DEVICE                                                          |                                             |        |
| FLAGS:<br>PASSFLGS:                                                                                                    | 20C7F810<br>06000003<br>10 FN<br>F8 VE                                                                    | RSION, TYPE                                    | , NAME, DIR, DEVICE<br>TYPE, EXP_NAME, EXP_                               | _DIR,EXP_DEV                                |        |
| FLAGS: PASSFLGS: FLDFLGS:                                                                                                | 20C7F810<br>06000003<br>10 FN<br>F8 VE                                                                    | RSION, TYPE                                    |                                                                           | _DIR,EXP_DEV                                |        |
| FLAGS:  PASSFLGS: FLDFLGS: FLDFLGS: PARSEFLGS:                                                                           | 20C7F810<br>06000003<br>10 FN<br>F8 VE<br>C7 EX                                                           | RSION, TYPE<br>P_VER, EXP_                     |                                                                           | _DIR,EXP_DEV                                |        |
| FLAGS:  PASSFLGS: FLDFLGS: FLDFLGS: PARSEFLGS: DIRFLGS:                                                                  | 20C7F810<br>06000003<br>10 FN<br>F8 VE<br>C7 EX<br>20<br>03 DI                                            | RSION, TYPE                                    |                                                                           | _DIR,EXP_DEV                                |        |
| PASSFLGS: FLDFLGS: FLDFLGS: FLDFLGS: DIRFLGS: DIRFLGS: DIRFLGS:                                                          | 20C7F810<br>06000003<br>10 FN<br>F8 VE<br>C7 EX<br>20<br>03 DI<br>00                                      | RSION, TYPE<br>P_VER, EXP_                     |                                                                           | _DIR,EXP_DEV                                |        |
| FLAGS:  PASSFLGS: FLDFLGS: FLDFLGS: PARSEFLGS: DIRFLGS:                                                                  | 20C7F810<br>06000003<br>10 FN<br>F8 VE<br>C7 EX<br>20<br>03 DI<br>00<br>00                                | RSION, TYPE<br>P_VER, EXP_                     | TYPE,EXP_NAME,EXP_                                                        | _DIR,EXP_DEV                                |        |
| PASSFLGS:<br>FLDFLGS:<br>FLDFLGS:<br>PARSEFLGS:<br>DIRFLGS:<br>DIRWCFLGS:<br>LNFLGS:<br>SLFLGS:                          | 20C7F810<br>06000003<br>10 FN<br>F8 VE<br>C7 EX<br>20<br>03 DI<br>00<br>00<br>06 C0                       | RSION, TYPE P_VER, EXP_ R1, DIR2 NCEAL_DEV, I  | TYPE,EXP_NAME,EXP_<br>ROOT_DIR                                            |                                             |        |
| PASSFLGS: FLDFLGS: FLDFLGS: FLDFLGS: DIRFLGS: DIRFLGS: DIRWCFLGS: LNFLGS: SLFLGS: DIRTERM:                               | 20C7F810<br>06000003<br>10 FN<br>F8 VE<br>C7 EX<br>20<br>03 DI<br>00<br>00<br>00<br>06 C0                 | RSION, TYPE P_VER, EXP_ R1, DIR2 NCEAL_DEV, I  | TYPE,EXP_NAME,EXP_ ROOT_DIR ROOTERM:                                      | 5D "]"                                      |        |
| PASSFLGS: FLDFLGS: FLDFLGS: FLDFLGS: PARSEFLGS: DIRFLGS: DIRFLGS: LNFLGS: SLFLGS: DIRTERM: ESCSTRING:                    | 20C7F810<br>06000003<br>10 FN<br>F8 VE<br>C7 EX<br>20<br>03 DI<br>00<br>00<br>00<br>06 C0<br>5D "]        | RSION, TYPE P_VER, EXP_ R1, DIR2 NCEAL_DEV, I  | TYPE, EXP_NAME, EXP_  ROOT_DIR  ROOTERM: ESCFLG:                          | 5D "]"<br>00                                |        |
| PASSFLGS:  PASSFLGS: FLDFLGS: FLDFLGS: PARSEFLGS: DIRFLGS: DIRWCFLGS: SLFLGS: DIRTERM: ESCSTRING: ESCTYP:                | 20C7F810<br>06000003<br>10 FN<br>F8 VE<br>C7 EX<br>20<br>03 DI<br>00<br>00<br>06 C0<br>5D "]<br>000000000 | RSION, TYPE P_VER, EXP_7 R1, DIR2 NCEAL_DEV, 1 | TYPE, EXP_NAME, EXP_  ROOT_DIR  ROOTERM: ESCFLG: ESCIFI:                  | 5D "]"<br>00<br>0000                        |        |
| PASSFLGS: FLDFLGS: FLDFLGS: PARSEFLGS: DIRFLGS: DIRFLGS: DIRWCFLGS: LNFLGS: SLFFLGS: DIRTCS: BUFFLGS: BUFFLGS: BUFFLGS:  | 20C7F810 06000003  10 FN F8 VE C7 EX 20 03 DI 00 00 06 C0 5D "] 000000000                                 | RSION, TYPE P_VER, EXP_7 R1, DIR2 NCEAL_DEV, 1 | TYPE, EXP_NAME, EXP_  ROOT_DIR  ROOTERM: ESCFLG: ESCIFI: DIRBDB:          | 5D "]"<br>00<br>0000<br>00000000            | 0      |
| PASSFLGS: FLDFLGS: FLDFLGS: FLDFLGS: DIRFLGS: DIRWCFLGS: LNFLGS: SLFLGS: DIRTERM: ESCSTRING: ESCSTRING: BUFFLG: XLTMODE: | 20C7F810 06000003  10 FN F8 VE C7 EX 20 03 DI 00 00 06 C0 5D "] 000000000 00 00 00                        | RSION, TYPE P_VER, EXP_7 R1, DIR2 NCEAL_DEV, 1 | TYPE, EXP_NAME, EXP_  ROOT_DIR  ROOTERM: ESCFLG: ESCIFI: DIRBDB: XLTSIZE: | 5D "]"<br>00<br>0000<br>00000000<br>0000 1: | 2.     |
| PASSFLGS: FLDFLGS: FLDFLGS: PARSEFLGS: DIRFLGS: DIRFLGS: DIRWCFLGS: LNFLGS: SLFFLGS: DIRTCS: BUFFLGS: BUFFLGS: BUFFLGS:  | 20C7F810 06000003  10 FN F8 VE C7 EX 20 03 DI 00 00 06 C0 5D "] 000000000                                 | RSION, TYPE P_VER, EXP_7 R1, DIR2 NCEAL_DEV, 1 | TYPE, EXP_NAME, EXP_  ROOT_DIR  ROOTERM: ESCFLG: ESCIFI: DIRBDB:          | 5D "]"<br>00<br>0000<br>00000000            | 2.     |

```
FIB:
        00000040 / 7FF9CDF4
        FIB fields within the FWA:
        WSIZE:
                         00
                                         0.
                                                  WCC:
                                                                    00000000
        ACCTL:
                         00000001
                                          NOWRITE
                         (1CA4,0003,0001)
                                                  DTD:
                                                           (148B,0002,0001)
        FID:
        NUMCTL:
                         0000
                         0000
        EXCTL:
        CNTRLFUNC:
                         0000
                                 REWINDFIL
                         00000000
        EXSZ:
                                                   CNTRLVAL:
                                                                    00000000
        EXVBN
                         00000000
                                                   ALALIGN:
                                                                    00
        ALOPTS:
                         00
        VERLIMIT:
                         7FFF
                                                   ACLCTX:
                                                                    00000000
        STATUS:
                         00000000
        ALT_ACCESS:
                         00000000
UIC:
                 [0.0]
                                          LOOKUP:
                                                           00000000
DEVNODADR:
                7FFE03F0
                                                  PRO:
                                                                    0000
LEVEL:
                         3.
                                          UCHAR:
                03
                                                           0000
DIRLEN:
                OB
                         11.
                                          SUBNODCNT:
                                                           00
                00000000
SWB_PTR:
SLBH_PTR:
                7FF9C8F8
                                          SLB_PTR:
                                                           7FF9C8F8
SLBH_FLINK:
                 7FF9C8F8
                                          SLBH_BLINK:
                                                           7FF9C938
ITM_INDEX:
                00010004 / 7FF9CCC4 / 00000000
                00030004 / 7FF9CCCC / 00000000
000200FF / 7FF9D600 / 7FF9CC9E
ITM_ATTR:
ITM_STRING:
ITM_MAX_INDEX:
                00070004 / 7FF9CCC8 / 00000000
ITM_END:
                 00000000
LOGNAM:
                 0000000B / 7FF9D600
                 00000030 / 7FF9D468 SRCRTLTDUA101.....
DIR:
NODE:
                00000000 / 7FF9D3E9
DEVICE:
                0000000B / 7FF9D1E9 $254$DUA101
CONCEAL_DEV:
                OOOOOOOC / 7FF9D2E8 VMSTESTRESD$
                 00000007 / 7FF9CF7E VMSTEST
CDIR1:
                 00000000 / 7FF9CFA5
CDIR2
                 00000000 / 7FF9CFCC
CDIR3:
CDTR4 ·
                00000000 / 7FF9CFF3
CDIR5:
                 00000000 / 7FF9D01A
                00000000 / 7FF9D041
CDTR6:
                 00000000 / 7FF9D068
CDIR7:
                 00000000 / 7FF9D08F
CDIR8:
DIR1:
                 00000006 / 7FF9CE46 MTHRTL
                 00000003 / 7FF9CE6D SRC
DIR2:
DIR3:
                 00000000 / 7FF9CE94
DIR4:
                 00000000 / 7FF9CEBB
DIR5:
                 00000000 / 7FF9CEE2
DIR6:
                 00000000 / 7FF9CF09
                 00000000 / 7FF9CF30
DIR7:
                 00000000 / 7FF9CF57
DIR8:
NAME:
                 00000012 / 7FF9D0B6 MTH$ATAN2TST.B32;1
TYPE:
                 00000003 / 7FF9D0C3 B32
RNS:
                 0000012E / 7FF9D0B6 MTH$ATAN2TST.B32;1
VERSION:
                 00000001 / 7FF9DOC7 1
                 0000000C / 7FF9D498 _$254$DUA101
SHRFIL:
                 0000000C / 7FF9D4B8 _$254$DUA101
AS SHRFIL:
                 00000010 / 7FF9D4A8 .RES28JUN
SHRFIL_LCK:
NODE1:
                 00000000 / 00000000
                 00000000 / 00000000
NODE2:
NODE3:
                 00000000 / 00000000
NODE4
                 00000000 / 00000000
NODE5:
                 00000000 / 00000000
                 00000000 / 00000000
NODE6:
NODE7:
                 00000000 / 00000000
NODE8:
                 00000000 / 00000000
(UNKNOWN=%XOO, SIZE=%DO, FLAGS=%X0000, ACCESS=%X00000000, DATA)
(\verb"UNKNOWN=\%XOO", \verb"SIZE=\%DO", \verb"FLAGS=\%XOOOO", \verb"ACCESS=\%XOOOOOOOO", \verb"DATA")
AT Journaling ACE:
(UNKNOWN=%XOO,SIZE=%DO,FLAGS=%XOOOO,ACCESS=%XOOOOOOO,DATA)
RU Journaling ACE:
(UNKNOWN=%XOO, SIZE=%DO, FLAGS=%XOOOO, ACCESS=%XOOOOOOO, DATA)
```

| IRAB Address:                                                        | 7FF9C958 ISI                                          | : 0001                             |                                           |                                              |                |
|----------------------------------------------------------------------|-------------------------------------------------------|------------------------------------|-------------------------------------------|----------------------------------------------|----------------|
| IFAB_LNK:<br>BKPBITS:<br>BLN:<br>EFN:                                | 7FF9C808<br>00000400<br>27<br>00                      | RAHWBH<br>39.                      | BID:<br>MODE:                             | 0A<br>03                                     | 10.            |
| IOS:<br>IOS4:<br>IRAB_LNK:<br>LAST_RAB:<br>JNLBDB:                   | 0000000<br>0000000<br>0000000<br>00081DA4<br>00000000 |                                    | ASBADDR:<br>ARGLST:<br>CURBDB:<br>NXTBDB: | 7FF9CA00<br>7FF21418<br>00000000<br>7FF9CBB0 |                |
| RLB_FLINK:<br>RLB_BLINK:<br>ISI:<br>JNLFLG:                          | 7FF9C99C<br>7FF9C99C<br>0001<br>00                    |                                    | WAIT_Q_FLINK:<br>WAIT_Q_BLINK:<br>IDENT:  | 0000000<br>0000000<br>00000230               |                |
| ATJNL_PTR:<br>RP_VBN:<br>RP_OFF:                                     | 0000000<br>0000000<br>0000000                         | 0.<br>0.                           | NRP_VBN:<br>NRP_OFF:                      | 0000001<br>0000000                           | 1.<br>0.       |
| CURVBN:<br>CACHEFLGS:<br>SRCHFLAGS:                                  | 00000000<br>01<br>0000                                | O.<br>LOCK                         |                                           |                                              |                |
| SPL_BITS:<br>STOPLEVEL:                                              | 00<br>00                                              | 0.                                 |                                           |                                              |                |
| POS_INS:<br>LST_REC:<br>SPLIT_1:                                     | 0000<br>00000000<br>0000                              | 0.<br>0.                           | SPLIT: PRT_VBN: SPLIT_2:                  | 0000<br>00000000<br>0000                     | 0.<br>0.<br>0. |
| OWNER_ID: OWN_ISI: RU_HANDLE:                                        | 00010000<br>0001<br>00000000                          | 1.<br>1.                           | BCNT: MBC: MBF:                           | 03<br>0B<br>03<br>0000                       | 3.<br>11.<br>3 |
| PPF_ISI:<br>MBC_P1:                                                  | 01<br>0C<br>0000000                                   | 12.                                | OWN_ID:<br>CSIZ:                          | 0000                                         | 0.             |
| TEMPO: ROVHDSZ: PRE_CCTL: CURBLKADR:                                 | 0000000<br>00<br>00000000                             | 0.<br>0.                           | RTOTLSZ: POST_CCTL: PPF_STRLEN:           | 0000<br>000<br>00<br>0000                    | 0.<br>0.       |
| ENDBLKADR:<br>PPF_STR:                                               | 00000000                                              |                                    |                                           | 0000                                         |                |
| RAB Address:                                                         | 00081DA4                                              |                                    |                                           |                                              |                |
| BID:<br>BLN:                                                         | 01<br>44                                              | 1.<br>68.                          | ISI:                                      | 0001                                         |                |
| ROP:<br>CTX:<br>STS:<br>STV:                                         | 00010600<br>00000000<br>00000000<br>00010001          | RAH, WBH                           | I,LOC<br>RAC:<br>RFA:                     | 00 SEQ<br>00000000,0000                      | )              |
| TMO:<br>USZ:<br>RSZ:                                                 | 00<br>0084<br>0000                                    | 0.<br>132.<br>0.                   | RHB:<br>UBF:<br>RBF:                      | 0000000<br>00091F38<br>00000000              |                |
| KBF:<br>PBF:<br>KRF:<br>MBF:                                         | 00000000<br>00000000<br>00<br>00                      | 0.<br>0.                           | KSZ:<br>PSZ:<br>MBC:<br>BKT:              | 00<br>00<br>00<br>0000000                    | 0.<br>0.<br>0. |
| FAB:<br>XAB:                                                         | 00081FD0<br>00000000                                  | 0.                                 | DCT:                                      | 00000000                                     |                |
| ASB Address:                                                         | 7FF9CA00                                              |                                    |                                           |                                              |                |
| ARGCNT: 00 ARGLST: 000000 FABRAB: 000000 ERR: 0000000 SUC: 0000000   | 000<br>000                                            | BID:<br>BLN:<br>STKLEN:<br>STKSIZ: |                                           | 13.<br>68.<br>224.<br>0.                     |                |
| R6: 000000<br>R7: 000000<br>R8: 000000<br>R10: 000000<br>R11: 000000 | 000<br>000<br>000                                     |                                    |                                           |                                              |                |

#### Saved Stack:

SP => (STACK IS EMPTY)

#### BDB/GBPB Summary

|                                      |                                 | В         | DB/GBPB St | ımmary     |     |       |      |       |
|--------------------------------------|---------------------------------|-----------|------------|------------|-----|-------|------|-------|
| Address USERS                        | SIZE NUMB                       | VBN       | BLB_PTR    | ADDR       | VAL | ID    | FLGS |       |
| 7FF9CBB0 0                           |                                 |           | 00000000   |            | 0   | BDB   | IOP  |       |
| 7FF9CB10 0                           |                                 |           | 00000000   |            | 0   | BDB   |      |       |
| 7FF9CB60 0                           | 6144 0<br>3. BDBs w<br>0. GBPBs | ere proce |            | 7FF9F400   | 0   | BDB   |      |       |
| BDB Address:                         | 7FF9CBB0                        |           |            |            |     |       |      |       |
| FLINK:                               | 7FF9CB10                        |           | BII        |            | 0   |       |      | 12.   |
| BLINK:                               | 7FF9C850                        |           | BLI        | <b>V</b> : | 1   | 4     |      | 20.   |
| FLGS:                                | 04                              | IOP       |            |            |     |       |      |       |
| USERS:                               | 0000                            | 0.        |            | B_PTR:     |     | 00000 | 00   |       |
| CACHE_VAL:                           | 00                              | 0.        |            | FF_ID:     |     | 000   |      | 0.    |
| SIZE:                                | 1800                            | 6144.     | NUI        |            |     | 800   |      | 6144. |
| ADDR:                                | 7FFA0C00                        |           | VBI        |            |     | 00000 |      |       |
| VBNSEQNO:                            | 00000000                        |           | WA:        |            |     | 00000 |      |       |
| WK1:                                 | 00000000                        |           |            | RBUFADR:   |     | 00000 | 00   |       |
| REL_VBN:                             | 00                              | 0.        | PRI        | E_CCTL:    | 0   | U     |      |       |
| ASB:                                 | 00000000<br>7FFA0C00            |           | דם         | _BDB:      | ٥   | 00000 | 20   |       |
| ALLOC_ADDR:<br>ALLOC_SIZE:           | 1800                            | 6144      |            | _BDB:      |     | 00000 |      |       |
| VAL_VBNS:                            | 00                              | 0.        | -          | ST_CCTL:   |     | 0     | 00   |       |
| IOSB:                                | 00000000                        |           |            | IT_Q_FLINK |     | 00000 | 00   |       |
| 1000.                                | 00000000                        |           |            | IT_Q_BLINK |     | 00000 |      |       |
| REUSE_COUNT:                         | 00000000                        |           |            |            |     |       |      |       |
| BDB Address:                         | 7FF9CB10                        | ı         |            |            |     | •     |      |       |
| FLINK:                               | 7FF9CB60                        | ı         | BI         | D:         | 0   | C     |      | 12.   |
| BLINK:                               | 7FF9CBBC                        | •         | BL         | N :        | 1   | 4     |      | 20.   |
| FLGS:<br>USERS:                      | 0000                            | 0.        | DI I       | B_PTR:     | 0   | 00000 | 00   |       |
| CACHE_VAL:                           | 00                              | 0.        |            | FF_ID:     |     | 000   | 00   | 0.    |
| SIZE:                                | 1800                            | 6144.     |            | MB:        |     | 000   |      | 0.    |
| ADDR:                                | 7FF9DC00                        |           | VB         |            |     | 00000 | 00   | ٥.    |
| VBNSEQNO:                            | 00000000                        |           |            | IT:        |     | 00000 |      |       |
| WK1:                                 | 00000000                        |           |            | RBUFADR:   |     | 00000 |      |       |
| REL_VBN:                             | 00                              | 0.        |            | E_CCTL:    | 0   | 0     |      |       |
| ASB:                                 | 00000000                        |           |            |            |     |       |      |       |
| ALLOC_ADDR:                          | 7FF9DC00                        | )         | BI.        | _BDB:      | 0   | 00000 | 00   |       |
| ALLOC_SIZE:                          | 1800                            | 6144      |            | _BDB:      | 0   | 00000 | 00   |       |
| VAL_VBNS:                            | 00                              | 0.        | PO         | ST_CCTL:   | 0   | 0     |      |       |
| IOSB:                                | 00000000                        | )         | WA         | IT_Q_FLINK | : 0 | 00000 | 00   |       |
| REUSE_COUNT:                         | 00000000                        |           | WA         | IT_Q_BLINK | : 0 | 00000 | 00   |       |
| ,,,,,,,,,,,,,,,,,,,,,,,,,,,,,,,,,,,, |                                 |           |            |            |     |       |      |       |

| BDB Address: | 7FF9CB60 |       |               |          |     |
|--------------|----------|-------|---------------|----------|-----|
| FLINK:       | 7FF9C850 |       | BID:          | oc       | 12. |
| BLINK:       | 7FF9CB10 |       | BLN:          | 14       | 20. |
| FLGS:        | 00       |       |               |          |     |
| USERS:       | 0000     | 0.    | BLB_PTR:      | 00000000 |     |
| CACHE_VAL:   | 00       | 0.    | BUFF_ID:      | 0000     | 0.  |
| SIZE:        | 1800     | 6144. | NUMB:         | 0000     | 0.  |
| ADDR:        | 7FF9F400 |       | VBN:          | 00000000 |     |
| VBNSEQNO:    | 00000000 |       | WAIT:         | 00000000 |     |
| WK1:         | 00000000 |       | CURBUFADR:    | 00000000 |     |
| REL_VBN:     | 00       | 0.    | PRE_CCTL:     | 00       |     |
| ASB:         | 00000000 |       |               |          |     |
| ALLOC_ADDR:  | 7FF9F400 |       | BI_BDB:       | 00000000 |     |
| ALLOC_SIZE:  | 1800     | 6144  | AI_BDB:       | 00000000 |     |
| VAL_VBNS:    | 00       | 0.    | POST_CCTL:    | 00       |     |
| IOSB:        | 00000000 |       | WAIT_Q_FLINK: | 00000000 |     |
|              | 00000000 |       | WAIT_Q_BLINK: | 00000000 |     |
| REUSE_COUNT: | 00000000 |       |               |          |     |

The SHOW PROCESS/RMS command displays those RMS data structures associated with the image files process GLOBE, the SDA current process, is accessing.

# SYSTEM DUMP ANALYZER SHOW RESOURCE

## **SHOW RESOURCE**

Displays information about all resources in the system, or about a resource associated with a specific lock.

#### **FORMAT**

SHOW RESOURCE { /ALL /LOCKID=lock-id

#### **PARAMETERS**

None.

#### **QUALIFIERS**

### /ALL

Displays information from all resource blocks (RSBs) in the system. This is the default behavior of the SHOW RESOURCE command.

#### /LOCKID=lock-id

Displays information on the resource associated with the lock with the specified **lock-id**.

#### **DESCRIPTION**

The SHOW RESOURCE command displays the information listed in Table SDA-13 for each resource in the system or the specific resource associated with the specified **lock-id**.

Table SDA-13 Resource Information in the SHOW RESOURCE Display

| Field          | Contents                                                                                                    |
|----------------|----------------------------------------------------------------------------------------------------|
| Address of RSB | Address of the resource block (RSB) that describes this resource.                                              |
| Parent RSB     | Address of the RSB that is the parent of this RSB. This field is 00000000 if the RSB itself is a parent block. |
| Sub-RSB count  | Number of RSBs of which this RSB is the parent. This field is 0 if the RSB has no sub-RSBs.                    |

# **SYSTEM DUMP ANALYZER** SHOW RESOURCE

Table SDA-13 (Cont.) Resource Information in the SHOW RESOURCE Display

| Field                 | Content                                                                                                    | ts                                                                                  |  |  |
|-----------------------|----------------------------------------------------------------------------------------------------|-------------------------------------------------------------------------------------|--|--|
| Group grant mode      | Indication of the most restrictive mode in which a lock on this resource has been granted. This field can contain the following values (shown in order from the least restrictive mode to the most restrictive):                                                                                                    |                                                                                     |  |  |
|                       | Value                                                                                                    | Meaning                                                                             |  |  |
|                       | NL                                                                                                    | Null mode                                                                           |  |  |
|                       | CR                                                                                                    | Concurrent-read mode                                                                |  |  |
|                       | CW                                                                                                    | Concurrent-write mode                                                               |  |  |
|                       | PR                                                                                                    | Protected-read mode                                                                 |  |  |
|                       | PW                                                                                                    | Protected-write mode                                                                |  |  |
|                       | EX                                                                                                    | Exclusive mode                                                                      |  |  |
|                       | lock mo                                                                                                    | rmation on conflicting and incompatible des, see the VMS System Services ce Manual. |  |  |
| Conversion grant mode | Indication of the most restrictive lock mode to which a lock on this resource is waiting to be converted. This does not include the mode for which the lock at the head of the conversion queue is waiting.                                                                                                    |                                                                                     |  |  |
| BLKAST count          | Number of locks on this resource that have requested a blocking AST.                                                                                                    |                                                                                     |  |  |
| Value block           | Hexadecimal dump of the 16-byte block value block associated with this resource.                                                                                                    |                                                                                     |  |  |
| Sequence #            | Sequence number associated with the resource's value block. If the number indicates that the value block is not valid, the words "Not valid" appear to the right of the number.                                                                                                    |                                                                                     |  |  |
| CSID                  |                                                                                                    | system identification number (CSID) of the at owns the resource                     |  |  |
| Resource              | Dump of the name of this resource, as stored at the end of the RSB. The first two columns are the hexadecimal representation of the name, with the least significant byte represented by the rightmost two digits in the rightmost column. The third column contains the ASCII representation of the name, the least significant byte being represented by the leftmost character in the column. Periods in this column represent values that correspond to nonprinting ASCII characters. |                                                                                     |  |  |
|                       |                                                                                                    |                                                                                     |  |  |

# SYSTEM DUMP ANALYZER SHOW RESOURCE

Table SDA-13 (Cont.) Resource Information in the SHOW RESOURCE Display

| Field            | Contents                                                                                                    |
|------------------|----------------------------------------------------------------------------------------------------|
|                  | Processor mode of the name space in which this RSB resides.                                                                                                    |
| _                | Owner of the resource. Certain resources, owned by the VMS operating system, list "System" as the owner. Locks owned by a group have the number (in octal) of the owning group in this field.                              |
| Granted queue    | List of locks on this resource that have been granted. For each lock in the list, SDA displays the number of the lock and the lock mode in which the lock was granted.                                                     |
| Conversion queue | List of locks waiting to be converted from one mode to another. For each lock in the list, SDA displays the number of the lock, the mode in which the lock was granted, and the mode to which the lock is to be converted. |
| Waiting queue    | List of locks waiting to be granted. For each lock in the list, SDA displays the number of the lock and the mode requested for that lock.                                                                                  |

### **EXAMPLES**

```
0
    SDA> SHOW RESOURCE
    Resource database
    Address of RSB: 807F6120 Group grant mode:
                                                     NL
    Parent RSB:
                    806EA180 Conversion grant mode: NL
                          O BLKAST count:
    Sub-RSB count:
    Value block: 806CE510 00000000 00000002 00000002 Seq. #: 00000008
                  09ED7324 42313146 F11B$s.
    Resource:
     Length 10 00000000 00000200
                                                       CSID: 00020041
     Kernel mode 00000000 00000000
                   00000000 00000000
    Granted queue (Lock ID / Gr mode):
         006801AE NL
     Conversion queue (Lock ID / Gr/Rq mode):
         *** EMPTY QUEUE ***
     Waiting queue (Lock ID / Rq mode):
         *** EMPTY QUEUE ***
                                                     PW
     Address of RSB: 807EB9E0 Group grant mode:
                     00000000 Conversion grant mode:
                                                     EX
     Parent RSB:
     Sub-RSB count:
                          O BLKAST count:
     Value block: 00000000 00000003 00000000 0000FFF2
                                                      Seq. #: 0000027F Not valid
     Resource:
                   32245F24 44414853
                                       SHAD$_$2
     Length 16 3A31534A 44243435
                                       54$DJS1:
                                                       CSID: 0002001A
     Kernel mode 00000000 00000000
                   00000000 00000000
     System
     Granted queue (Lock ID / Gr mode):
         00020301 CR
```

#### **SHOW RESOURCE**

```
Conversion queue (Lock ID / Gr/Rq mode):
095B00F2 PW/EX
Waiting queue (Lock ID / Rq mode):
054400BC EX
.
```

The SHOW RESOURCE command displays information taken from the RSBs of all resources in the system. For instance, the RSB at 807EB9E0<sub>16</sub> is a parent block with no sub\_RSBs. The most restrictive lock granted on this resource is in protected-write (PW) mode. There is a lock on the conversion queue waiting to be converted from PW mode to exclusive (EX) mode.

```
SDA> SHOW PROCESS/LOCKS
2
      Process index: OO1C Name: STARTQ Extended PID: 4800011C
      Lock data:
      Lock id: 0117054F PID: 0001001C Flags: VALBLK SYNCSTS SYSTEM Par. id: 00000000 Granted at PW NOQUOTA
      Sublocks: 0
      LKB: 808091A0
      Resource: 45527624 42313146 F11B$vRE Status: NOQUOTA
       Length 18 20205241 4D323053 S02MAR

        Kernel mode
        00000000 00002020
        .....

        System
        00000000 00000000
        .....

      Process copy of lock 008209CF on system 0002001
      SDA> SHOW RESOURCE/LOCKID=117054F
      Resource database
      Address of RSB: 806BB050 Group grant mode:
      Parent RSB: 00000000 Conversion grant mode: NL Sub-RSB count: 4 BLKAST count: 0
      Value block: 00960102 0000330B 000735AA 5A020005 Seq. #: 00006D9F
Resource: 45527624 42313146 F11B$vRE
Length 18 20205241 4D323053 S02MAR CSID: 0002001A
       Kernel mode 00000000 00002020 ......
System 00000000 000000000
      \label{lock_interpolation} \mbox{\tt Granted queue (Lock ID / Gr mode):}
             0117054F PW 00060545 CR
      Conversion queue (Lock ID / Gr/Rq mode):
             *** EMPTY QUEUE ***
       Waiting queue (Lock ID / Rq mode):
```

The SHOW PROCESS/LOCKS command lists all locks associated with the SDA current process, STARTQ. Its display is identical to that of the SHOW LOCK command, illustrated in Table SDA–7. The SHOW RESOURCE/LOCKID=117054F command determines that this particular lock is on the granted queue in protected-write mode for the resource at  $806B8050_{16}$ .

\*\*\* EMPTY QUEUE \*\*\*

### **SHOW RMS**

Displays the RMS data structures selected by the SET RMS command to be included in the default display of the SHOW PROCESS/RMS command.

FORMAT SHOW RMS

PARAMETERS None.

QUALIFIERS

None.

#### **DESCRIPTION**

The SHOW RMS command lists the names of the data structures selected for the default display of the SHOW PROCESS/RMS command.

For a description of the significance of the options listed in the SHOW RMS display, see the description of the SET RMS command and Table SDA-6.

For an illustration of the information displayed by the SHOW PROCESS/RMS command, see the examples included in the description of the SHOW PROCESS command.

#### **EXAMPLES**

SDA> SHOW RMS

RMS Display Options: IFB,IRB,IDX,BDB,BDBSUM,ASB,CCB,WCB,FCB,FAB,RAB,NAM,XAB,RLB,BLB,BLBSUM,GBD,GBH,FWA,GBDSUM,JFB,NWA,RU,DRC,SFSB,GBSB Display RMS structures for all IFI values.

The SHOW RMS command displays the full set of options available for display by the SHOW PROCESS/RMS command. SDA, by default, selects the full set of RMS options at the beginning of an analysis.

SDA> SET RMS=(IFAB,CCB,WCB) SDA> SHOW RMS

RMS Display Options: IFB,CCB,WCB Display RMS structures for all IFI values.

The SET RMS command establishes the IFB, CCB, and WCB as the structures to be displayed when the SHOW PROCESS/RMS command is issued. The SHOW RMS command verifies this selection of RMS options.

#### **SHOW RSPID**

### **SHOW RSPID**

Displays information about response IDs (RSPIDs) of all SCS connections or, optionally, a specific SCS connection.

#### **FORMAT**

**SHOW RSPID** [/CONNECTION=cdt-address]

#### **PARAMETERS**

None.

#### QUALIFIER

### /CONNECTION=cdt-address

Displays RSPID information for the specific SCS connection whose connection descriptor table (CDT) address is provided in **cdt-address**. <sup>15</sup>

#### **DESCRIPTION**

Whenever a local system application (SYSAP) requires a response from a remote SYSAP, a unique number, called an RSPID, is assigned to the response by the local system. The RSPID is transmitted in the original request (as a means of identification), and the remote SYSAP returns the same RSPID in its response to the original request.

The SHOW RSPID command displays information taken from the response descriptor table (RDT), which lists the currently open local requests that require responses from SYSAPs at a remote node. For each RSPID, SDA displays the following information:

- RSPID value
- Address of the class driver request packet (CDRP) which generally represents the original request
- Address of the CDT that is using the RSPID
- Name of the local process using the RSPID
- Remote node from which a response is required (and has not yet been received).

<sup>&</sup>lt;sup>15</sup> You can find the **cdt-address** for any active connection on the system in the **CDT summary page** display of the SHOW CONNECTIONS command. In addition, CDT addresses are also stored in many individual data structures related to SCS connections. These data structures include class driver request packets (CDRPs) and unit control blocks (UCBs) for class drivers that use SCS and cluster system blocks (CSBs) for the connection manager.

# SYSTEM DUMP ANALYZER SHOW RSPID

#### **EXAMPLES**

SDA> SHOW RSPID

VAXcluster data structures

--- Summary of Response Descriptor Table(RDT) 8037A4A8 ---

| RSPID    | CDRP Address | CDT Address | Local Process Name | Remote Node |
|----------|--------------|-------------|--------------------|-------------|
| 04C30000 | 803917B0     | 8037AB50    | VMS\$DISK_CL_DRVR  | SOWHAT      |
| 06260001 | 80804FA0     | 8037AF10    | VMS\$VAXcluster    | WALKIN      |
| 0C390002 | 807E0460     | 8037AD30    | VMS\$VAXcluster    | OLEO        |

The SHOW RSPID command shows the response IDs that are currently open for all local connections in the VAXcluster.

SDA> SHOW RSPID/CONNECTION=G37B7D0
VAXcluster data structures

--- Summary of Response Descriptor Table(RDT) 8037A4A8 ---

| RSPID    | CDRP Address | CDT Address | Local Process Name | Remote Node |
|----------|--------------|-------------|--------------------|-------------|
| 08B8001C | 807F0300     | 8037B7D0    | VMS\$VAXcluster    | METEOR      |
| 0915001D | 807F08A0     | 8037B7D0    | VMS\$VAXcluster    | METEOR      |

The SHOW RSPID/CONNECTION=G37B7D0 command displays only those RSPIDs in use that are associated with the SCS connection whose CDT is at address  $8037B7D0_{16}$ .

**SHOW SPINLOCKS** 

### SHOW SPINLOCKS

Displays information taken from the data structures that provide system synchronization in a VMS multiprocessing environment.

#### **FORMAT**

```
SHOW SPINLOCKS [/OWNED] [ /BRIEF | /FULL ]

[ /DYNAMIC | /STATIC | name | /ADDRESS=expression | /INDEX=expression
```

#### **PARAMETER**

#### name

Name of the spin lock, fork lock, or device lock structure to be displayed. You can obtain the names of the static system spin locks and fork locks from Table SDA-14. Device lock names are of the form [node\$]lock, where node optionally indicates the VAXcluster node name (allocation class) and lock indicates the device and controller identification (for example, HAETAR\$DUA).

#### **QUALIFIERS**

#### /ADDRESS=expression

Displays the lock at the address specified in **expression**. You can use the /ADDRESS qualifier to display a specific device lock; however the name of the device lock is listed as "Unknown" in the display.

#### /BRIEF

Produces a condensed display of the lock information displayed by default by the SHOW SPINLOCKS command, including the following: address, spin lock name or device name, IPL or device IPL, rank, index, ownership depth, number of waiting CPUs, CPU ID of the owner CPU, and interlock status (depth of ownership).

#### /DYNAMIC

Displays information for all device locks in the system.

#### /FIII I

Displays full descriptive and diagnostic information for each displayed spin lock, fork lock, or device lock.

#### /INDEX=expression

Displays the system spin lock whose index is specified in **expression**. You cannot use the /INDEX qualifier to display a device lock.

#### **/OWNED**

Displays information for all spin locks, fork locks, and device locks owned by the SDA current CPU. If a processor does not own any spin locks, SDA displays the following message:

No spinlocks currently owned by CPU xx

xx represents the CPU ID of the processor.

#### /STATIC

Displays information for all system spin locks and fork locks.

#### **DESCRIPTION**

The SHOW SPINLOCKS command displays status and diagnostic information about the VMS multiprocessing synchronization structures known as spin locks.

A *static spin lock* is a spin lock the data structure for which is permanently assembled into the system. Static spin locks are accessed as indexes into a vector of longword addresses called the *spin lock vector*, the address of which is contained in SMP\$AR\_SPNLKVEC. System spin locks and fork locks are static spin locks. Table SDA-14 lists the static spin locks.

A dynamic spin lock is a spin lock that is created based on the configuration of a particular system. One such dynamic spin lock is the device lock SYSGEN creates when configuring a particular device. This device lock synchronizes access to the device's registers and certain UCB fields. VMS creates a dynamic spin lock by allocating space from nonpaged pool, rather than assembling the lock into the system as it does in creating a static spin lock.

See the VMS Device Support Manual for a full discussion of the role of spin locks in maintaining synchronization of kernel mode activities in a VMS multiprocessing environment.

#### Table SDA-14 Static Spin Locks

| Name     | Description                                                                                                    |
|----------|----------------------------------------------------------------------------------------------------|
| QUEUEAST | Fork lock for queuing ASTs at IPL 6                                                                                                    |
| FILSYS   | Lock on file system structures                                                                                                    |
| IOLOCK8  | Fork lock for executing a driver fork process at IPL 8                                                                                      |
| PR_LK8   | Primary CPU's private lock for IPL 8                                                                                                    |
| TIMER    | Lock for adding and deleting timer queue entries and searching the timer queue                                                              |
| JIB      | Lock for manipulating job nonpaged pool quotas as reflected by the fields JIB\$L_BYTCNT and JIB\$L_BYTLM in the job information block (JIB) |
| MMG      | Lock on VMS memory management, PFN database, swapper, modified page writer, and creation of per-CPU database structures                     |
| SCHED    | Lock on process control blocks (PCBs), scheduler database, and mutex acquisition and release structures                                     |
| IOLOCK9  | Fork lock for executing a driver fork process at IPL 9                                                                                      |
| PR_LK9   | Primary CPU's private lock for IPL 9                                                                                                    |
| IOLOCK10 | Fork lock for executing a driver fork process at IPL 10                                                                                     |
| PR_LK10  | Primary CPU's private lock for IPL 10                                                                                                    |

#### **SHOW SPINLOCKS**

#### Table SDA-14 (Cont.) Static Spin Locks

| Name       | Description                                                                                                    |
|------------|----------------------------------------------------------------------------------------------------|
| IOLOCK11   | Fork lock for executing a driver fork process at IPL 11                                                                                                    |
| PR_LK11    | Primary CPU's private lock for IPL 11                                                                                                    |
| MAILBOX    | Lock for sending messages to mailboxes                                                                                                    |
| POOL       | Lock on nonpaged pool database                                                                                                    |
| PERFMON    | Lock for I/O performance monitoring                                                                                                    |
| INVALIDATE | Lock for system space translation buffer (TB) invalidation                                                                                                    |
| VIRTCONS   | Lock for ownership of the virtual console                                                                                                    |
| HWCLK      | Lock on hardware clock database, including the quadword containing the due time of the first timer queue entry (EXE\$GQ_1ST_TIME) and the quadword containing the system time (EXE\$GQ_SYSTIME) |
| MEGA       | Lock for serializing access to fork-wait queue                                                                                                    |
| MCHECK     | Lock for synchronizing certain machine error handling                                                                                                    |
| EMB        | Lock for allocating and releasing error logging buffers                                                                                                    |

For each spin lock, fork lock, or device lock in the system, SHOW SPINLOCKS provides the following information:

- Name of the spin lock (or device name for the device lock)
- Address of the spin lock data structure (SPL)
- The owner CPU's CPU ID
- IPL at which allocation of the lock is synchronized on a local processor
- Number of nested acquisitions of the spin lock by the processor owning the spin lock ("Ownership Depth")
- Rank of the spin lock
- Number of processors waiting to obtain the spin lock
- Spin lock index
- Timeout interval for spin lock acquisition (in terms of 10 milliseconds)

SHOW SPINLOCKS/BRIEF produces a condensed display of this same information.

If the VAX system under analysis was executing with full-checking multiprocessing enabled (according to the setting of the MULTIPROCESSING system parameter), SHOW SPINLOCKS/FULL adds to the spin lock display the last eight PCs at which the lock was acquired or released. If applicable, SDA also displays the PC of the last release of multiple, nested acquisitions of the lock.

#### **EXAMPLES**

1 SDA> SHOW SPINLOCKS

System static spinlock structures

 EMB
 Address
 : 801B9EF8

 Owner CPU ID
 : None
 IPL
 : 1F

 Ownership Depth
 : 0000
 Rank
 : 00

 CPUs Waiting
 : 0000
 Index
 : 20

Timeout interval 002DC60

MCHECK Address : 801B9F48
Owner CPU ID : None IPL : 1F

Ownership Depth : 0000 Rank : 01
CPUs Waiting : 0000 Index : 21

Timeout interval 002DC60

Ownership Depth : 0001 Rank : 14 CPUs Waiting : 0000 Index : 34

Timeout interval 002DC60

System dynamic spinlock structures

HAETAR\$MBA Address : 801BA178
Owner CPU ID : None IPL : 0B

Ownership Depth : 0000 Rank : 08 CPUs Waiting : 0000 Index : 37

Timeout interval 002DC60

HAETAR\$NLA Address: 801BA178

 Owner CPU ID
 : None
 IPL
 : 08

 Ownership Depth
 : 0000
 Rank
 : 08

 CPUs Waiting
 : 0000
 Index
 : 37

Timeout interval 002DC60

HAETAR\$PAA Address: 801BA538

 Owner CPU ID
 : 02
 IPL
 : 14

 Ownership Depth
 : 0001
 Rank
 : 14

 CPUs Waiting
 : 0000
 Index
 : 37

Timeout interval 002DC60

This excerpt illustrates the default output of the SHOW SPINLOCKS command. Note that the fork lock IOLOCK8 is owned by the CPU whose CPU ID is 2. CPU 2 must be executing at at least IPL 8, which is the acquisition IPL of the fork lock. CPU 2 has no nested ownership of the fork lock. The rank of IOLOCK8 is  $14_{16}$ , indicating that CPU 2 could not own any locks with a logical rank of  $15_{16}$  or higher when it acquired IOLOCK8.

Similarly, while owning IOLOCK8, CPU 2 cannot obtain any additional spin locks with a logical rank of  $14_{16}\ \rm or$  below.

No CPUs are waiting for the fork lock; its index is 34<sub>16</sub>.

| 2 | SDA> SHOW | w SPINLOCKS/BRIER | ,    |      |       |               |          |           |                   |
|---|-----------|-------------------|------|------|-------|---------------|----------|-----------|-------------------|
|   | Address   | Spinlock Name     |      | Rank | Index | ${\tt Depth}$ | #Waiting | Owner CPU | ${\tt Interlock}$ |
|   | 801B9EF8  | EMB               | 1F   | 00   | 20    | 00            | 0000     | None      | Free              |
|   | 801B9F48  | MCHECK            | 1F   | 01   | 21    | 00            | 0000     | None      | Free              |
|   | 801B9F98  | MEGA              | 1F   | 02   | 22    | 00            | 0000     | None      | Free              |
|   | 801B9FE8  | HWCLK             | 16   | 03   | 23    | 00            | 0000     | None      | Free              |
|   | 801BA038  | VIRTCONS          | 14   | 04   | 24    | 00            | 0000     | None      | Free              |
|   | 801BA088  | INVALIDATE        | 13   | 05   | 25    | 00            | 0000     | None      | Free              |
|   | 801BA0D8  | PERFMON           | OF   | 06   | 26    | 00            | 0000     | None      | Free              |
|   | 801BA128  | POOL              | OB   | 07   | 27    | 00            | 0000     | None      | Free              |
|   | 801BA178  | MAILBOX           | OB   | 80   | 28    | 00            | 0000     | None      | Free              |
|   | 801BA1C8  | PR_LK11           | OB   | 09   | 29    | 00            | 0000     | None      | Free              |
|   | 801BA218  | IOLOCK11          | OB   | OA   | 2A    | 00            | 0000     | None      | Free              |
|   | 801BA268  | PR_LK10           | OA   | OB   | 2B    | 00            | 0000     | None      | Free              |
|   | 801BA2B8  | IOLOCK10          | OA   | OC   | 2C    | 00            | 0000     | None      | Free              |
|   | 801BA308  | PR_LK9            | 09   | OD   | 2D    | 00            | 0000     | None      | Free              |
|   | 801BA358  | IOLOCK9           | 09   | OE   | 2E    | 00            | 0000     | None      | Free              |
|   | 801BA3A8  | SCHED             | 80   | OF   | 2F    | 00            | 0000     | None      | Free              |
|   | 801BA3F8  | MMG               | 80   | 10   | 30    | 00            | 0000     | None      | Free              |
|   | 801BA448  | JIB               | 80   | 11   | 31    | 00            | 0000     | None      | Free              |
|   | 801BA498  | TIMER             | 80   | 12   | 32    | 00            | 0000     | None      | Free              |
|   | 801BA4E8  | PR_LK8            | 80   | 13   | 33    | 00            | 0000     | None      | Free              |
|   | 801BA538  | IOLOCK8           | 80   | 14   | 34    | 01            | 0000     | 02        | 00                |
|   | 801BA588  | FILSYS            | 80   | 15   | 35    | 00            | 0000     | None      | Free              |
|   | 801BA5D8  | QUEUEAST          | 06   | 16   | 36    | 00            | 0000     | None      | Free              |
|   | Address   | Device Name       | DIPL | Rank | Index | Depth         | #Waiting | Owner CPU | Interlock         |
|   | 801BA178  | HAETAR\$MBA       | ОВ   | 08   | 37    | 00            | 0000     | None      | Free              |
|   | 801BA178  | HAETAR\$NLA       | 80   | 80   | 37    | 00            | 0000     | None      | Free              |
|   | 801BA538  | HAETAR\$PAA       | 14   | 14   | 37    | 01            | 0000     | 02        | 00                |
|   | 8063C5C0  | HAETAR\$XEA       | 15   | FF   | 37    | 00            | 0000     | None      | Free              |
|   | 8063C4A0  | HAETAR\$XGA       | 15   | FF   | 37    | 00            | 0000     | None      | Free              |
|   | 8063C380  | HAETAR\$PEA       | 14   | FF   | 37    | 00            | 0000     | None      | Free              |
|   | 8063AC40  | HAETAR\$TXA       | 15   | FF   | 37    | 00            | 0000     | None      | Free              |
|   | 8063A520  | HAETAR\$LCA       | 15   | FF   | 37    | 00            | 0000     | None      | Free              |
|   | 801BA538  | HAETAR\$CNA       | 80   | 14   | 37    | 01            | 0000     | 02        | 00                |

This excerpt illustrates the condensed form of the display produced in the previous example.

SDA> SHOW SPINLOCKS/OWNED System static spinlock structures Address: 801BA538 IOLOCK8 IPL : 08 Owner CPU ID : 02 Ownership Depth : 0001 CPUs Waiting : 0000 Rank : 14 Index : 34 Timeout interval 002DC60 System dynamic spinlock structures HAETAR\$PAA Address: 801BA538 Owner CPU ID : 02 IPL : 14 Ownership Depth : 0001 CPUs Waiting : 0000 Rank: 14 Index: 34 Timeout interval 002DC60 HAETAR\$CNA Address: 801BA538 Owner CPU ID : 02 IPL : 08 Ownership Depth : 0001 Rank: 14 CPUs Waiting : 0000 Index: 34 Timeout interval 002DC60 Address: 801BA538 HAETAR\$NET Owner CPU ID : 02 Ownership Depth : 0001 CPUs Waiting : 0000 IPL : 08 Rank : 14 Index : 34 Timeout interval 002DC60 HAETAR\$NDA Address: 801BA538 Owner CPU ID : 02 IPL : 08 Ownership Depth : 0001 Rank : 14 CPUs Waiting : 0000 Index: 34 Timeout interval 002DC60

The SHOW SPINLOCKS/OWNED command shows all owned spin locks in the system.

```
SDA> SHOW SPINLOCKS/FULL
System static spinlock structures
_____
Timeout interval 002DC60
Spinlock EMB was last acquired or released from:
(Most recently) 80195146 ERL$WAKE+00089
                         801950EF ERL$WAKE+00032
                        80195146 ERL$WAKE+00089
                        801950EF ERL$WAKE+00032
                         80195146 ERL$WAKE+00089
                         801950EF ERL$WAKE+00032
                         80195146 ERL$WAKE+00089
                     801950EF ERL$WAKE+00032
(Least recently)
Last release of multiple acquisitions occurred at:
                          801194F9 EXE$INSIOQ+00044
                              Address : 801BA538
IPL : 08
Rank : 14
IOLOCK8
Owner CPU ID : 02
Ownership Depth : 0001
CPUs Waiting : 0000
                               Index : 34
Timeout interval 002DC60
Spinlock IOLOCK8 was last acquired or released from:
(Most recently) 801BBE08 EXE$FORKDSPTH+0007E
                          80198EBF EXE$QIOACPPKT+00052
                          80198E7E EXE$QIOACPPKT+00011
                         80199BB2 IOC$CHECK_HWM+0032D
                         80182DE5 LCK$QUEUED_EXIT+0001D
                        80182884 LCK$AR_COMPAT_TBL+0007C
                         8018357E EXE$DEQ+00189
(Least recently)
                         80183428 EXE$DEQ+00033
```

The SHOW SPINLOCKS/FULL command displays a list of the last eight PCs that have accessed the spin lock. For instance, the fork dispatcher contains the code that most recently acquired the fork lock.

# SYSTEM DUMP ANALYZER SHOW STACK

### **SHOW STACK**

Displays the location and contents of the four process stacks (of the SDA current process) and the interrupt stack (of the SDA current CPU).

#### **FORMAT**

### **SHOW STACK**

range [/qualifier[,...]

#### **PARAMETERS**

#### range

Range of memory locations you want to display in stack format. You can express a range using the following syntax:

m:n Range of virtual addresses from m to n

m;n Range of virtual addresses starting at m and continuing for n bytes

#### **QUALIFIERS**

#### /ALL

Displays the locations and contents of the four process stacks for the current SDA process and the interrupt stack for the SDA current CPU.

### /EXECUTIVE

Shows the executive stack for the SDA current process.

### /INTERRUPT

Shows the interrupt stack for the SDA current CPU.

#### /KERNEL

Shows the kernel stack for the SDA current process.

#### /SUPERVISOR

Shows the supervisor stack for the SDA current process.

### /USER

Shows the user stack for the SDA current process.

#### **DESCRIPTION**

The SHOW STACK command, by default, displays the stack that was in use when the system failed or, in the analysis of a running system, the current operating stack. For any other process made the SDA current process, the SHOW STACK command by default shows its current operating stack.

The various qualifiers to the command can display any of the four per-process stacks for the SDA current process, as well as the interrupt stack for the SDA current CPU.

You can define SDA process and CPU context by using the SET CPU, SHOW CPU, SHOW CRASH, SET PROCESS, and SHOW PROCESS commands as indicated in their command descriptions. A complete discussion of SDA context control appears in Section 4.

**SHOW STACK** 

SDA provides the following information in each stack display:

| Section           | Contents                                                                                                    |  |  |
|-------------------|----------------------------------------------------------------------------------------------------|--|--|
| Identity of stack | SDA indicates whether the stack is a process stack (user, supervisor, executive, or kernel) or the processor interrupt stack. If the interrupt stack is being displayed, SDA displays the CPU ID of the processor that owns it. Similarly, if the SDA current process is currently scheduled on a processor in the VAX system, SHOW STACK also specifies the CPU ID of the processor on which the process is scheduled. |  |  |
| Stack pointer     | The stack pointer identifies the top of the stack. The display indicates the stack pointer by the symbol <b>SP =&gt;</b> .                                                                                                    |  |  |
| Stack address     | SDA lists all the virtual addresses that the operating system has allocated to the stack. The stack addresses are listed in a column that increases in increments of 4 bytes (one longword).                                                                                                    |  |  |
| Stack contents    | SDA lists the contents of the stack in a column to the right of the stack addresses.                                                                                                    |  |  |
| Symbols           | SDA attempts to display the contents of a location symbolically, using a symbol and an offset.                                                                                                    |  |  |
|                   | If the address is not within $FFF_{16}$ of the value of any existing symbol, this column is left blank.                                                                                                    |  |  |

If a stack is empty, the display shows the following:

SP => (STACK IS EMPTY)

#### **EXAMPLE**

SDA> SHOW STACK Process stacks (on CPU 00)

Current operating stack (USER):

|       | 7FF73278 | 200C0000 |                    |
|-------|----------|----------|--------------------|
|       | 7FF7327C | 00001518 | SGN\$C_MAXPGFL+518 |
|       | 7FF73280 | 7FF732F0 |                    |
|       | 7FF73284 | 000187A7 | RMS\$_ECHO+72E     |
| SP => | 7FF73288 | 0000060A | BUG\$_NOHDJMT+002  |
|       | 7FF7328C | 00000000 |                    |
|       | 7FF73290 | 0000003  |                    |
|       | 7FF73294 | 7FF73800 |                    |
|       | 7FF73298 | 7FF73800 |                    |

The SHOW STACK command displays a user stack which was the current operating stack for a process scheduled on CPU 00. The data shown above the stack pointer may not be valid. The symbol to the right of the columns, BUG\$\_NOHDJMT+002, is the result of the SDA attempt to interpret the contents of the longword at the top of the stack as a symbol meaningful to the user. In this case the value on the stack and the value of BUG\$\_NOHDJMT are unrelated.

# SYSTEM DUMP ANALYZER SHOW SUMMARY

## **SHOW SUMMARY**

Displays a list of all active processes and the values of the parameters used in swapping and scheduling these processes.

FORMAT SHOW SUMMARY [/IMAGE]

PARAMETERS None.

QUALIFIER /IMAGE

Causes SDA to display, if possible, the name of the image being executed within each process.

**DESCRIPTION** The SHOW SUMMARY command displays the information in Table SDA-15 for each active process in the system.

# Table SDA-15 Process Information in the SHOW SUMMARY Display

|              | - iopiu  |                                                       |  |  |
|--------------|----------|-------------------------------------------------------|--|--|
| Column       | Contents |                                                       |  |  |
| Extended PID | 32-bit n | 32-bit number that uniquely identifies the process    |  |  |
| Indx         | Index of | this process into the PCB array                       |  |  |
| Process name | Name as  | ssigned to the process                                |  |  |
| Username     | Name o   | f the user who created the process                    |  |  |
| State        | Current  | state of the process, one of the following 14 states: |  |  |
|              | State    | Meaning                                               |  |  |
|              | СОМ      | Computable and resident in memory                     |  |  |
|              | COMO     | COMO Computable, but outswapped                       |  |  |
|              |          |                                                       |  |  |

| State | Meaning                                       |
|-------|-----------------------------------------------|
| СОМ   | Computable and resident in memory             |
| СОМО  | Computable, but outswapped                    |
| CUR   | Currently executing <sup>1</sup>              |
| CEF   | Waiting for a common event flag               |
| LEF   | Waiting for a local event flag                |
| LEFO  | Outswapped and waiting for a local event flag |
| HIB   | Hibernating                                   |
| HIBO  | Hibernating and outswapped                    |
| SUSP  | Suspended                                     |

<sup>&</sup>lt;sup>1</sup>For a process in the CUR state executing in a multiprocessing environment, SDA indicates the CPU ID of the processor on which the process is current. This information, however, may not be accurate in SHOW SUMMARY displays produced in the analysis of a running system.

# SYSTEM DUMP ANALYZER SHOW SUMMARY

Table SDA-15 (Cont.) Process Information in the SHOW SUMMARY Display

| Column | Contents          |                                                                                                    |  |  |  |
|--------|-------------------|----------------------------------------------------------------------------------------------------|--|--|--|
|        | State Meaning     |                                                                                                    |  |  |  |
|        | SUSPO             | Suspended and outswapped                                                                                                    |  |  |  |
|        | PFW               | Waiting for a page that is not in memory (page-fault wait)                                                                                                    |  |  |  |
|        | FPG               | Waiting to add a page to its working set (free-page wait)                                                                                                    |  |  |  |
|        | COLPG             | PG Waiting for a page collision to be resolved (collided-<br>page wait); this usually occurs when several<br>processes cause page faults on the same shared<br>page |  |  |  |
|        | MWAIT             | Waiting for a system resource (miscellaneous wait)                                                                                                    |  |  |  |
| Pri    | Current s         | scheduling priority of the process                                                                                                    |  |  |  |
| PCB    | Address           | of the process control block                                                                                                    |  |  |  |
| PHD    | Address           | of the process header                                                                                                    |  |  |  |
| Wkset  | Number<br>working | (in decimal) of pages currently in the process's set                                                                                                    |  |  |  |

### **EXAMPLE**

SDA> SHOW SUMMARY/IMAGE Current process summary

|          |                                                         |          | -        |             |            |          |           |          |       |
|----------|---------------------------------------------------------|----------|----------|-------------|------------|----------|-----------|----------|-------|
| Extended | Indx                                                    | Process  | name     | Username    | State      | Pri      | PCB       | PHD      | Wkset |
| PID      |                                                         |          |          |             |            |          |           |          |       |
| 33C00101 | 0001                                                    | SWAPPER  |          |             | HIB        | 16       | 8000C3C0  | 8000C200 | 0     |
| 33C00205 | 0005                                                    | _RTA5:   |          | SIVAD       | LEF        | 4        | 80482FE0  | 82120E00 | 293   |
| 33C00106 | 0006                                                    | ERRFMT   |          | SYSTEM      | HIB        | 8        | 80432950  | 80DB4600 | 126   |
|          | \$254\$DUA200: [SYS6.SYSCOMMON.] [SYSEXE] ERRFMT.EXE; 1 |          |          |             |            |          |           |          |       |
| 33C00107 | 0007                                                    | CACHE_SI | ERVER    | SYSTEM      | HIB        | 16       | 80432AC0  | 81121E00 | 120   |
|          | \$2549                                                  | DUA200:  | [SYS6.SY | SCOMMON.][  | SYSEXE]FI  | LESERV   | J.EXE;400 |          |       |
| 33C00108 | 8000                                                    | CLUSTER  | _SERVER  | SYSTEM      | HIB        | 10       | 804331F0  | 81246600 | 313   |
|          | \$2548                                                  | DUA200:  | [SYS6.SY | SCOMMON.][  | SYSEXE] CS | P.EXE;   | 300       |          |       |
|          |                                                         |          |          |             |            |          |           |          |       |
|          |                                                         |          |          |             |            |          |           |          |       |
|          |                                                         |          |          |             |            |          |           |          |       |
| 33C0010D | 000D                                                    | NETACP   |          | DECNET      | CUR        | 00 10    | 8044C6D0  | 816D8600 | 1500  |
|          | \$2549                                                  | DUA200:  | [SYS6.SY | SCOMMON.] < | SYSEXE>NE  | TACP . E | EXE;3     |          |       |
| 33C0010E | 000E                                                    | EVL      |          | DECNET      | HIB        | 4        | 8044CD60  | 817FCE00 | 68    |
|          | \$2549                                                  | DUA200:  | [SYS6.SY | SCOMMON.]<  | SYSEXE>EV  | L.EXE    |           |          |       |
|          |                                                         |          |          |             |            |          |           |          |       |

The SHOW SUMMARY/INDEX command describes all active processes in the VAX system at the time of the system failure. Note that the process NETACP is in the CUR state on CPU 00 of a VAX multiprocessor at the time of the failure.

# SYSTEM DUMP ANALYZER SHOW SYMBOL

### SHOW SYMBOL

Displays the hexadecimal value of a symbol and, if the value is equal to an address location, the contents of that location.

FORMAT SHOW SYMBOL [/ALL] symbol-name

PARAMETER symbol-name

Name of the symbol to be displayed. You must provide a symbol-name.

QUALIFIER /ALL

Displays information on all symbols whose names begin with the characters specified in **symbol-name**.

DESCRIPTION

The SHOW SYMBOL/ALL command is useful for determining the names of symbols that belong to a symbol set, as illustrated in the following example.

#### **EXAMPLE**

SDA> SHOW SYMBOL G G = 80000000 : 8FBCOFFC

The SHOW SYMBOL command evaluates the symbol G as  $80000000_{16}$  and displays the contents of address  $80000000_{16}$  as  $8FBC0FFC_{16}$ .

SDA> SHOW SYMBOL/ALL BUG Symbols sorted by name

```
BUG$BUILD_HEADE 80002038 => 24A89F16
                                           BUG$_CONSOLRX50 00000640 => 10A2020E
                                           BUG$_CONTRACT 000000CO
BUG$DUMP_REGIST 80002040 => 24A89F16
                                           BUG$_CPUBUSYWAI 00000780 => 6501FB30
BUG$FATAL
              80002048 => 24A89F16
BUG$L_BUGCHK_FL 80004108 => 00000001
                                           BUG$_CPUCEASED 000005E8 => 5EDD0000
                                                           000006B8 => 218FD007
BUG$L_FATAL_SPS 8000410C => 7FFE7C6C
                                           BUG$_CPUEXIT
BUG$READ_ERR_RE 80002050 => 24A89F16
                                            BUG$_CPUSANITY 00000778 => 8A031164
                                           BUG$_CTERM
                                                           00000678 => 00000004
BUG$REBOOT
               80002058 => 6E9E9F17
BUG$TABLE
               8000D09E => 00280001
                                           BUG$_CWSERR
                                                           00000698 => 004C414E
```

The preceding example shows the display produced by the SHOW SYMBOL/ALL command. SDA searches its symbol table for all symbols that begin with the string "BUG" and displays the symbols and their values. Although certain values equate to memory addresses, it is doubtful that the contents of those addresses are actually relevant to the symbol definitions in this instance.

#### **SPAWN**

### **SPAWN**

Creates a subprocess of the process currently running SDA, copying the context of the current process to the subprocess and, optionally, executing within the subprocess a specified command.

#### **FORMAT**

SPAWN [/qualifier[,...]] [command]

#### **PARAMETER**

#### command

Name of the command that you want executed by the subprocess.

#### **QUALIFIERS**

#### /INPUT=filespec

Specifies an input file containing one or more command strings to be executed by the spawned subprocess. If you specify a command string with an input file, the command string is processed before the commands in the input file. Once processing is complete, the subprocess is terminated.

#### /NOLOGICAL\_NAMES

Specifies that the logical names of the parent process are not to be copied to the subprocess. The default behavior is that the logical names of the parent process are copied to the subprocess.

### /NOSYMBOLS

Specifies that the DCL global and local symbols of the parent process are not to be passed to the subprocess. The default behavior is that these symbols are passed to the subprocess.

### /NOTIFY

Specifies that a message is to be broadcast to SYS\$OUTPUT when the subprocess completes processing or aborts. The default behavior is that such a message is not sent to SYS\$OUTPUT.

#### /NOWAIT

Specifies that the system is not to wait until the subprocess is completed before allowing more commands to be specified. This qualifier allows you to specify new commands while the spawned subprocess is running. If you specify /NOWAIT, you should use /OUTPUT to direct the output of the subprocess to a file in order to prevent more than one process from simultaneously using your terminal.

The default behavior is that the system waits until the subprocess is completed before allowing more commands to be specified.

### /OUTPUT=filespec

Specifies an output file to which the results of the SPAWN operation are written. You should specify an output other than SYS\$OUTPUT whenever you specify /NOWAIT to prevent output from the spawned subprocess from being displayed while you are specifying new commands. If you omit the /OUTPUT qualifier, output is written to the current SYS\$OUTPUT device.

# SYSTEM DUMP ANALYZER SPAWN

### /PROCESS=process-name

Specifies the name of the subprocess to be created. The default name of the subprocess is *USERNAME\_n*, where *USERNAME* is the user name of the parent process.

#### **EXAMPLE**

SDA> SPAWN
\$ MAIL
...
...
\$ DIR
...
...
\$ LO
Process SYSTEM\_1 logged out at 5-MAR-1989 15:42:23.59

The previous example shows a general use of the SPAWN command to create a subprocess that issues DCL commands to invoke the Mail Utility and list the contents of a directory before logging off to return to the parent process executing SDA.

#### **VALIDATE QUEUE**

### VALIDATE QUEUE

Validates the integrity of the specified queue by checking the pointers in the queue.

#### **FORMAT**

### **VALIDATE QUEUE** [address] [/SELF-RELATIVE]

#### **PARAMETER**

#### address

Address of an element in a queue.

If you specify the period character (.) as the **address**, SDA uses the last evaluated expression as the queue element's address.

If you do not specify an **address**, the VALIDATE QUEUE command determines the address from the last issued VALIDATE QUEUE command in the current SDA session.

If you do not specify an **address**, and no queue has previously been specified, SDA displays the following error message:

%SDA-E-NOQUEUE, no queue has been specified for validation

#### QUALIFIER

### /SELF\_RELATIVE

Specifies that the selected queue is a self-relative queue.

#### **DESCRIPTION**

The VALIDATE QUEUE command uses the forward and backward pointers in each element of the queue to make sure that all such pointers are valid and that the integrity of the queue is intact. If the queue is intact, SDA displays the following message:

Queue is complete, total of n elements in the queue

In these messages, *n* represents the number of entries the VALIDATE QUEUE command has found in the queue.

If SDA discovers an error in the queue, it displays one of the following error messages:

Error in forward queue linkage at address nnnnnnnn after tracing x elements Error comparing backward link to previous structure address (nnnnnnnn) Error occurred in queue element at address oooooooo after tracing pppp elements

These messages can appear frequently when the VALIDATE QUEUE command is used within an SDA session that is analyzing a running system. In a running system, the composition of a queue can change while the command is tracing its links, thus producing an error message.

If there are no entries in the queue, SDA displays this message:

The queue is empty

# SYSTEM DUMP ANALYZER VALIDATE QUEUE

### **EXAMPLE**

SDA> VALIDATE QUEUE/SELF\_RELATIVE IOC\$GL\_IRPFL Queue is complete, total of 159 elements in the queue

The previous example validates the self-relative queue that is the IRP lookaside list. The validation is successful and determines that there are 159 IRPs in the list.

|  | Ũ |
|--|---|
|  |   |
|  |   |
|  |   |
|  |   |
|  |   |
|  |   |
|  |   |
|  |   |
|  |   |
|  | 6 |
|  |   |
|  |   |
|  |   |
|  | 4 |
|  |   |
|  |   |
|  |   |
|  |   |
|  |   |
|  |   |
|  |   |
|  |   |
|  |   |

# A

Access violation • SDA-16, SDA-19 ACP (ancillary control process) • SDA-99 Addition operator (+) • SDA-12 Address examining • SDA-51 /ADDRESS qualifier • SDA-87, SDA-98, SDA-123 /ALL qualifier • SDA-51, SDA-108, SDA-111, SDA-115, SDA-126, SDA-143, SDA-157, SDA-161 ANALYZE command • SDA-32 /CRASH\_DUMP qualifier • SDA-35 /RELEASE qualifier • SDA-36 /SYMBOL qualifier • SDA-37 /SYSTEM qualifier • SDA-38 ANALYZE/CRASH\_DUMP command • SDA-6, SDA-32 ANALYZE/CRASH\_DUMP/RELEASE command • SDA-3 ANALYZE/SYSTEM command • SDA-2, SDA-32 Analyzing a crash dump See also Crash dump, System failure privileges required • SDA-32 requirements • SDA-6 Analyzing a running system • SDA-38 See also System privileges required • SDA-8, SDA-32 AND operator (&) • SDA-12 AP symbol • SDA-13 AQB (ACP queue block) • SDA-99 Argument pointer (AP) • SDA-13 Arithmetic operator • SDA-12 Arithmetic shifting operator (@) • SDA-13 ASB (asynchronous save block) • SDA-76 ASTLVL register displaying • SDA-90 **AST** routines global symbols • SDA-60 ATTACH command • SDA-41

### B

Backup Utility (BACKUP) copying system dump file • SDA-4 Bad page list displaying • SDA-115 /BAD qualifier • SDA-115 BDB (buffer descriptor block) • SDA-76 BDB summary page (BDBSUM) • SDA-76 Binary operator • SDA-12 to SDA-13 BLB (buffer lock block) • SDA-76 BMB summary page (BLBSUM) • SDA-76 Bugcheck fatal conditions • SDA-16 to SDA-20 halt/restart • SDA-7 identifying • SDA-21 Bugcheck code • SDA-15 **Bugcheck handling routines** global symbols • SDA-60 Bugcheck reason • SDA-94

# C

Call frame displaying in SDA • SDA-79 following a chain • SDA-79 Cancel I/O routine • SDA-99 CCB (channel control block) displaying in SDA • SDA-76 CDDB (class driver data block) • SDA-99 CDRP (class driver request packet) • SDA-87, SDA-148 CDT (connection descriptor table) • SDA-87, SDA-148 /CHANNEL qualifier • SDA-131 CLUB (cluster block) • SDA-83 CLUDCB (cluster quorum disk control block) • **SDA-83** CLUFCB (cluster failover control block) • SDA-83 Cluster management code global symbols • SDA-60 CLUSTRLOA.STB • SDA-60 CLUSTRLOA symbol • SDA-13

Command • SDA-10 to SDA-14

| Condition handling routines global symbols • SDA-60 | D                                             |  |  |  |
|-----------------------------------------------------|-----------------------------------------------|--|--|--|
| Condition value                                     | U                                             |  |  |  |
| evaluating • SDA-48                                 |                                               |  |  |  |
| examining • SDA-46                                  | Data structure                                |  |  |  |
| /CONDITION_VALUE qualifier • SDA-48                 | formatting • SDA-56                           |  |  |  |
| Connection                                          | stepping through a linked list • SDA-64       |  |  |  |
| displaying SDA information • SDA-87,                | Data structures                               |  |  |  |
| SDA-123, SDA-148                                    | global symbols • SDA-60                       |  |  |  |
| Connection manager                                  | DCLDEF.STB • SDA-60                           |  |  |  |
| displaying SDA information • SDA–82                 | DCL interpreter                               |  |  |  |
| /CONNECTION qualifier • SDA-148                     | global symbols • SDA-60                       |  |  |  |
| Context                                             | DDB (device data block) • SDA-99              |  |  |  |
| SDA CPU • SDA-10                                    | DDT (driver dispatch table) • SDA-99          |  |  |  |
| SDA cro-sba-10 SDA process • SDA-9                  | Decimal value of an expression • SDA-48       |  |  |  |
| •                                                   | DECnet data structures                        |  |  |  |
| Control block                                       | global symbols • SDA-60                       |  |  |  |
| formatting • SDA – 56                               | DEFINE command • SDA-43                       |  |  |  |
| Control region • SDA-14                             | Device                                        |  |  |  |
| base register • SDA-14                              | displaying SDA information • SDA-98           |  |  |  |
| examining • SDA-52                                  | Device driver                                 |  |  |  |
| length register • SDA-14                            | base address of driver prologue table (DPT) • |  |  |  |
| Control region operator (H) • SDA-12                | SDA-13                                        |  |  |  |
| Control region page table                           | locating • SDA−13                             |  |  |  |
| displaying • SDA-127                                | locating a failing instruction • SDA-24       |  |  |  |
| COPY command • SDA-3, SDA-4, SDA-42                 | Device driver routine                         |  |  |  |
| CPU context                                         | address • SDA-99                              |  |  |  |
| changing • SDA-68, SDA-74, SDA-89,                  | Division operator (/) • SDA-13                |  |  |  |
| SDA-93, SDA-126                                     | DPT (driver prologue table) • SDA-99          |  |  |  |
| displaying • SDA-89                                 | DPT base address • SDA-24                     |  |  |  |
| CPU ID (CPU identification number) • SDA-89         | DUMP                                          |  |  |  |
| CPULOA.EXE                                          | subset • SDA-4                                |  |  |  |
| global symbols • SDA−60                             | DUMPBUG parameter • SDA-2, SDA-28             |  |  |  |
| Crash dump                                          | Dump file                                     |  |  |  |
| See also System failure                             | analyzing • SDA–32                            |  |  |  |
| analysis • SDA−1 to SDA−165                         | copying the contents • SDA-42                 |  |  |  |
| incomplete • SDA-7                                  | DUMPSTYLE parameter • SDA-4                   |  |  |  |
| short • SDA−7                                       |                                               |  |  |  |
| Crash dump file                                     |                                               |  |  |  |
| header • SDA-106                                    |                                               |  |  |  |
| /CRASH_DUMP qualifier • SDA-6                       | E                                             |  |  |  |
| CRB (channel request block) • SDA-99                |                                               |  |  |  |
| CREATE command • SDA−2                              | /ECHO qualifier • SDA-44                      |  |  |  |
| CSB (cluster system block) • SDA-82, SDA-87         | ERRORLOG.EXE • SDA-60                         |  |  |  |
| CSID (cluster system identification number) •       | ERRORLOGBUFFERS parameter • SDA-3             |  |  |  |
| SDA-82, SDA-144                                     | Error logging routines                        |  |  |  |
| /CSID qualifier • SDA-82                            | global symbols • SDA–60                       |  |  |  |
| Current location symbol (.) • SDA-13                | ESP symbol • SDA-13                           |  |  |  |
|                                                     | EVALUATE command • SDA-48                     |  |  |  |
|                                                     | EVALUATE/PSL command • SDA-22                 |  |  |  |
|                                                     | Event flag routines                           |  |  |  |

global symbols • SDA-60

EVENT\_FLAGS\_AND\_ASTS.EXE global symbols • SDA-60 EXAMINE command • SDA-16, SDA-24, SDA-51 EXAMINE/INSTRUCTION command • SDA-23 Exception fatal • SDA-16 identifying causes of • SDA-21 **EXCEPTION.EXE** global symbols • SDA-60 **Exception handling routines** global symbols • SDA-60 Execute procedure • SDA-40 Executive image contents • SDA-60, SDA-104 /EXECUTIVE qualifier • SDA-59, SDA-157 Executive stack pointer • SDA-13 EXIT command • SDA-55 Exiting from SDA • SDA-55 Expression • SDA-11 to SDA-14 evaluating • SDA-48

# F

FAB (file attributes block) • SDA-76
Fatal exception • SDA-16
FATALEXCPT bugcheck • SDA-16
FCB (file control block) • SDA-76
Floating point emulation code
base address • SDA-13
FORMAT command • SDA-26, SDA-56, SDA-64
FPEMUL symbol • SDA-13
FP symbol • SDA-13
Frame pointer • SDA-13
Free page list
displaying • SDA-115
/FREE qualifier • SDA-115, SDA-118
FWA (file work area) • SDA-77

# G

GBD (global buffer descriptor) • SDA-77
GBD (global buffer descriptor) summary page •
SDA-77
GBH (global buffer header) • SDA-77
GBSB (global buffer synchronization block) •
SDA-77
Global page table
displaying • SDA-111

/GLOBAL qualifier • SDA-111 G operator • SDA-12 G symbol • SDA-14

### H

Header
crash dump • SDA-106

/HEADER qualifier • SDA-118

HELP command • SDA-58
recording output • SDA-71

Hexadecimal value of an expression • SDA-48

H operator • SDA-12

H symbol • SDA-14

I/O database displaying SDA information • SDA-98 global symbols • SDA-60 ICCS register displaying • SDA-90 IDB (interrupt dispatch block) • SDA-99 IDX (index descriptor) • SDA-77 IFAB (internal file access block) • SDA-77 IFB (internal file access block) • SDA-77 IFI (internal file identifier) • SDA-76 /IF\_STATE qualifier • SDA-44 Image activator global symbols • SDA-60 Image I/O structures • SDA-77 /IMAGE qualifier • SDA-159 IMAGE\_MANAGEMENT.EXE global symbols • SDA-60 IMGDEF.STB • SDA-60 /INDEX qualifier • SDA-73, SDA-126 /INPUT qualifier • SDA-162 /INSTRUCTION qualifier • SDA-51 Interlocked queue validating • SDA-164 /INTERRUPT qualifier • SDA-157 Interrupt stack displaying contents • SDA-157 INVEXCEPTN bugcheck • SDA-16 IO\_ROUTINES.EXE global symbols • SDA-60

/LOCKS qualifier • SDA-127 IPL\$\_ASTDEL PGFIPLHI bugcheck • SDA-19 Logical AND operator (&) • SDA-12 Logical NOT operator (#) ● SDA-12 IRAB (internal record access block) • SDA-77 Logical operator • SDA-12 IRB (internal record access block) • SDA-77 IRP (I/O request packet) • SDA-99, SDA-118 Logical OR operator (1) ● SDA-12 Logical XOR operator (\) • SDA-13 IRP lookaside list displaying contents • SDA-118 LOGICAL\_NAMES.EXE global symbols • SDA-60 /IRP qualifier • SDA-118 Lookaside lists displaying contents • SDA-118 LRP (large request packet) • SDA-118 LRP lookaside list displaying • SDA-118

# K

/KERNEL qualifier • SDA-157
Kernel stack
displaying contents • SDA-157
Kernel stack pointer • SDA-14
Key
defining for SDA • SDA-43
/KEY qualifier • SDA-44
KSP symbol • SDA-14

JFB (journaling file block) • SDA-77

JIB (job information block) • SDA-128

### L

Linker map use in crash dump analysis • SDA-15 LKB (lock block) • SDA-108 LMF\$GROUP\_TABLE.EXE global symbols • SDA-60 Location examining • SDA-51 SDA default • SDA-51 translating to VAX MACRO instruction • SDA-51 Lock displaying SDA information • SDA-143 /LOCKID qualifier • SDA-143 LOCKING.EXE • SDA-60 Lock management routines global symbols • SDA-60 Lock manager displaying SDA information • SDA-108 Lock mode • SDA-144

# M

/LRP qualifier • SDA-118

MA780 multiport memory configuring a dump file for • SDA-3 Machine check code base address • SDA-14 MCHK symbol • SDA-14 Mechanism array • SDA-17, SDA-22 Memory examining • SDA-51 formatting • SDA-56 Memory location decoding • SDA-53 examining • SDA-52 Memory region examining • SDA-54 MESSAGE\_ROUTINES.EXE global symbols • SDA-61 MicroVAX 2000 inducing a crash • SDA-31 MicroVAX 3600 series inducing a crash • SDA-31 MicroVAX I inducing a crash • SDA-31 MicroVAX II inducing a crash • SDA-31 Modified page list displaying • SDA-115 /MODIFIED qualifier • SDA-115 Module finding a failing • SDA-24 MSCP server code base address • SDA-14 MSCP symbol • SDA-14

| Multiplication operator (*) • SDA-12    | P1BR register                              |  |  |  |  |
|-----------------------------------------|--------------------------------------------|--|--|--|--|
| Multiprocessing                         | displaying • SDA−90                        |  |  |  |  |
| global symbols • SDA-61                 | P1BR symbol • SDA−14                       |  |  |  |  |
| Multiprocessor                          | P1LR register                              |  |  |  |  |
| analyzing crash dumps • SDA-9           | displaying • SDA-90                        |  |  |  |  |
| displaying synchronization structures • | P1LR symbol • SDA-14                       |  |  |  |  |
| SDA-150                                 | P1 page table                              |  |  |  |  |
|                                         | displaying ● SDA–127                       |  |  |  |  |
|                                         | P1 qualifier • SDA-52, SDA-127             |  |  |  |  |
| N                                       | P1 region                                  |  |  |  |  |
| IV                                      | examining • SDA-52                         |  |  |  |  |
|                                         | Paged dynamic storage pool                 |  |  |  |  |
| NAM (name block) • SDA-77               | displaying contents • SDA-118              |  |  |  |  |
| Negative operator (−) • SDA-12          | /PAGED qualifier • SDA−118                 |  |  |  |  |
| NETDEF.STB • SDA-60                     | ·                                          |  |  |  |  |
| nnDRIVER symbol • SDA-13                | Page fault                                 |  |  |  |  |
| /NOLOGICAL_NAMES qualifier • SDA-162    | illegal●SDA-19<br>Page table               |  |  |  |  |
| Nonpaged dynamic storage pool           | _                                          |  |  |  |  |
| displaying contents • SDA-118           | displaying • SDA−111, SDA−127              |  |  |  |  |
| /NONPAGED qualifier • SDA-118           | Page table entry                           |  |  |  |  |
| /NOSKIP qualifier • SDA-110             | evaluating • SDA-48                        |  |  |  |  |
| /NOSUPPRESS qualifier • SDA-52          | examining • SDA-52                         |  |  |  |  |
| /NOSYMBOLS qualifier • SDA-52           | PAGE_MANAGEMENT.EXE                        |  |  |  |  |
| ·                                       | global symbols • SDA-61                    |  |  |  |  |
| /NOTIFY qualifier • SDA-162             | /PAGE_TABLES qualifier • SDA-127           |  |  |  |  |
| NOT operator (#) • SDA-12               | Paging file                                |  |  |  |  |
| /NOWAIT qualifier • SDA-162             | See also SYS\$SYSTEM:PAGEFILE.SYS          |  |  |  |  |
| NWA (network work area) • SDA-77        | as system dump file • SDA-5                |  |  |  |  |
|                                         | Parenthesis                                |  |  |  |  |
|                                         | as precedence operator • SDA-13            |  |  |  |  |
|                                         | /PARENT qualifier • SDA-41                 |  |  |  |  |
|                                         | PB (path block) • SDA-99                   |  |  |  |  |
| Operators CDA 12                        | PCB (process control block) • SDA-160      |  |  |  |  |
| Operator • SDA-12                       | displaying ● SDA-127                       |  |  |  |  |
| precedence of SDA-12, SDA-13            | hardware • SDA-129                         |  |  |  |  |
| OR operator (I) • SDA-12                | PCBB register                              |  |  |  |  |
| /OUTPUT qualifier ● SDA-162             | displaying ● SDA-90                        |  |  |  |  |
|                                         | /PCB qualifier • SDA-127                   |  |  |  |  |
|                                         | PC symbol • SDA−14                         |  |  |  |  |
| P                                       | PDT (port descriptor table) • SDA-123      |  |  |  |  |
| •                                       | PFN (page frame number) database • SDA-111 |  |  |  |  |
| POPP register                           | displaying • SDA–115                       |  |  |  |  |
| POBR register                           | PGFIPLHI bugcheck • SDA-19                 |  |  |  |  |
| displaying • SDA-90                     | PHD (process header) • SDA-160             |  |  |  |  |
| POBR symbol • SDA-14                    | displaying ● SDA-127                       |  |  |  |  |
| POLR register                           | /PHD qualifier • SDA-127                   |  |  |  |  |
| displaying • SDA-90                     | Port                                       |  |  |  |  |
| POLR symbol • SDA-14                    | displaying SDA information • SDA−123       |  |  |  |  |
| PO page table                           | Port driver                                |  |  |  |  |
| displaying • SDA−127                    | displaying SDA information • SDA-82        |  |  |  |  |
| /PO qualifier • SDA−127                 | Positive operator (+) • SDA-12             |  |  |  |  |
| P0 region                               | n oblive operator (+)- obA-12              |  |  |  |  |

examining • SDA-52

Precedence of operators • SDA-12

| Precedence operator • SDA-13 PRIMITIVE_IO.EXE         | PST (process section table) displaying • SDA-127 |  |  |  |
|-------------------------------------------------------|--------------------------------------------------|--|--|--|
| global symbols • SDA-61                               | /PTE qualifier●SDA-48, SDA-52                    |  |  |  |
| Process                                               | / TE qualifier ODA 40, ODA 02                    |  |  |  |
| channel • SDA−126                                     |                                                  |  |  |  |
| displaying SDA information • SDA−126,<br>SDA−159      | Q                                                |  |  |  |
| examining a hung • SDA-8                              |                                                  |  |  |  |
| image • SDA−159                                       | Queue                                            |  |  |  |
| listening • SDA-83                                    | stepping through • SDA-64                        |  |  |  |
| lock ● SDA-127                                        | validating • SDA−164                             |  |  |  |
| scheduling state • SDA-129, SDA-159                   | Quorum • SDA-82                                  |  |  |  |
| spawning a subprocess • SDA-162                       |                                                  |  |  |  |
| Process context                                       |                                                  |  |  |  |
| changing • SDA-68, SDA-73, SDA-93,<br>SDA-126         | R                                                |  |  |  |
| Process control region • SDA-14                       | <del> </del>                                     |  |  |  |
| Process control region operator (H) • SDA-12          | RAB (record attributes block) • SDA-77           |  |  |  |
| Process identification • SDA-126                      | Radix                                            |  |  |  |
| Process index • SDA-126                               | default • SDA−12                                 |  |  |  |
| Process name • SDA-126                                | Radix operator • SDA-12                          |  |  |  |
| Processor context                                     | RDT (response descriptor table) • SDA-148        |  |  |  |
| changing • SDA-68, SDA-74, SDA-89,<br>SDA-93, SDA-126 | READ command • SDA-59<br>SYS\$DISK • SDA-60      |  |  |  |
| Processor-specific loadable code                      | READ/EXECUTIVE command • SDA-16                  |  |  |  |
| base address • SDA-14                                 | Recovery unit system services                    |  |  |  |
| Processor status longword                             | global symbols●SDA-61                            |  |  |  |
| See PSL                                               | RECOVERY_UNIT_SERVICES.EXE                       |  |  |  |
| Processor type                                        | global symbols • SDA-61                          |  |  |  |
| displaying • SDA-90                                   | Register                                         |  |  |  |
| Process-permanent I/O structures • SDA-77             | displaying • SDA-89, SDA-127                     |  |  |  |
| /PROCESS qualifier • SDA-163                          | general • SDA-14                                 |  |  |  |
| PROCESS_MANAGEMENT.EXE                                | /REGISTERS qualifier • SDA-127                   |  |  |  |
| global symbols • SDA-61                               | /RELEASE qualifier • SDA-3                       |  |  |  |
| /PROCESS_SECTION_TABLE qualifier • SDA-127            | /RELOCATE qualifier • SDA-59                     |  |  |  |
| Program counter • SDA−14                              | REPEAT command • SDA-64                          |  |  |  |
| Program counter (PC)                                  | Report system event                              |  |  |  |
| in a crash dump • SDA−15                              | global symbols • SDA-61                          |  |  |  |
| Program region                                        | Resource                                         |  |  |  |
| base register • SDA-14                                | displaying SDA information • SDA-143             |  |  |  |
| examining • SDA-52                                    | RLB (record lock block) • SDA-77                 |  |  |  |
| length register • SDA-14                              | RMS.EXE • SDA-61                                 |  |  |  |
| Program region page table                             | RMSDEF.STB • SDA-60                              |  |  |  |
| displaying • SDA−127                                  | RMS image                                        |  |  |  |
| PSL●SDA-14                                            | base address • SDA-14                            |  |  |  |
| PSL (processor status longword)                       | /RMS qualifier • SDA-127                         |  |  |  |
| evaluating • SDA-22, SDA-48                           | RMS symbol • SDA-14                              |  |  |  |
| examining • SDA-52                                    | RSB (resource block) • SDA-109, SDA-143          |  |  |  |
| /PSL qualifier • SDA-52                               | RSPID (response ID)                              |  |  |  |
| PSL symbol • SDA-14                                   | displaying SDA information • SDA-148             |  |  |  |
|                                                       | RLIB (recovery unit block) • SDA_77              |  |  |  |

Shadow set RUFB (recovery unit file block) • SDA-77 displaying SDA information • SDA-99 RUSB (recovery unit stream block) • SDA-77 Shifting operator (@) • SDA-13 SHOW CALL\_FRAME command • SDA-65, SDA-79 SHOW CLUSTER command • SDA-82 SHOW CLUSTER/SCS command • SDA-123 SHOW CONNECTIONS command • SDA-87 S0 region SHOW CPU command • SDA-10, SDA-68. examining • SDA-52 SDA-89 SAVEDUMP parameter • SDA-3, SDA-28 analyzing a running system • SDA-9 SB (system block) • SDA-83, SDA-99 SHOW CRASH command • SDA-10, SDA-15, SBR register SDA-16, SDA-68, SDA-93 displaying • SDA-90 analyzing a running system • SDA-9 SCBB register SHOW DEVICE command • SDA-15, SDA-24, displaying • SDA-90 SDA-98 Scheduler SHOW EXECUTIVE command • SDA-15, global symbols • SDA-61 SDA-104 SCS (system communications services) SHOW HEADER command • SDA-106 base address • SDA-14 SHOW LOCK command • SDA-108 displaying SDA information • SDA-82. SHOW MEMORY command • SDA-3 SDA-83, SDA-87, SDA-123, SDA-148 SHOW PAGE\_TABLE command • SDA-23. global symbols • SDA-60 SDA-111 SCSDEF.STB • SDA-60 SHOW PFN\_DATA command • SDA-115 SCSLOA symbol • SDA-14 SHOW POOL command • SDA-118 /SCS qualifier • SDA-82 SHOW PORTS command • SDA-123 SDA\$INIT logical name • SDA-8 SHOW PROCESS/ALL command • SDA-128 SDA current CPU • SDA-10, SDA-68, SDA-74, SHOW PROCESS command • SDA-74, SDA-126 SDA-89, SDA-93, SDA-126, SDA-157 SHOW PROCESS/LOCKS command • SDA-108 SDA current process • SDA-9, SDA-10, SDA-68, SHOW PROCESS/RMS command • SDA-147 SDA-73, SDA-93, SDA-126, SDA-157 selecting display options • SDA-76 SDA symbol table • SDA-13 SHOW RESOURCE command • SDA-108, building • SDA-7 SDA-143 expanding • SDA-8 SHOW RMS command • SDA-147 SEARCH command • SDA-66 SHOW RSPID command • SDA-148 SECURITY.EXE SHOW SPINLOCKS command • SDA-151 global symbols • SDA-61 SHOW STACK command • SDA-21, SDA-157 Self relative queue SHOW SUMMARY command • SDA-126, validating • SDA-164 SDA-159 /SELF\_RELATIVE qualifier • SDA-164 SHOW SYMBOL command • SDA-161 SET CPU command • SDA-10, SDA-68 Shutdown analyzing a running system • SDA-9 operator-requested • SDA-5 SET LOG command • SDA-71 SID register compared with SET OUTPUT command . displaying • SDA-90 SDA-71 Signal array • SDA-18 SET NOLOG command • SDA-71 SISR register SET OUTPUT command • SDA-72 displaying • SDA-90 compared with SET LOG command • SDA-71 Site-specific startup procedure SET PROCESS command • SDA-9, SDA-73 See SYS\$MANAGER:SYSTARTUP.COM SET RMS command • SDA-76 SLR register /SET\_STATE qualifier • SDA-45

SFSB (shared file synchronization block) • SDA-77

displaying • SDA-90

SPAWN command • SDA-162

| Spin lock                                  | SYS\$SYSTEM:OPCCRASH.COM                     |  |  |  |  |
|--------------------------------------------|----------------------------------------------|--|--|--|--|
| displaying SDA information • SDA−150       | involvement in writing crash dump • SDA-5    |  |  |  |  |
| owned • SDA-90                             | SYS\$SYSTEM:PAGEFILE.SYS • SDA-5, SDA-28     |  |  |  |  |
| SPR (Software Performance Report) • SDA-2, | See also System dump file                    |  |  |  |  |
| SDA-28                                     | as dump file • SDA-3                         |  |  |  |  |
| SP symbol • SDA-14                         | releasing blocks containing a crash dump •   |  |  |  |  |
| SRP (small request packet) • SDA-119       | SDA-36                                       |  |  |  |  |
| SRP lookaside list                         | SYS\$SYSTEM:REQSYSDEF.STB • SDA-6,           |  |  |  |  |
| displaying contents • SDA-119              | SDA-7                                        |  |  |  |  |
| /SRP qualifier • SDA−119                   | SYS\$SYSTEM:SHUTDOWN.COM                     |  |  |  |  |
| SSP symbol • SDA-14                        | involvement in writing crash dump • SDA-5    |  |  |  |  |
| SSRVEXCEPT bugcheck • SDA-16               | SYS\$SYSTEM:SYS.EXE • SDA-59                 |  |  |  |  |
| Stack                                      | contents • SDA-60, SDA-104                   |  |  |  |  |
| displaying contents • SDA−157              | SYS\$SYSTEM:SYS.STB • SDA-6, SDA-7,          |  |  |  |  |
| Stack frame                                | SDA-9, SDA-15                                |  |  |  |  |
| displaying in SDA • SDA-79                 | SYS\$SYSTEM:SYSDEF.STB • SDA-8               |  |  |  |  |
| following a chain • SDA-79                 | SYS\$SYSTEM:SYSDUMP.DMP • SDA-28             |  |  |  |  |
| _                                          | See also System dump file                    |  |  |  |  |
| Stack pointer                              | protection • SDA-5                           |  |  |  |  |
| Start I/O routine • SDA –99                | size of ∙SDA–3                               |  |  |  |  |
| Subtraction appropriate ( ) SDA 13         | SYSAP (system application) • SDA-148         |  |  |  |  |
| Subtraction operator (-) • SDA-12          | SYSDEVICE.EXE                                |  |  |  |  |
| /SUMMARY qualifier • SDA-119               | global symbols • SDA-61                      |  |  |  |  |
| /SUPERVISOR qualifier • SDA-157            | SYSGETSYI.EXE                                |  |  |  |  |
| Supervisor stack                           | global symbols • SDA-61                      |  |  |  |  |
| displaying contents • SDA-157              | SYSLICENSE.EXE                               |  |  |  |  |
| Supervisor stack pointer • SDA-14          | global symbols • SDA-61                      |  |  |  |  |
| Swapper                                    | SYSLOA symbol • SDA-14                       |  |  |  |  |
| global symbols • SDA-61                    | SYSMSG.EXE                                   |  |  |  |  |
| Symbol • SDA-13 to SDA-14, SDA-23          | global symbols • SDA-61                      |  |  |  |  |
| defining for SDA • SDA-43                  | System                                       |  |  |  |  |
| displaying ● SDA-14                        | analyzing a running • SDA-2, SDA-8 to SDA-9, |  |  |  |  |
| evaluating • SDA-161                       | SDA-32                                       |  |  |  |  |
| listing ● SDA-161                          | investigating performance problems • SDA-8   |  |  |  |  |
| loading into the SDA symbol table • SDA-59 | System dump file • SDA-2 to SDA-3            |  |  |  |  |
| name • SDA-13, SDA-43                      | copying • SDA-4                              |  |  |  |  |
| representing executive modules • SDA-104   | header • SDA-5                               |  |  |  |  |
| user-defined • SDA-43                      | mapping physical memory to • SDA-7           |  |  |  |  |
| /SYMBOLS qualifier for EVALUATE • SDA-48   |                                              |  |  |  |  |
| Symbol table                               | requirements for analysis • SDA-6            |  |  |  |  |
| See also SDA symbol table, System symbol   | saving • SDA – 4                             |  |  |  |  |
| table                                      | size • SDA-3                                 |  |  |  |  |
| specifying an alternate SDA • SDA-37       | System failure                               |  |  |  |  |
| Symbol table file                          | analyzing • SDA-15 to SDA-28                 |  |  |  |  |
| reading into SDA symbol table • SDA-59     | causing • SDA-28 to SDA-31                   |  |  |  |  |
| SYS\$DISK as SDA output • SDA-72           | diagnosing from PC contents • SDA-15         |  |  |  |  |
| SYS\$DISK global read • SDA-60             | example • SDA-21 to SDA-28                   |  |  |  |  |
| SYS\$MANAGER:SYSTARTUP.COM                 | summary • SDA-93                             |  |  |  |  |
| invoking SDA • SDA-5                       | System hang • SDA-28                         |  |  |  |  |
| producing an SDA listing • SDA-5           | System image                                 |  |  |  |  |
| releasing page file blocks • SDA-3         | contents • SDA-60, SDA-104                   |  |  |  |  |

System management creating a crash dump file • SDA-2 System map • SDA-15 System message routines VALIDATE QUEUE command • SDA-164 global symbols • SDA-61 VAX-11/725 System page table (SPT) inducing a crash • SDA-31 displaying • SDA-23, SDA-111 VAX-11/730 in system dump file • SDA-2, SDA-7 inducing a crash • SDA-31 System paging file VAX-11/750 as dump file • SDA-3 releasing blocks containing a crash dump • inducing a crash • SDA-31 SDA-36 VAX-11/780 System PCB (process control block) inducing a crash • SDA-30 VAX-11/785 displaying • SDA-128 System process • SDA-73 inducing a crash • SDA-30 /SYSTEM qualifier • SDA-52, SDA-73, VAX 6200 series inducing a crash • SDA-29 SDA-111, SDA-115, SDA-128 System region **VAX 8200** examining • SDA-52 inducing a crash • SDA-29 **VAX 8230** System space base address • SDA-14 inducing a crash • SDA-29 System space operator (G) • SDA-12 VAX 8250 System symbol table • SDA-6, SDA-13 inducing a crash • SDA-29 **VAX 8300** System time quadword inducing a crash • SDA-29 examining • SDA-52 SYSTEM\_PRIMITIVES.EXE **VAX 8350** global symbols • SDA-61 inducing a crash • SDA-29 SYSTEM\_SYNCHRONIZATION.EXE **VAX 8530** global symbols • SDA-61 inducing a crash • SDA-29 VAX 8550 inducing a crash • SDA-29 **VAX 8600** inducing a crash • SDA-30 VAX 8650 Terminal key inducing a crash • SDA-30 defining for SDA • SDA-43 **VAX 8700** /TERMINATE qualifier • SDA-45 inducing a crash • SDA-29 /TIME qualifier • SDA-52 **VAX 8800** /TYPE qualifier • SDA-56, SDA-119 inducing a crash • SDA-29 VAX 8830 inducing a crash • SDA-29 **VAX 8850** inducing a crash • SDA-29 VAXcluster UCB (unit control block) • SDA-87 base address of loadable code • SDA-13 Unary operator • SDA-12 displaying SDA information • SDA-82 /USER qualifier • SDA-157 VAX MACRO instruction User stack formatting memory with SDA • SDA-51 displaying contents • SDA-157 VAXstation II User stack pointer • SDA-14 inducing a crash • SDA-31

USP symbol • SDA-14

VCB (volume control block) • SDA-99 Virtual address operator (@) • SDA-12

Virtual address space
sufficient for system dump analysis • SDA-6
VIRTUALPAGECNT parameter • SDA-6
VMS executive image
global symbols • SDA-59
VMS Record Management Services (RMS)
data structures shown by SDA • SDA-76
displaying data structures • SDA-127,
SDA-147
global symbols • SDA-60, SDA-61
VMS system image
global symbols • SDA-59
Vote • SDA-82

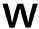

WCB (window control block) • SDA-77
Working set list
displaying • SDA-128
/WORKING\_SET qualifier • SDA-128
WORKING\_SET\_MANAGEMENT.EXE
global symbols • SDA-61

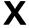

XAB (extended attribute block) • SDA-77 XOR operator (\) • SDA-13 XQP (extended QIO processor) • SDA-99

### **Reader's Comments**

VMS System Dump Analyzer Utility Manual AA-LA87A-TE

| Please use this postage-paid form to comment on this manual. If you require a written reply to a software problem and are eligible to receive one under Software Performance Report (SPR) service, submit your comments on an SPR form.                                                                                                    |           |      |      |      |  |  |  |
|----------------------------------------------------------------------------------------------------|-----------|------|------|------|--|--|--|
| Thank you for your assistance.                                                                                                    |           |      |      |      |  |  |  |
| I rate this manual's:                                                                                                    | Excellent | Good | Fair | Poor |  |  |  |
| Accuracy (software works as manual says) Completeness (enough information) Clarity (easy to understand) Organization (structure of subject matter) Figures (useful) Examples (useful) Index (ability to find topic) Page layout (easy to find information) I would like to see more/less                                                                                                    |           |      |      |      |  |  |  |
| The second second secon |           |      |      |      |  |  |  |
|                                                                                                    |           |      |      |      |  |  |  |
| What I like best about this manual is                                                                                                    |           |      |      |      |  |  |  |
|                                                                                                    | 14        |      |      |      |  |  |  |
| What I like least about this manual is                                                                                                    |           |      |      |      |  |  |  |
| I found the following errors in this manual:                                                                                                    |           |      |      |      |  |  |  |
| Page Description                                                                                                    |           |      |      |      |  |  |  |
|                                                                                                    |           |      |      |      |  |  |  |
|                                                                                                    |           |      |      |      |  |  |  |
|                                                                                                    |           |      |      |      |  |  |  |
| Additional comments or suggestions to improve this manual:                                                                                                    |           |      |      |      |  |  |  |
|                                                                                                    |           |      |      |      |  |  |  |
|                                                                                                    | ***       |      |      |      |  |  |  |
|                                                                                                    |           |      |      |      |  |  |  |
| I am using <b>Version</b> of the software this manual describes.                                                                                                    |           |      |      |      |  |  |  |
| Name/Title                                                                                                    |           | I    | Dept |      |  |  |  |
| ·                                                                                                    |           |      | Date |      |  |  |  |

\_ Phone

Mailing Address

Cut Along Dotted Line

### **Reader's Comments**

VMS System Dump Analyzer Utility Manual AA-LA87A-TE

Please use this postage-paid form to comment on this manual. If you require a written reply to a software problem and are eligible to receive one under Software Performance Report (SPR) service, submit your comments on an SPR form. Thank you for your assistance. I rate this manual's: Excellent Good Fair Poor Accuracy (software works as manual says)  $\Box$ Completeness (enough information) П Clarity (easy to understand) П Organization (structure of subject matter)  $\Box$ Figures (useful) Examples (useful) Index (ability to find topic) Page layout (easy to find information) I would like to see more/less \_\_\_\_\_\_ What I like best about this manual is \_\_\_\_\_\_ What I like least about this manual is I found the following errors in this manual: Page Description Additional comments or suggestions to improve this manual: I am using **Version** \_\_\_\_\_ of the software this manual describes. Name/Title \_\_\_\_\_\_ Dept. \_\_\_\_\_ \_\_\_ Date \_\_\_\_\_

\_\_\_\_\_\_ Phone \_\_\_\_\_

Mailing Address

Cut Along Dotted Line